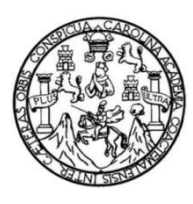

Universidad de San Carlos de Guatemala Facultad de Ingeniería Escuela de Ingeniería en Ciencias y Sistemas

**IMPLEMENTACIÓN DE MÓDULOS DE CAPTURA DE NOTAS Y RECLUTAMIENTO PARA ASIGNACIÓN DE PRÁCTICAS FINALES Y OPTIMIZACIÓN DE LA PÁGINA PRINCIPAL EN EL SISTEMA DE DESARROLLO DE TRANSFERENCIA TECNOLÓGICA (DTT) PARA LA ESCUELA DE INGENIERÍA EN CIENCIAS Y SISTEMAS, FACULTAD DE INGENIERÍA, UNIVERSIDAD DE SAN CARLOS DE GUATEMALA**

### **Lester Enrique Tzoc Soc**

Asesorado por el Ing. Sergio Arnaldo Méndez Aguilar

Guatemala, marzo de 2018

### UNIVERSIDAD DE SAN CARLOS DE GUATEMALA

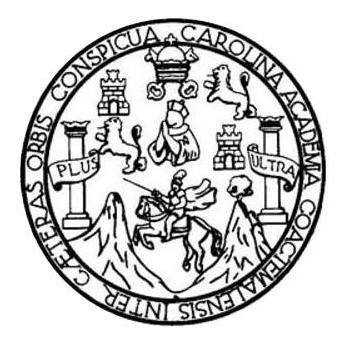

FACULTAD DE INGENIERÍA

## **IMPLEMENTACIÓN DE MÓDULOS DE CAPTURA DE NOTAS Y RECLUTAMIENTO PARA ASIGNACIÓN DE PRÁCTICAS FINALES Y OPTIMIZACIÓN DE LA PÁGINA PRINCIPAL EN EL SISTEMA DE DESARROLLO DE TRANSFERENCIA TECNOLÓGICA (DTT) PARA LA ESCUELA DE INGENIERÍA EN CIENCIAS Y SISTEMAS, FACULTAD DE INGENIERÍA, UNIVERSIDAD DE SAN CARLOS DE GUATEMALA**

TRABAJO DE GRADUACIÓN

## PRESENTADO A LA JUNTA DIRECTIVA DE LA FACULTAD DE INGENIERÍA POR

**LESTER ENRIQUE TZOC SOC**

ASESORADO POR EL ING. SERGIO ARNALDO MÉNDEZ AGUILAR

AL CONFERÍRSELE EL TÍTULO DE

## **INGENIERO EN CIENCIAS Y SISTEMAS**

GUATEMALA, MARZO DE 2018

## UNIVERSIDAD DE SAN CARLOS DE GUATEMALA FACULTAD DE INGENIERÍA

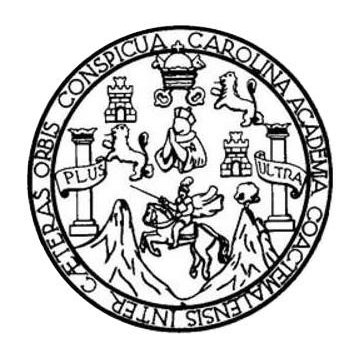

### **NÓMINA DE JUNTA DIRECTIVA**

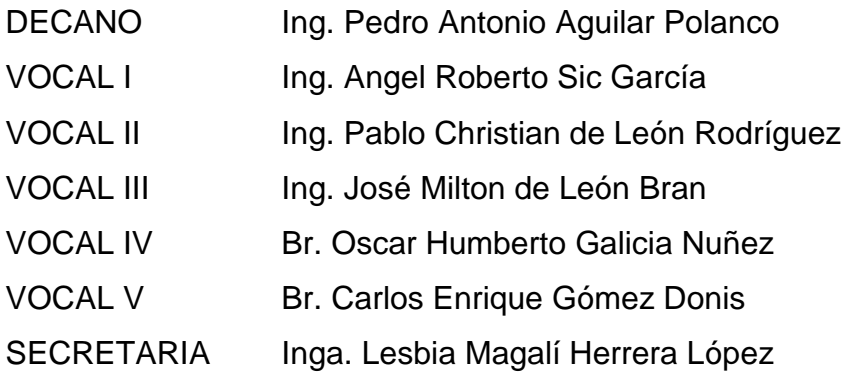

## **TRIBUNAL QUE PRACTICÓ EL EXAMEN GENERAL PRIVADO**

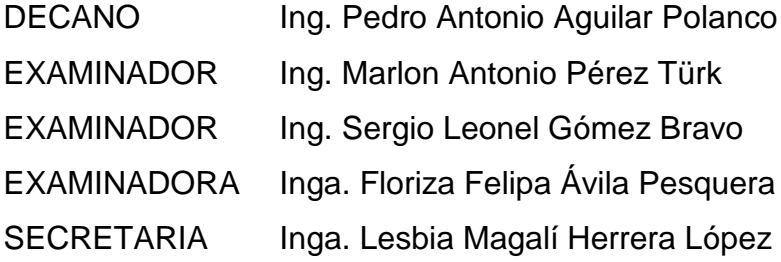

### **HONORABLE TRIBUNAL EXAMINADOR**

En cumplimiento con los preceptos que establece la ley de la Universidad de San Carlos de Guatemala, presento a su consideración mi trabajo de graduación titulado:

**IMPLEMENTACIÓN DE MÓDULOS DE CAPTURA DE NOTAS Y RECLUTAMIENTO PARA ASIGNACIÓN DE PRÁCTICAS FINALES Y OPTIMIZACIÓN DE LA PÁGINA PRINCIPAL EN EL SISTEMA DE DESARROLLO DE TRANSFERENCIA TECNOLÓGICA (DTT) PARA LA ESCUELA DE INGENIERÍA EN CIENCIAS Y SISTEMAS, FACULTAD DE INGENIERÍA, UNIVERSIDAD DE SAN CARLOS DE GUATEMALA**

Tema que me fuera asignado por la Dirección de la Escuela de Ingeniería en Ciencias y Sistemas, con fecha 18 de febrero de 2017.

**Lester Enrique Tzoc Soc**

Guatemala, 11 de noviembre de 2017

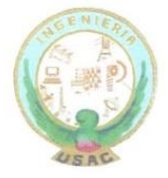

Inga. Christa del Rosario Classon de Pinto Directora de la Unidad de EPS Facultad de Ingeniería, USAC Ciudad Universitaria, Guatemala

Inga. Christa del Rosario Classon de Pinto:

Por este medio le informo que después de revisar el trabajo de informe final de EPS titulado "IMPLEMENTACIÓN DE MÓDULOS DE CAPTURA DE NOTAS Y RECLUTAMIENTO PARA ASIGNACIÓN DE PRÁCTICAS **FINALES** Y OPTIMIZACIÓN DE LA PÁGINA PRINCIPAL EN EL SISTEMA DE DESARROLLO DE TRANSFERENCIA TECNOLÓGICA (DTT) PARA LA ESCUELA DE INGENIERÍA EN CIENCIAS Y SISTEMAS, FACULTAD DE INGENIERÍA, UNIVERSIDAD DE SAN CARLOS DE GUATEMALA", el cual está a cargo del estudiante de Ingeniería en Ciencias y Sistemas de la Universidad de San Carlos de Guatemala, Lester Enrique Tzoc Soc, que se identifica con el registro académico 2012 13456 y CUI 2281 96124 1402, que inició el 22 de febrero de 2017 y finalizó el 22 de agosto de 2017, hago constar que ha concluido y terminado el trabajo de informe final satisfactoriamente.

En virtud de lo anterior, LO DOY POR APROBADO, solicitándole darle el trámite respectivo. Sin otro particular, me es grato suscribirme.

Atentamente,

"ID Y ENSEÑAD A TODOS"

Sergio Arnaldo Méndez Aguilar Ingeniero en Ciencias y Sistemas Colegiado No. 10958 Ingeniero en Ciencias y Sistemas SERGIO ARNALDO MENDEZ AGUILAR Colegiado. No. 10958 Teléfono 50537711 sergioarm.gpl@gmail.com

Edificio T3, Ciudad Universitaria, zona 12 Guatemala, Centro América

UNIVERSIDAD DE SAN CARLOS

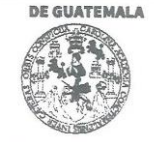

**FACULTAD DE INGENIERÍA** 

**UNIDAD DE EPS** 

Guatemala, 20 de noviembre de 2017. REF.EPS.DOC.787.11.2017.

Inga. Christa Classon de Pinto Directora Unidad de EPS Facultad de Ingeniería Presente

Estimada Ingeniera Classon de Pinto:

Por este medio atentamente le informo que como Supervisora de la Práctica del Ejercicio Profesional Supervisado, (E.P.S) del estudiante universitario de la Carrera de Ingeniería en Ciencias y Sistemas, Lester Enrique Tzoc Soc, Registro Académico 201213456 y CUI 2281 96124 1402 procedí a revisar el informe final, cuyo título es IMPLEMENTACIÓN DE MÓDULOS DE CAPTURA DE NOTAS Y RECLUTAMIENTO PARA ASIGNACIÓN DE PRÁCTICAS FINALES Y OPTIMIZACIÓN DE LA PÁGINA PRINCIPAL EN EL SISTEMA DE DESARROLLO DE TRANSFERENCIA TECNOLÓGICA (DTT) PARA LA ESCUELA DE INGENIERÍA EN CIENCIAS Y SISTEMAS, FACULTAD DE INGENIERIA, UNIVERSIDAD DE SAN CARLOS DE GUATEMALA.

En tal virtud, LO DOY POR APROBADO, solicitándole darle el trámite respectivo.

Sin otro particular, me es grato suscribirme.

Atentamente,

"Id y Enseñad a Todos" de San Carlos de Inga. Floriza Ávila Pesquera de Medinilla<br>ASESORA - SUPERVISORA DE EPS Unidad de Praguese de Ingeniería y EPS<br>LE Meditivitat de Ingeniería y EPS Inga. Floriza Felipa Ávila Pesquera Supervisora de EPS culted de Ingenier Área de Ingeniería en Ciencias y Sistemas

FFAPdM/RA

Edificio de EPS, Facultad de Ingeniería, Ciudad Universitaria, zona 12. Teléfono directo: 2442-3509

**UNIVERSIDAD DE SAN CARLOS** 

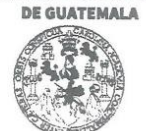

**FACULTAD DE INGENIERÍA** 

**UNIDAD DE EPS** 

Guatemala, 20 de noviembre de 2017. REF.EPS.D.481.11.2017.

Ing. Marlon Antonio Pérez Turk Director Escuela de Ingeniería Ciencias y Sistemas Facultad de Ingeniería Presente

Estimado Ingeniero Pérez Türk:

Por este medio atentamente le envío el informe final correspondiente a la práctica del Ejercicio Profesional Supervisado, (E.P.S) titulado IMPLEMENTACIÓN DE MÓDULOS DE CAPTURA DE NOTAS Y RECLUTAMIENTO PARA ASIGNACIÓN DE PRÁCTICAS FINALES Y OPTIMIZACIÓN DE LA PÁGINA PRINCIPAL EN EL SISTEMA DE DESARROLLO DE TRANSFERENCIA TECNOLÓGICA (DTT) PARA LA ESCUELA DE INGENIERÍA EN CIENCIAS Y SISTEMAS, FACULTAD DE INGENIERÍA, UNIVERSIDAD DE SAN CARLOS DE GUATEMALA, que fue desarrollado por el estudiante universitario Lester Enrique Tzoc Soc, Registro Académico 201213456 y CUI 2281 96124 1402 quien fue debidamente asesorado por el Ing. Sergio Arnaldo Méndez y supervisado por la Inga. Floriza Felipa Ávila Pesquera de Medinilla.

Por lo que habiendo cumplido con los objetivos y requisitos de ley del referido trabajo y existiendo la aprobación del mismo por parte del Asesor y la Supervisora de EPS, en mi calidad de Director apruebo su contenido solicitándole darle el trámite respectivo.

Sin otro particular, me es grato suscribirme.

 $CCsP/ra$ 

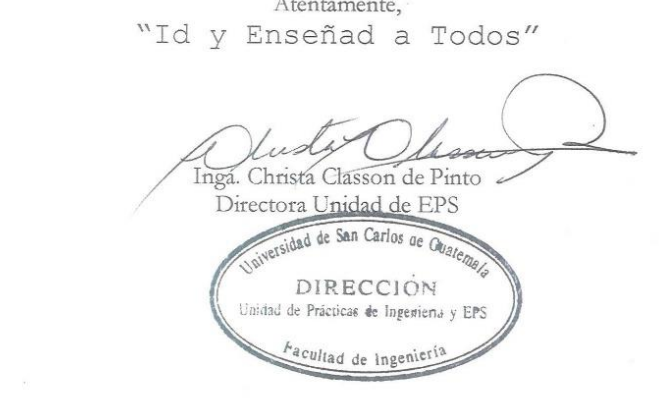

Edificio de EPS, Facultad de Ingeniería, Ciudad Universitaria, zona 12. Teléfono directo: 2442-3509

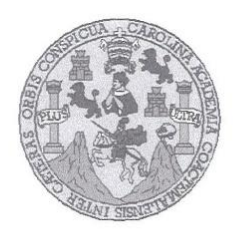

Universidad San Carlos de Guatemala Facultad de Ingeniería Escuela de Ingeniería en Ciencias y Sistemas

Guatemala, 17 de Enero de 2018

Ingeniero Marlon Antonio Pérez Türk Director de la Escuela de Ingeniería En Ciencias y Sistemas

Respetable Ingeniero Pérez:

Por este medio hago de su conocimiento que he revisado el trabajo de graduación-EPS del estudiante LESTER ENRIQUE TZOC SOC carné 201213456 y CUI 2281 96124 1402, titulado: "IMPLEMENTACIÓN DE MÓDULOS DE CAPTURA DE NOTAS Y RECLUTAMIENTO PARA ASIGNACIÓN DE PRÀCTICAS FINALES Y OPTIMIZACIÒN DE LA PÀGINA PRINCIPAL EN EL SISTEMA DE DESARROLLO DE TRANSFERENCIA TECNOLÒGICA (DTT) PARA LA ESCUELA DE INGENIERÍA EN CIENCIAS Y SISTEMAS, FACULTAD DE INGENIERÍA, UNIVERSIDAD DE SAN CARLOS DE GUATEMALA" y a mi criterio el mismo cumple con los objetivos propuestos para su desarrollo, según el protocolo.

Al agradecer su atención a la presente, aprovecho la oportunidad para suscribirme,

Atentamente,

Alfredo Azurdia Ing. Carlos Coordinador de Privados WACION y Revisión de Habajos de Graduación

 $\mathsf E$ UNIVERSIDAD DE SAN CARLOS  $\mathbb S$ DE GUATEMALA  $\mathbb{C}$ U E  $\mathbb{L}$  $\mathbb{A}$ D FACULTAD DE INGENIERÍA  $\mathsf E$ ESCUELA DE INGENIERÍA EN CIENCIAS Y SISTEMAS TEL: 24767644  $\mathbbm{I}$  $\mathbb N$ G E  $\mathbb N$ El Director de la Escuela de Ingeniería en Ciencias y Sistemas de la  $\mathbf I$ E Facultad de Ingeniería de la Universidad de San Carlos de Guatemala,  $\mathbb{R}$ luego de conocer el dictamen del asesor con el visto bueno del revisor y Í del Licenciado en Letras, del trabajo de graduación  $\wedge$ "IMPLEMENTACIÓN DE MÓDULOS DE CAPTURA DE NOTAS Y E RECLUTAMIENTO PARA ASIGNACIÓN DE PRÁCTICAS  ${\mathbb N}$ FINALES Y OPTIMIZACIÓN DE LA PÁGINA PRINCIPAL EN EL **SISTEMA**  $DE$ DESARROLLO DE **TRANSFERENCIA**  $\mathsf{C}$ TECNOLÓGICA (DTT) PARA LA ESCUELA DE INGENIERÍA EN  $\mathbf{I}$ CIENCIAS Y SISTEMAS, FACULTAD DE INGENIERÍA, E UNIVERSIDAD DE SAN CARLOS DE GUATEMALA", realizado  $\mathbb{N}$  $\mathbb{C}$ por el estudiante, LESTER ENRIQUE TZOC SOC aprueba el presente  $\mathbf{I}$ trabajo y solicita la autorización del mismo.  $\mathbb{A}$ S Y "ID Y ENSEÑAD A TODOS" DE SAN CARLOS S  $\mathbf{I}$ NGENIERIA EN CIENCIAS CCION DE  $\mathbb S$  $\top$ E M Ing Ho Pérez Türk  $\Delta$ Director S Escuela de Ingeniería en Ciencias y Sistemas Guatemala, 01 de marzo de 2018

ddd Universidad de San Carlos de Guatemala

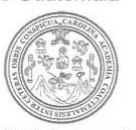

Facultad de Ingeniería Decanato

Ref.DTG.D.076.2018

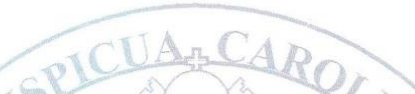

El Decano de la Facultad de Ingeniería de la Universidad de San Carlos de Guatemala, luego de conocer la aprobación por parte del Director de la Escuela de Ingeniería en Ciencias y Sistemas, al trabajo de graduación titulado: IMPLEMENTACIÓN DE MÓDULOS DE CAPTURA DE NOTAS Y RECLUTAMIENTO PARA ASIGNACIÓN DE PRÁCTICAS FINALES Y OPTIMIZACIÓN DE LA PÁGINA PRINCIPAL EN EL SISTEMA DE DESARROLLO DE TRANSFERENCIA TECNOLÓGICA (DTT) PARA LA ESCUELA DE INGENIERIA EN CIENCIAS Y SISTEMAS, FACULTAD DE INGENIERIA, UNIVERSIDAD DE SAN CARLOS DE GUATEMALA, presentado por el estudiante universitario: Lester Enrique Tzoc Soc. y después de haber culminado las revisiones previas bajo la responsabilidad de las instancias correspondientes, se autoriza la impresión del mismo.

IMPRÍMASE.

′ த Pedro Antonio Aguilar Polance AND DE AN CARLOS DE GUATEM Ing Decano DECANO **FACULTAD DE INGENIERIA** 

Guatemala, marzo de 2018

 $/cc$ 

## **ACTO QUE DEDICO A:**

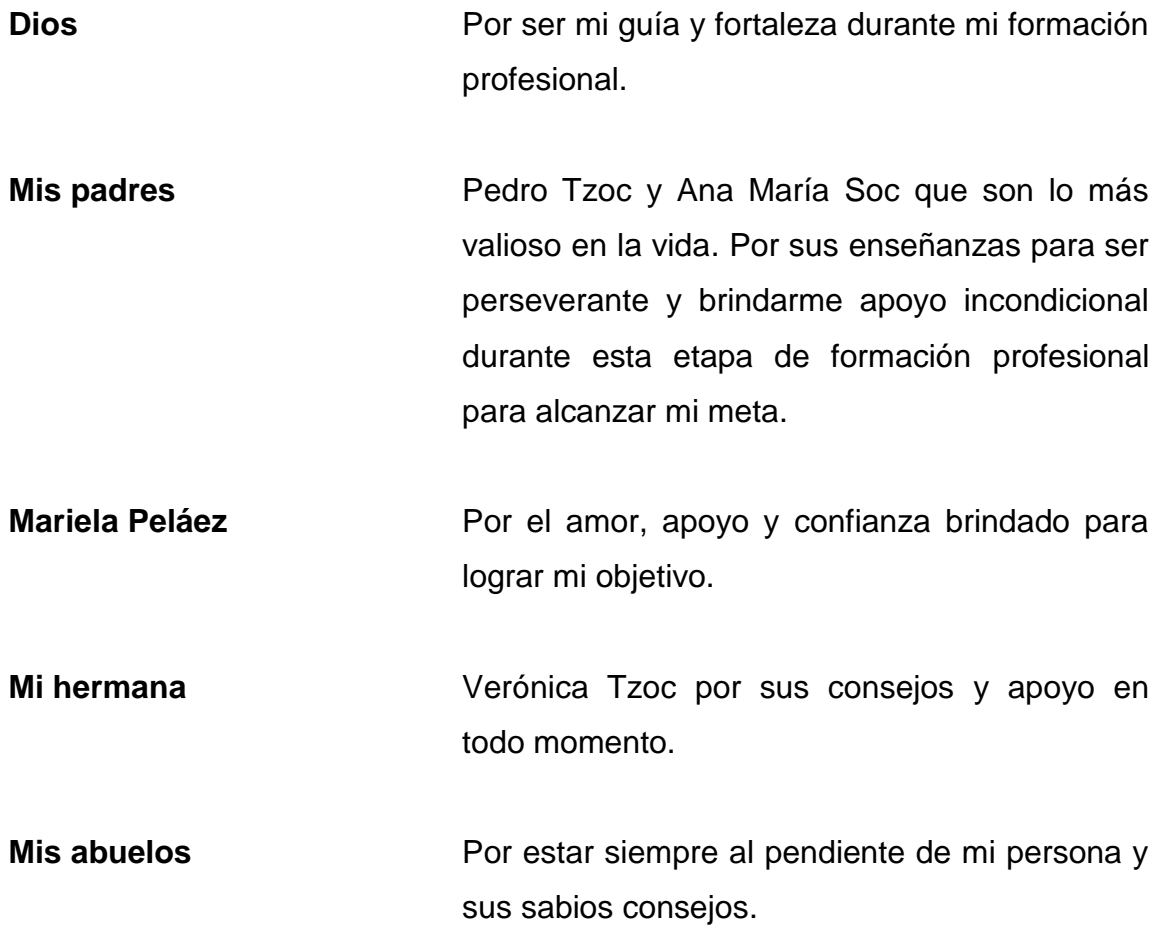

## **AGRADECIMIENTOS A:**

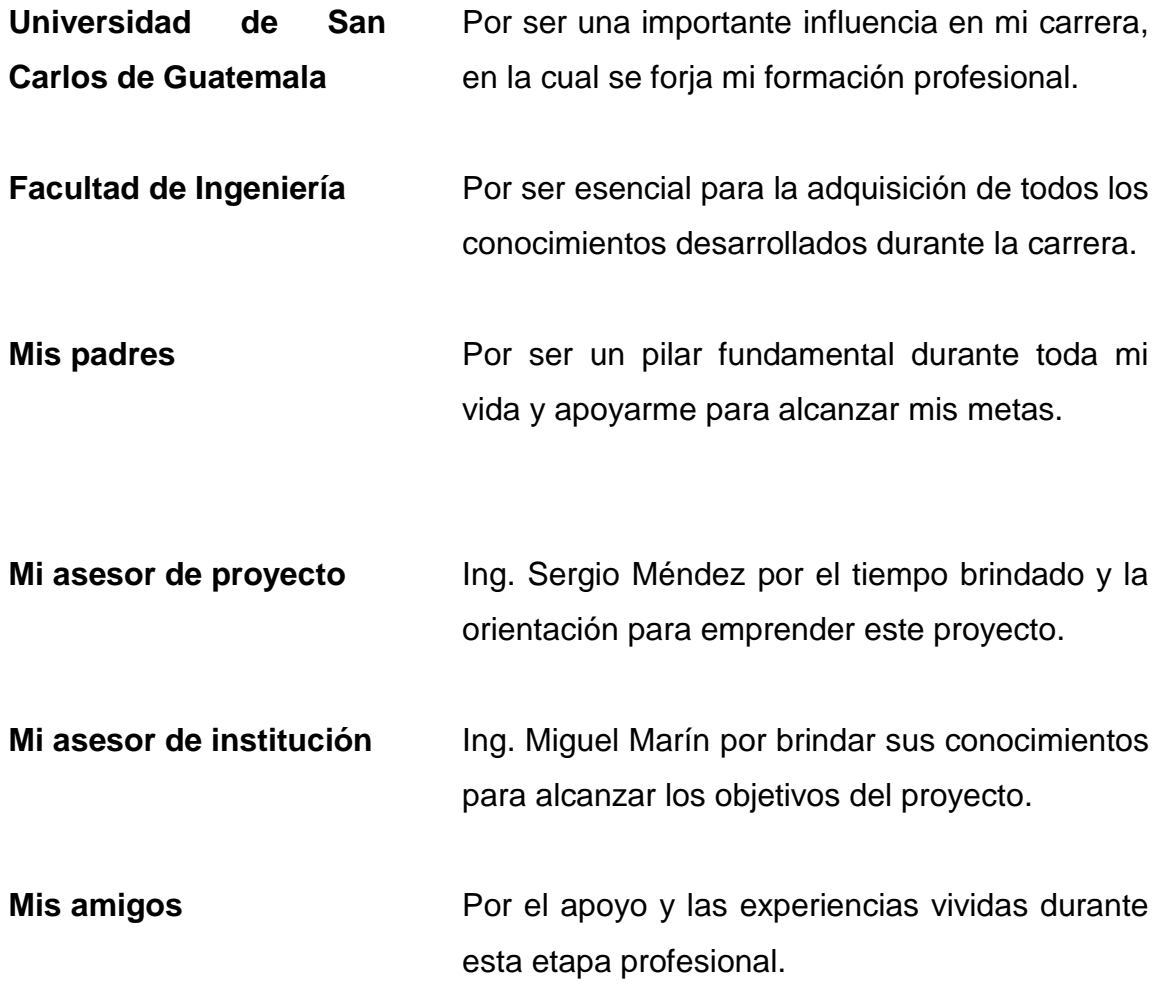

# ÍNDICE GENERAL

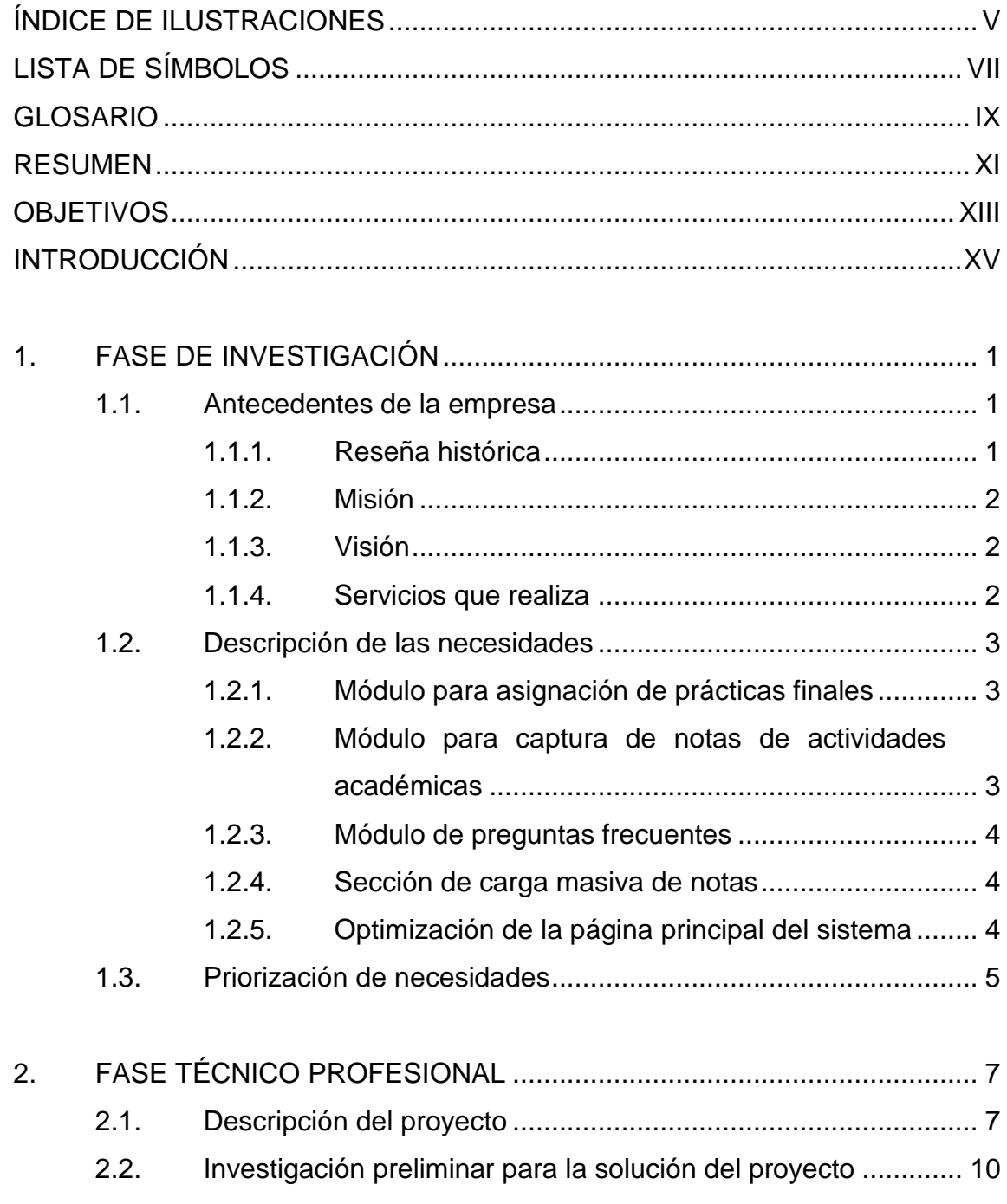

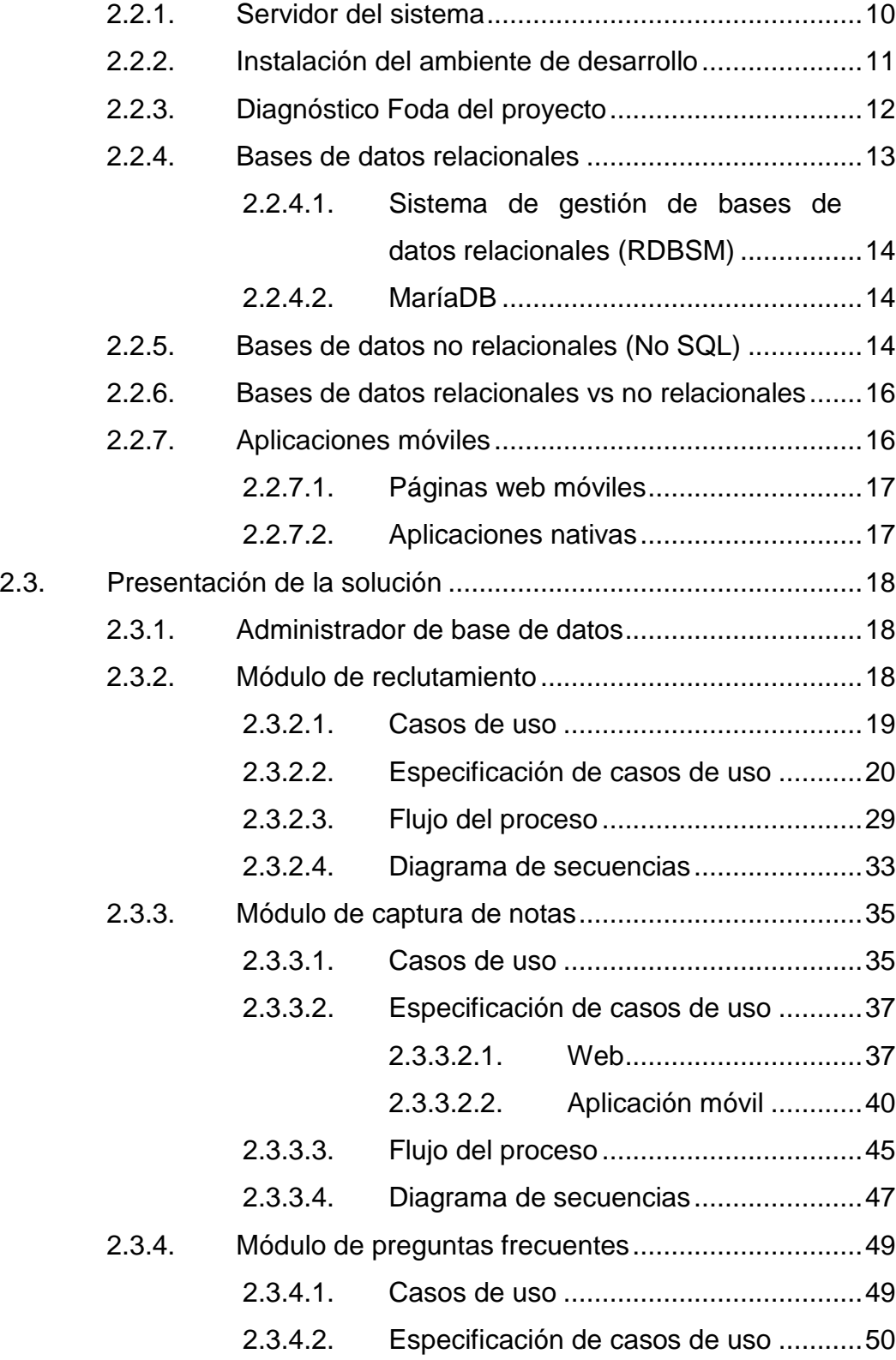

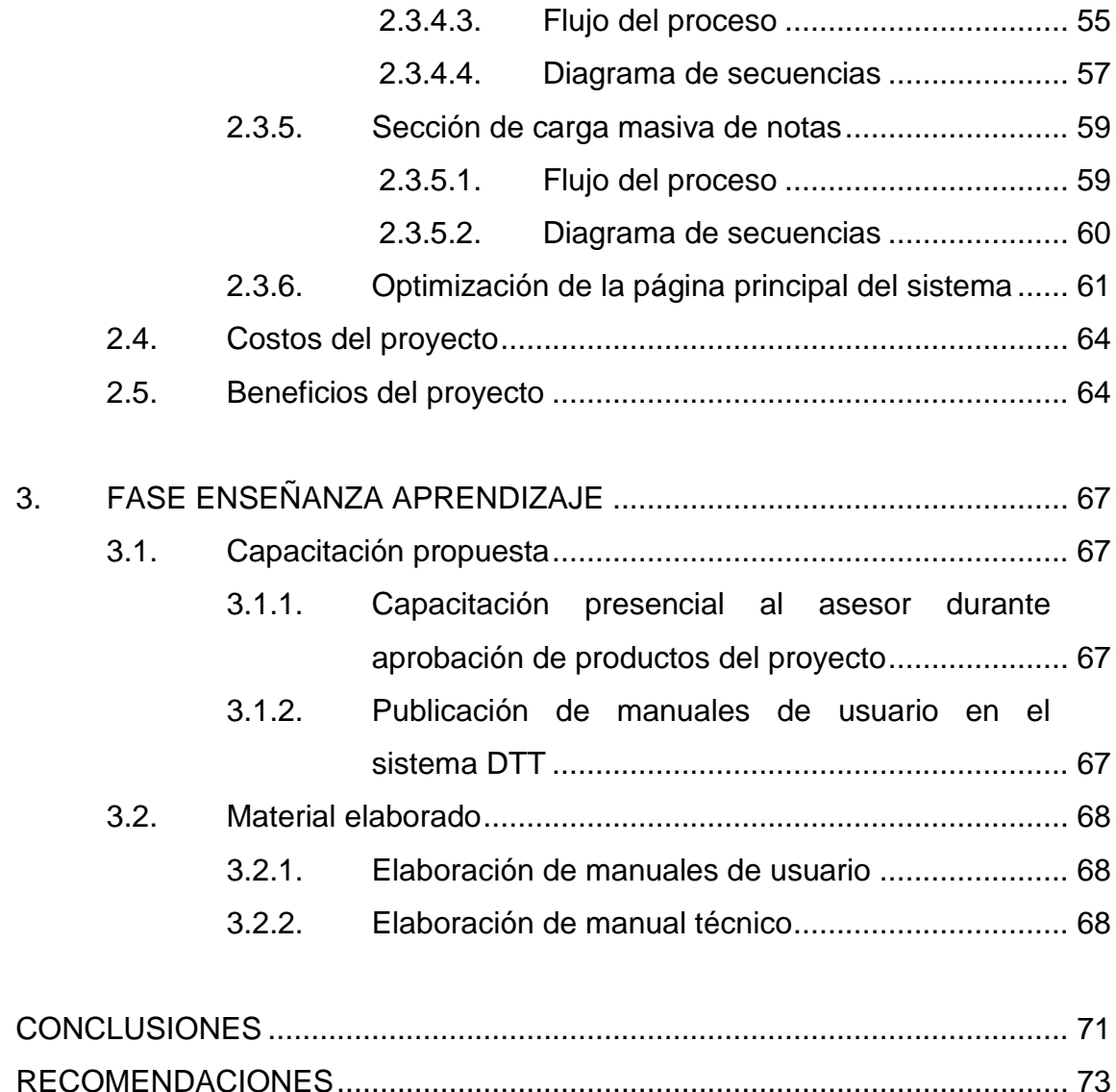

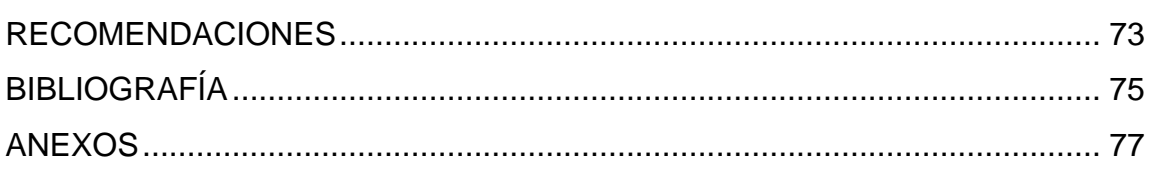

## **ÍNDICE DE ILUSTRACIONES**

### **FIGURAS**

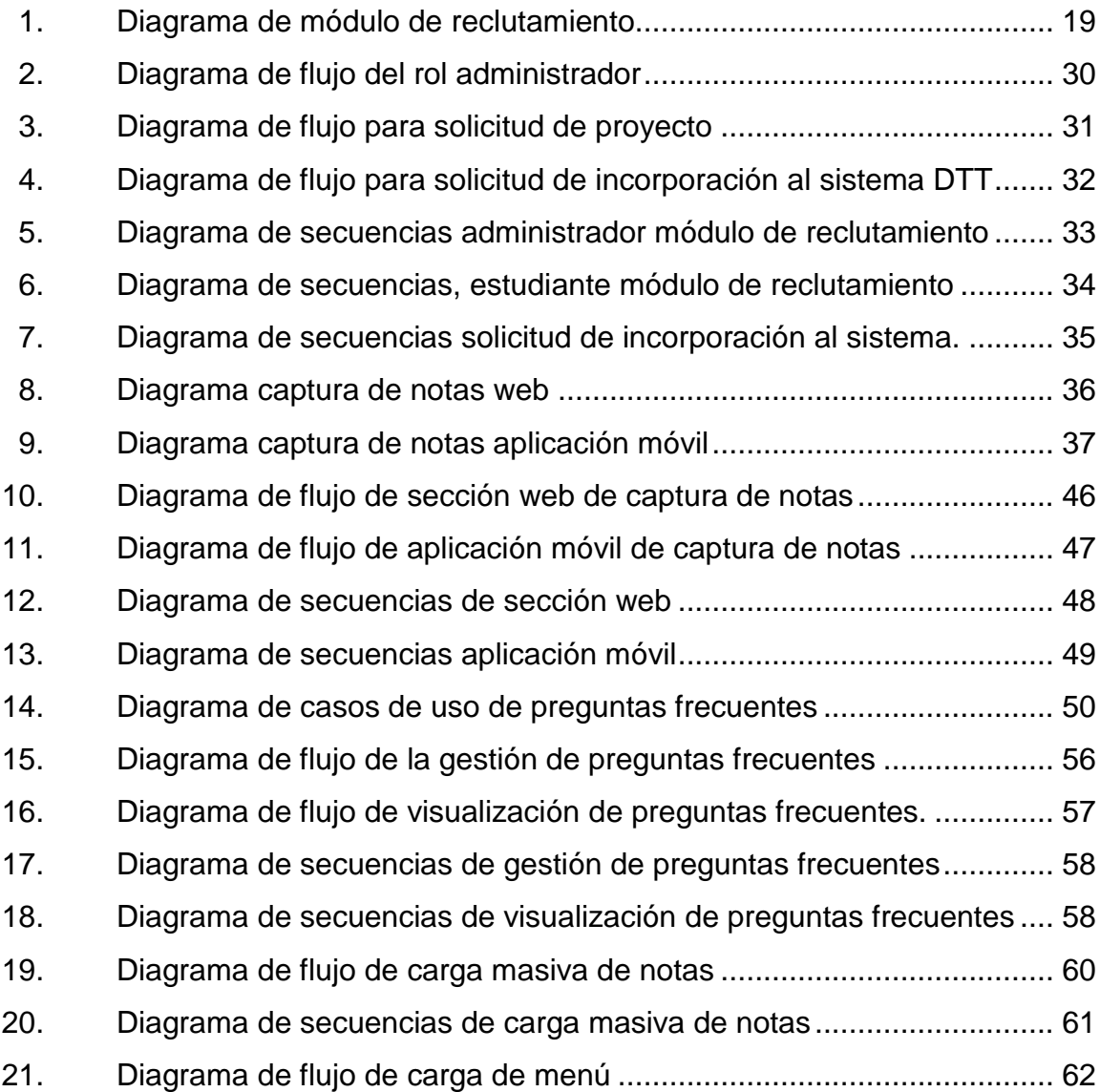

## **TABLAS**

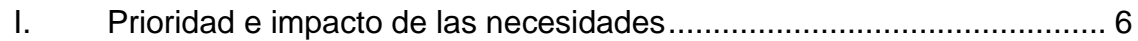

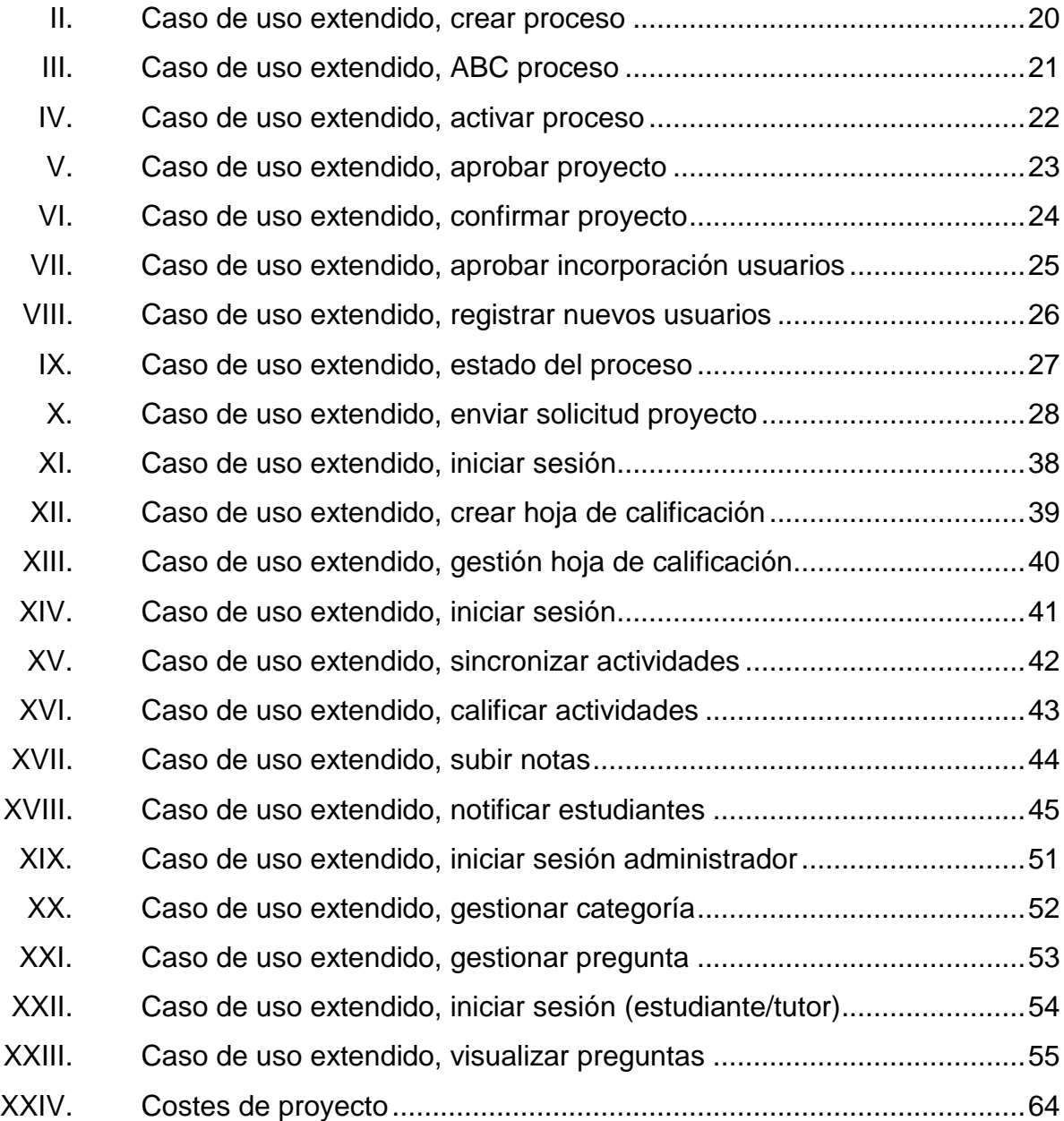

## **LISTA DE SÍMBOLOS**

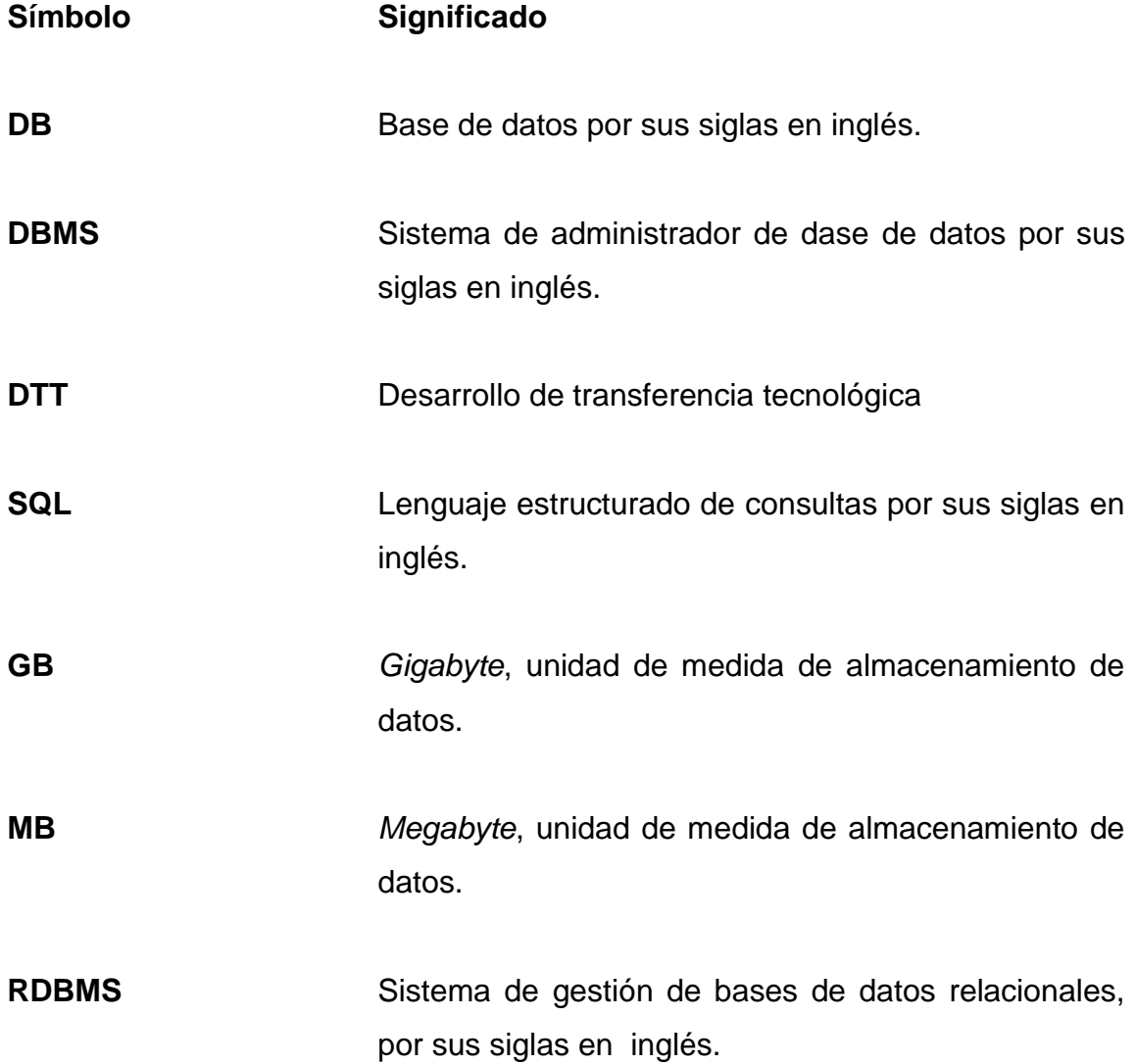

### **GLOSARIO**

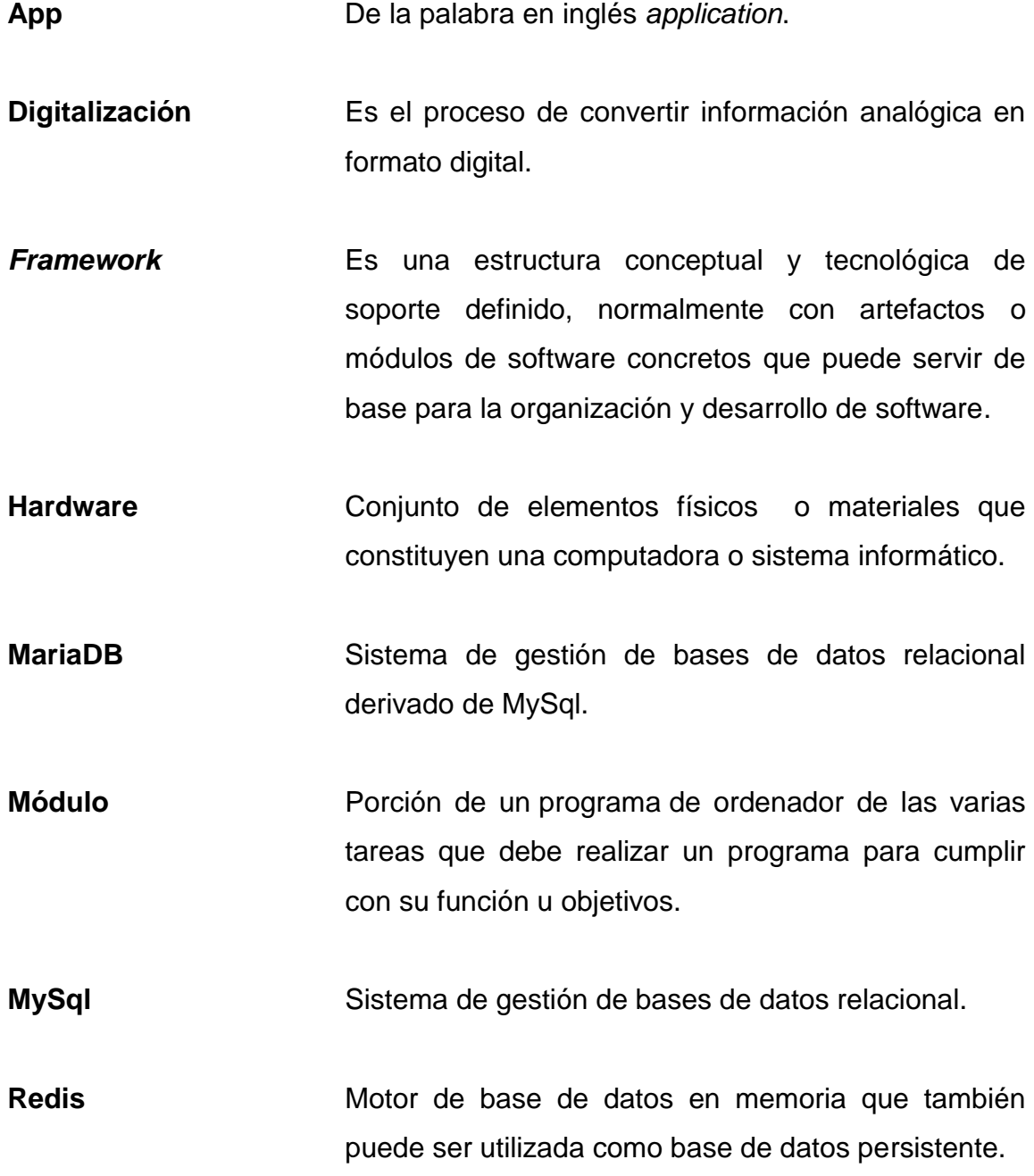

**Rol** Entidades que agrupan permisos asignados a usuarios.

### **RESUMEN**

El proyecto consiste en el desarrollo e implementación de nuevos módulos para el sistema de desarrollo de transferencia tecnológica (DTT) el cual tiene a su cargo el control de notas para la gestión de cursos de la Escuela de Ingeniería en Ciencias y Sistemas, cuya función principal es facilitar la interacción entre estudiantes, catedráticos y tutores académicos, los cuales son:

- Módulo de reclutamiento para asignación de prácticas finales: consiste en la digitalización del proceso de solicitud y asignación de proyecto para prácticas finales.
- Módulo de captura de notas: se enfoca en proveer la funcionalidad de registrar la ponderación de las actividades que se desarrollen en el laboratorio de los cursos.
- Módulo de preguntas frecuentes: tiene la funcionalidad de facilitar la interacción de la dirección de la Escuela de Ingeniería en Ciencias y Sistemas con los estudiantes para proveer información relevante acerca de temas comunes.
- Sección de carga masiva de notas: permita la carga de notas de actividades de estudiantes para sus respectivos cursos a través de archivo plano.
- Optimización de página principal: consiste en implementar nuevas estrategias para el flujo de la carga de la página principal del sistema, mejorando el rendimiento y experiencia de usuario de la misma.

### **OBJETIVOS**

#### **General**

Agilizar la gestión de procesos académicos en el sistema de desarrollo de transferencia tecnológica DTT de la Escuela de Ingeniería en Ciencias y Sistemas.

### **Específicos**

- 1. Implementar el módulo para la gestión de captura de notas de actividades por tutores académicos.
- 2. Implementar el módulo de reclutamiento de estudiantes para la asignación de prácticas finales.
- 3. Optimizar el proceso de carga de notas de actividades de los tutores académicos en el sistema de desarrollo transferencia de tecnológica DTT.
- 4. Optimizar acceso a la página principal del sistema DTT.

#### **INTRODUCCIÓN**

La tecnología avanza de manera exponencial a cada momento por lo que es indispensable la implementación de sistemas informáticos en cualquier entidad para agilizar sus operaciones, por lo que la Escuela de Ingeniería en Ciencias y Sistemas se ha adaptado a esta tendencia.

Se presenta el contenido de la fase de investigación y soluciones técnicas elaboradas para desarrollar el proyecto planificado, el cual impulsa la utilización del mismo en función de mejorar la interacción entre los usuarios del sistema DTT, a través de la integración de nuevas funcionalidades a dicho sistema, asi mismo, agilizar procesos administrativos y académicos en la Escuela de Ingeniería en Ciencias y Sistemas.

La unidad de Ejercicio Profesional Supervisado tiene a su cargo la gestión de proyectos orientados a solventar necesidades existentes en instituciones públicas colocando a disposición de estas entidades un servicio técnico profesional para la implementación de una solución. De manera que el proyecto de EPS presentado en este documento se elabora de acuerdo al diseño, desarrollo e implementación de la solución para los requerimientos y necesidades expuestas dadas las distintas actividades que se llevan a cabo en la Escuela de Ingeniería en Ciencias y Sistemas durante el proceso de seguimiento de prácticas finales y control de notas de actividades para los estudiantes de esta escuela.

XV

## **1. FASE DE INVESTIGACIÓN**

#### **1.1. Antecedentes de la empresa**

El proyecto DTT surge de la necesidad de comunicación, control y apoyo entre los estudiantes, tutores académicos y profesores de la Escuela de Ciencias y Sistemas. Este sistema actualmente fue desarrollado durante 3 fases distintas. La primera fase consistió en construir e implementar desde los cimientos el sistema que básicamente se enfocó en los estudiantes de práctica final, que fueron asignados como partícipes del programa. El progreso de práctica final de cada estudiante iba siendo reportado a la Escuela de Ciencias y Sistemas, donde el objetivo del sistema en ese momento fue automatizar ese proceso. Durante la segunda fase se priorizó realizar mejoras implementando nuevos módulos al mismo, y con ello lograr terminar de construir un sistema que permitiera llevar un seguimiento eficiente y eficaz de las actividades, logrando transparencia en el desarrollo de los cursos. Durante la tercera fase se mitigaron varios errores y fallas del sistema, también se implementó un control de versiones para versionar el código en el cuál contribuyen distintos colaboradores que trabajan en el proyecto.

#### **1.1.1. Reseña histórica**

El proyecto DTT nace a través de la contribución de la colaboración y participación de varios profesionales durante la reforma curricular 2011-2012, con el propósito de mejorar la calidad educativa. Haciendo partícipes de este proyecto a estudiantes propiamente de la escuela para realizar las prácticas finales como tutores académicos y proyectos relacionados al área informática en beneficio de la Universidad de San Carlos de Guatemala.

#### **1.1.2. Misión**

Desarrollar en el alumno las competencias que garanticen el éxito en la construcción del conocimiento a través de los diferentes tipos de aprendizaje y fomentar la investigación permanente para permitir una mejor calidad de vida a la comunidad. Teniendo en cuenta las opciones del mercado actual tanto a nivel nacional como internacional que producen hoy en día una alta demanda global y competitividad.

#### **1.1.3. Visión**

El alumno de la Facultad de Ingeniería de la Universidad de San Carlos de Guatemala será reconocido como un profesional mayor, basado en el conocimiento incorporado en el currículo de estudios para capacitar a los estudiantes de manera holística dándoles las herramientas adecuadas para su desarrollo profesional.

#### **1.1.4. Servicios que realiza**

La escuela de Ingeniería en Ciencias y Sistemas está a cargo por parte de la Facultad de Ingeniería de la Universidad de San Carlos de Guatemala en la formación académica orientada a sistemas informáticos, de igual manera se encarga del control para los niveles de grado, postgrado y maestrías abarcando la tecnología del área de computación, siendo el rol principal del proyecto DTT facilitar el control e interacción entre los estudiantes, tutores académicos y catedráticos de la escuela.

#### **1.2. Descripción de las necesidades**

A continuación se presentan las necesidades planteadas durante las sesiones de toma de requerimientos:

#### **1.2.1. Módulo para asignación de prácticas finales**

La solicitud de proyectos o reclutamiento de estudiantes para optar por una plaza de tutoría o proyecto externo se realiza de forma presencial, para lo cual con la implementación del presente módulo se llevará a cabo el proceso de forma digital, de esta manera tener un mejor registro y manipulación de la información capturada durante el desarrollo del proceso de reclutamiento. La implementación del módulo contempla la distinción entre usuarios registrados en el sistema DTT, así como estudiantes que no lo estén para que puedan ser integrados al mismo.

## **1.2.2. Módulo para captura de notas de actividades académicas**

La toma de calificación de las actividades de laboratorio de los cursos correspondientes a la carrera de Ingeniería en Ciencias y Sistemas se registran de forma análoga a través de una hoja de calificación, por lo que se surge la necesidad de guardar el detalle de dichas actividad durante su calificación, situación que genera la necesidad de contar con un mecanismo alterno para realizar este proceso. Por lo cual surge el planteamiento de este módulo el cual consiste en realizar el proceso antes descrito a través de una hoja de calificación digital por medio de un dispositivo móvil que permita almacenar en el sistema DTT el detalle necesario de cada actividad que se realice.

#### **1.2.3. Módulo de preguntas frecuentes**

Constantemente surge la necesidad de crear categoría de temas para realizar algún tipo de procedimiento dentro de la escuela en el cual deben interactuar los alumnos, de forma que es necesario contar con un mecanismo que divulgue de forma permanente al usuario alumno. Por tal motivo surge esta sección que contará con la funcionalidad de visualizar preguntas y su respectiva respuesta, ordenado por categoría la cual la define el administrador del sistema, de igual forma este usuario tendrá la funcionalidad de crear los temas y preguntas para solventar dudas en general al usuario alumno.

### **1.2.4. Sección de carga masiva de notas**

Se identificó un proceso cíclico en cuanto al ingreso de notas de actividades a los estudiantes, debido a la propiedad individual que posee esta tarea dado que debe ingresarse las notas estudiante por estudiante, esta situación eleva la concurrencia para el uso del sistema más de los habitual. Luego del análisis correspondiente surge una alternativa de gran impacto para agilizar el ingreso de notas, el cual consiste en la implementación de una sección de carga de notas masiva a través de un archivo plano digital de texto con un formato específico para cumplir objetivamente esta tarea.

#### **1.2.5. Optimización de la página principal del sistema**

Esta necesidad surge debido al constante uso del sistema en el cual interactúan una gran cantidad de usuarios, para mejorar la experiencia de usuario al ingreso al sitio web del sistema se optimizará procesos que pueden ser agilizados en el sistema, tales como la carga de imágenes, consultas a la

base de datos para la carga de la página principal y la carga del menú para los distintos roles existentes.

### **1.3. Priorización de necesidades**

Para el desarrollo del proyecto todas las necesidades son importantes para el buen funcionamiento del mismo y a su vez el éxito del proyecto, de forma que se pretenden lograr una mejor interacción y control sobre los procesos académicos que se realizan en la Escuela de Ingeniería en Ciencias y Sistemas. No obstante a continuación se realiza la priorización de acuerdo a los requerimientos planteados para lograr un orden en la ejecución del proyecto:

Definición de prioridad:

- 1 al 3: prioridad baja, no urgente
- 4 al 7: prioridad media, urgente, pero puede esperar
- 8 al 10: prioridad alta, urgente, que no puede esperar

## Tabla I. **Prioridad e impacto de las necesidades**

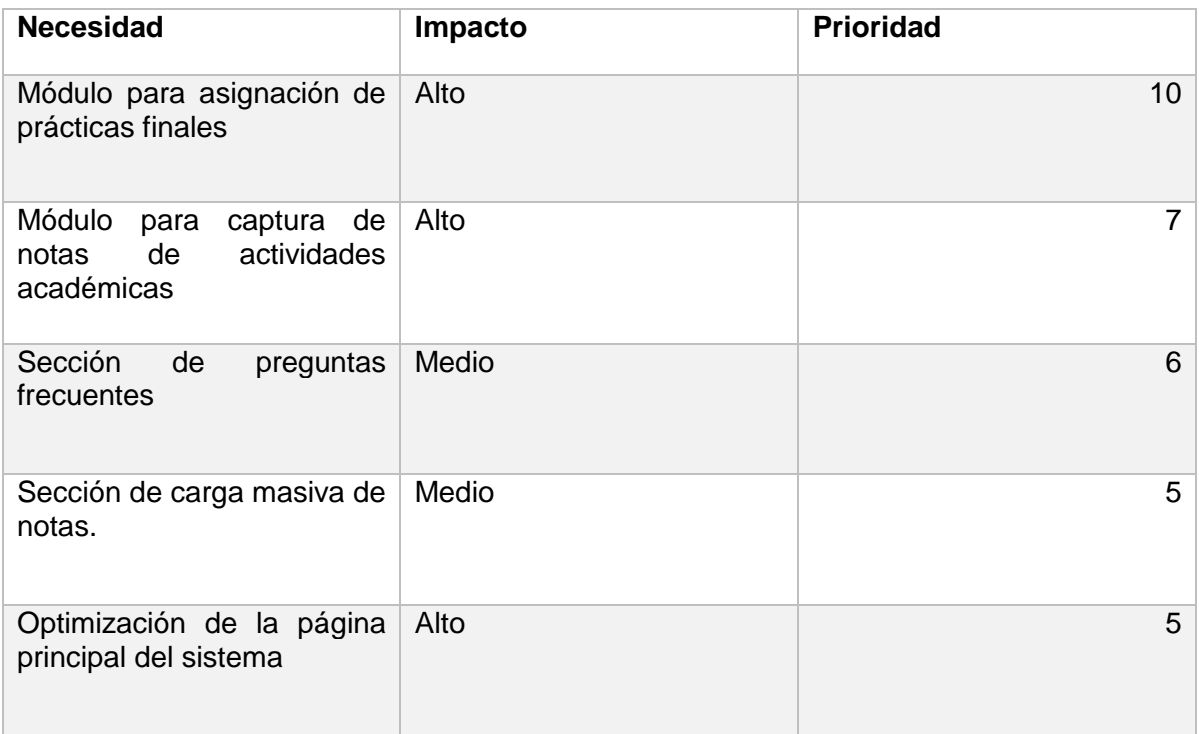

Fuente: elaboración propia.

## **2. FASE TÉCNICO PROFESIONAL**

A continuación se presenta la forma en que se desarrolló el proyecto para dar lugar a solución requerida de acuerdo a todos los requerimientos y necesidades planteadas.

#### **2.1. Descripción del proyecto**

Tras el análisis de los requerimientos y necesidades planteadas para el sistema DTT, se establece una solución apropiada para ello, la cual abarca la implementación de algunos módulos nuevos, siendo los siguientes: Módulo para asignación de prácticas finales, módulo para captura de notas de actividades académicas, sección de preguntas frecuentes, carga masiva de notas para actividades y optimización de la página principal del sistema.

La solicitud de proyectos o reclutamiento de estudiantes para optar por una plaza de tutoría o proyecto externo, se realiza de forma presencial, para lo cual con la implementación del presente módulo se llevará a cabo el proceso de forma digital, de esta manera tener un mejor registro y manipulación en cuanto a la información capturada durante el desarrollo del proceso de reclutamiento. La implementación de ésta modulo contempla la distinción entre usuarios registrados en el sistema DTT, así como estudiantes que no lo estén para que puedan ser integrado al mismo, a su vez para mantener notificar al estudiante sobre el proceso de aprobación y asignación de los proyectos para prácticas finales.

También en este módulo se contempla las validaciones necesarias con el objeto de cumplir con el normativo de asignación de prácticas finales para

alumnos de la escuela de Ingeniería en Ciencias y Sistemas, durante el gestión en la que el usuario administrador realice la aprobación y asignación correspondiente a las solicitudes presentadas por los estudiantes interesados en una plaza de tutor académico o proyecto a fin. Esta característica permite al administrador del proyecto DTT agilizar el proceso de aprobación y asignación de proyectos a los estudiantes correspondientes, debido a la validación de las normas propias de esta actividad cada vez que se realiza una acción en este módulo.

El módulo de captura de notas a través de aplicación para dispositivos móviles, proveerá la facilidad de gestionar una plantilla digital para la calificación de actividades académicas para prácticas y proyectos que se desarrollen en los laboratorios dentro de las asignaturas respectivas definiendo previamente los parámetros correspondientes para ponderar objetivamente dichas actividades, todo esto en la plataforma del sistema, además, contará con la facilidad de realizar dicha calificación a través de una aplicación informática para dispositivos móviles. Para esta actividad es necesario utilizar información del servidor del sistema DTT por lo cual también se contempla el desarrollo de un *webservice*, que permitirá la interacción desde la aplicación móvil con dicho servidor. Por otra parte el detalle de la nota que se ingrese quedará almacenado en el sistema DTT para consulta y referencia del estudiante asignado al curso.

Durante la labor de cada período en la Escuela de Ingeniería en Ciencias y Sistemas se realiza una serie de actividades de la cuales surgen en algunos momentos dudas por parte de los estudiantes, por este motivo se implementa una sección en el sistema DTT dirigido a los roles de tutor académico y estudiantes, esta sección contará con la funcionalidad de visualizar preguntas y su respectiva respuesta, ordenado por categoría la cual la define el

administrador del sistema, de igual forma este usuario tendrá la funcionalidad de crear los temas y preguntas para solventar dudas en general a los usuarios con los roles descritos anteriormente

El ingreso de notas de las distintas actividades que se desarrollan dentro de los cursos o asignaturas, se realiza de manera individual para cada uno de los estudiantes asignados al curso, lo cual causa algunas veces el incremento en la concurrencia para esta tarea debido a que puede que algunas actividades coincidan con la vigencia de fecha durante su planificación. Por tal motivo surge una alternativa que busca disminuir la concurrencia para la acción de ingresar notas, a través de la construcción de un archivo plano con formato CSV en cual se define el registro académico del estudiante y la nota correspondiente, está alternativa para el ingreso de notas cuenta además con la validación pertinente que debe realizarse de acuerdo al sistema DTT en el control de notas de los estudiantes.

Uno de los aspectos más importante para la navegación de un sitio web es el rendimiento del sistema en cuanto al tiempo que le toma al servidor realizar cierta tarea, en función de ello está la percepción que el usuario se forma del sitio. Para mejorar la experiencia de usuario al ingreso al sitio web del sistema se optimizará procesos que pueden ser agilizados para ejecutarse, tales como la carga de imágenes, consultas a la base de datos para la carga de la página principal y la carga del menú para todos los roles que existen en el sistema DTT. Algunas de las herramientas evaluadas para su uso durante el desarrollo de la optimización del sitio web del sistema DTT, es el paradigma de las bases de datos no relacionales, específicamente redis, el cual es una base de datos en memoria que almacena el contenido mediante tablas clave-valor, lo cual permite acceder a la información directamente, por lo que se implementará la carga del menú mediante esta estrategia logrando así disminuir la cantidad de

operaciones realizadas por el servidor al momento de cargar alguna página del sitio. Para el caso de la optimización de consultas para la página principal es necesario reestructurar algunas consultas encontradas que requieren gran acceso al gestor de base de datos para obtener la información requerida por lo que se planteará de distinta manera las principales consultas para el acceso a la página principal del sistema DTT.

#### **2.2. Investigación preliminar para la solución del proyecto**

Previamente a dar inicio con el desarrollo del proyecto se realizó una investigación referente a información necesaria para llevar a cabo la implementación de la solución propuesta.

#### **2.2.1. Servidor del sistema**

Un aspecto muy importante es conocer el servidor sobre el cual se ejecuta el proyecto DTT, con el objeto de saber en dónde será desplegado el producto funcional que se desarrollará.

Servidor del proyecto DTT cuenta con las siguientes tecnologías:

- Ubuntu (GNU/LINUX): es el sistema operativo sobre el cual se ejecuta el sistema DTT, se distribuye como software libre.
- MariaDB: es el gestor de base de datos en cual se almacena toda la información sensible, la cual debe ser persistente.
- Web2py (Framework de desarrollo): es el marco de trabajo en el cual se estandariza todo el desarrollo del código fuente para el sistema DTT, utilizando python como lenguaje de programación.

 Redis (base de datos no relacional): es un motor de base de datos en memoria, el cual almacena el contenido mediante tablas, tal contenido es accesible mediante claves correspondientes al contenido que se guarde (clave/valor)

### **2.2.2. Instalación del ambiente de desarrollo**

Para la ejecución del proyecto es necesario contar con una réplica exacta del ambiente de producción del sistema DTT por lo cual se implementó el uso de contenedores para instalar las herramientas necesarias que utiliza dicho sistema, específicamente docker, el contenedor cuenta con las siguientes herramientas:

- Protocolo SSH (Protocolo de conexión remota): esta herramienta permite tener acceso a los archivos del contenedor y por ende al código fuente del sistema lo cual es de gran utilidad para poder utilizar un procesador de texto adecuado en cuanto a la edición del mismo.
- Python 2.7 (lenguaje de programación): es el lenguaje de programación que permite la ejecución del proyecto DTT, se requiere la versión previamente mencionada para asegura la compatibilidad con el *framework* que se utiliza para el proyecto.
- Web2py (*framework* de desarrollo): es un *framework open source*, sobre el cual se desarrolla todo el código fuente necesario, así como la configuración de los parámetros de la base de datos
- MariaDB (Gestor de base de datos): es el motor de base de datos sobre el cual se almacena la información que se genera en el sistema DTT.
- Redis: gestor de base de datos en memoria, durante el desarrollo de este proyecto se estará implementando esta tecnología.
- Git (controlador de versiones local): es el controlador de versiones para los archivos que conforman el código fuente el sistema, este funciona de manera local en el servidor de desarrollo para llevar un mejor control y manejo en caso de imprevistos durante el desarrollo del proyecto.
- Código fuente: se tiene el código fuente del sistema que consiste en todos los archivos que contienen los métodos y rutinas necesarias siguiendo los flujos de requerimientos analizados para cumplir con los requerimientos dados.

La instalación de las herramientas necesarias hace posible trabajar sobre una base sólida y confiable del ambiente de producción con el fin de realizar todas las pruebas necesarias durante el proceso de ejecución del proyecto, a continuación se presentan una serie de ventajas:

- Configuración apropiada del servidor de desarrollo.
- Realizar todo tipo de pruebas previo a realizar la publicación en el servidor de producción.
- Acceso a trabajar sin conexión a internet.
- Ambiente real a producción.
- Traslado confiable de los entregables al sistema en producción.

### **2.2.3. Diagnóstico Foda del proyecto**

- Fortalezas:
	- o Comunicación con la entidad
	- o Acceso al código fuente del sistema
	- o Réplica del sistema de producción
- Debilidades:
- o Poca documentación del sistema.
- o Dificultad para migrar a versiones nuevas de las herramientas del sistema.
- Oportunidades:
	- o Conocimiento de las actividades de la entidad.
	- o Consultar referencias con estudiantes de EPS anterior.
- Amenazas:
	- o Posible cambio de personal.
	- o Posibles cierres de la universidad
	- $\circ$  Otros sistemas utilizan el servidor, pudiendo afectar su rendimiento.

### **2.2.4. Bases de datos relacionales**

Las bases de datos de relacionales consisten en un conjunto de tablas para almacenar la información del sistema que lo implementa, es gestionado o manipulado de acuerdo a un modelo relacional que corresponde a la abstracción del giro del negocio de la institución. Este tipo de bases de datos es accedido a través de consultas que se realizan por medio de un lenguaje de consultas estructurado (SQL), este lenguaje permite gestionar la información almacenada tanto como para la inserción, edición o recopilación de los datos. Dentro de este paradigma existen diversos gestores de bases de datos relacionales que cumplen con los requerimientos para ser implementados en alguna entidad cumpliendo con los estándares que lo caracterizan, tal como la persistencia e integridad de la información, lo que lo hace ideal para ambientes donde se manipulan datos sensibles.
## **2.2.4.1. Sistema de gestión de bases de datos relacionales (RDBSM)**

Son programas informáticos que permite gestionar un motor de base datos permitiendo gestionar o manipular la información contenida en ella a través del lenguaje SQL. Existe una gran variedad de este tipo de programas para organizar la información de alguna entidad.

#### **2.2.4.2. MaríaDB**

MariaDB es un RDBMS que se deriva de MySql lo que hace que tenga una gran compatibilidad para su actualización, también se ha catalogado dentro del género de software libre. El sistema DTT ha implementado su modelo de datos dentro de este RDBMS, es de gran ayuda debido a la optimización que ha tenido respecto a su antecesor MySql. Actualmente este tipo de modelado de información es bastante habitual implementarlo debido a su consistencia y apego a las necesidades del sistema para gestionar su información.

#### **2.2.5. Bases de datos no relacionales (No SQL)**

Las bases de datos no SQL son un paradigma orientado a la gestión de información, pero con otro enfoque respecto a la forma en que se almacena los datos, debido a que tienen diversas aplicaciones en una entidad que las implemente por lo que integrarlo a un sistema informático mayor rendimiento en cuanto a la gestión de información dependiendo de su uso.

Tal como se menciona anteriormente las bases de datos no SQL tienen diversas aplicaciones y se pueden encontrar las siguientes:

14

- Almacenamiento de sesiones de usuario: resulta eficiente utilizar las bases de datos no SQL para guardar información de los usuarios tales como un identificador, nombre, entre otros, durante las sesiones para evitar el uso concurrente de la base de datos principal para obtener dicha información.
- Caché de un sitio web: es bastante útil implementar bases de datos no SQL para almacenar fragmentos de información que se utilizan frecuentemente durante la navegación en un sitio web, lo cual representa mayor rendimiento y rapidez para el desarrollo de las distintas funciones.
- Almacenamiento de información: dependiendo del tipo de información que se maneje dentro de la entidad, las bases de datos pueden utilizarse para guardar información de forma persistente, sin embargo, cabe resaltar es necesario implementar una buena estrategia para la manipulación y gestión de los datos que se almacenen.

Al igual que en el caso de las bases de datos SQL también existen diversos motores de base de datos dentro de esta categoría, el sistema DTT para los distintos usos en la implementación de este proyecto implementa redis que es una base datos no SQL que almacena la información a través de tablas con acceso único del formato clave/valor.

#### **2.2.6. Bases de datos relacionales vs no relacionales**

La opción de utilizar ya sea una base de datos relacional o una no relacional está en función de la aplicación que se requiere, puesto que en el esquema corporativo es importante implementar las características ACID:

- Atomicidad (atomicity)
- Consistencia (consistency)
- Aislamiento (isolation)
- Durabilidad (durability)

Tienen en cuenta las propiedades anteriores es ideal implementar una base de datos SQL para esos caso. Por el contrario existen aplicaciones web que constan de otro tipo de requerimientos como el manejo exponencial del crecimiento de los datos, tal como sucede en sitios de aplicaciones sociales, también cuando surge la necesidad optimizar o aplicar alguna técnica para mejorar el rendimiento de un sistema, pero general están orientados a aplicaciones que requieran un alto nivel de las características ACID.

#### **2.2.7. Aplicaciones móviles**

Una aplicación móvil o app consiste en un programa informático que es instalado y ejecutado en un dispositivo móvil como un teléfono inteligente, tabletas u otros dispositivos de acuerdo al sistema operativo.

Las aplicaciones móviles tiene la ventaja de adaptarse al hardware del dispositivo sobre el cuál se ejecutan como por ejemplo los sensores, además de ello brindan la posibilidad de utilizar ciertas características sin conexión a

16

internet si fuera requerido, lo que resulta bastante útil para desarrollar tareas o actividades referentes al objetivo de la aplicación de manera práctica y sencilla.

### **2.2.7.1. Páginas web móviles**

Los dispositivos móviles inteligentes pueden acceder a sitios web, algunos de los cuales están diseñados para adaptarse a la pantalla del dispositivo, este mecanismo requiere únicamente de un navegador web para utilizar las distintas funcionalidades de un sitio web, por el contrario de una aplicación móvil en estos casos es necesario contar con una conexión fija a internet para mantener la interacción entre el sitio y el usuario, además de la limitante de no tener acceso al hardware del dispositivo, ya que se cuenta solo con la posibilidad que brinda el navegador, por lo que dependiendo del fin o el objetivo del sistema que se esté desarrollando será así la opción que deba elegirse, sin embargo, es difícil hacer una comparación entre cada una de ellas debido que son soluciones distintas en todo sentido por lo que incluso un sitio web para móviles puede impulsar la instalación de la aplicación móvil para comodidad del usuario.

### **2.2.7.2. Aplicaciones nativas**

Una aplicación móvil nativa es aquella que es desarrollada para un sistema operativo específico, para dispositivos móviles en determinado lenguaje de programación. Esta cualidad permite aprovechar al máximo los recursos disponibles para obtener el máximo rendimiento de la aplicación que se desarrolle, algunas de las ventajas son las siguientes:

- Acceso a todas las características del hardware del dispositivo.
- Son eficientes.
- Diseño libre, implementando las propiedades que la plataforma ofrece.

### **2.3. Presentación de la solución**

Para el desarrollo e implementación de todos los productos entregables de este proyecto, se apegará a la tecnología existente en el sistema con el objetivo de mantener los lineamientos y políticas establecidas para el código fuente en el desarrollo de nuevas funcionalidades. Tras el análisis de los requerimientos y necesidades planteadas anteriormente en la institución respectiva, el desarrollo de la solución para la implementación de los productos solicitados se llevaron a cabo tal y como se describe a continuación:

### **2.3.1. Administrador de base de datos**

La gestión de la información persistente para el uso de los módulos nuevos que se implementan durante este proyecto, está a cargo del medio de almacenamiento que utiliza el sistema DTT, es decir el RDBMS de MariaDB, para asegurar lo integridad de la información que se genere durante el uso de las nuevas funcionalidades. También existe información que es necesaria utilizar de manera constante pero que no es crítica para el funcionamiento de los módulos que se están implementado, motivo por el que se utiliza la base de datos redis para optimizar el acceso y desempeño de las funcionalidades desarrolladas en esos módulos.

#### **2.3.2. Módulo de reclutamiento**

Siguiendo los requerimientos solicitados para dar lugar a la solución implementada, se tomó como base durante su desarrollo las cualidades que se describen a continuación, presentan el funcionamiento y el flujo que se sigue en el código fuente de éste módulo.

18

### **2.3.2.1. Casos de uso**

En la figura 1 se presentan los casos de uso necesarios para realizar las actividades correspondientes al módulo de reclutamiento de estudiantes para proyectos de práctica final.

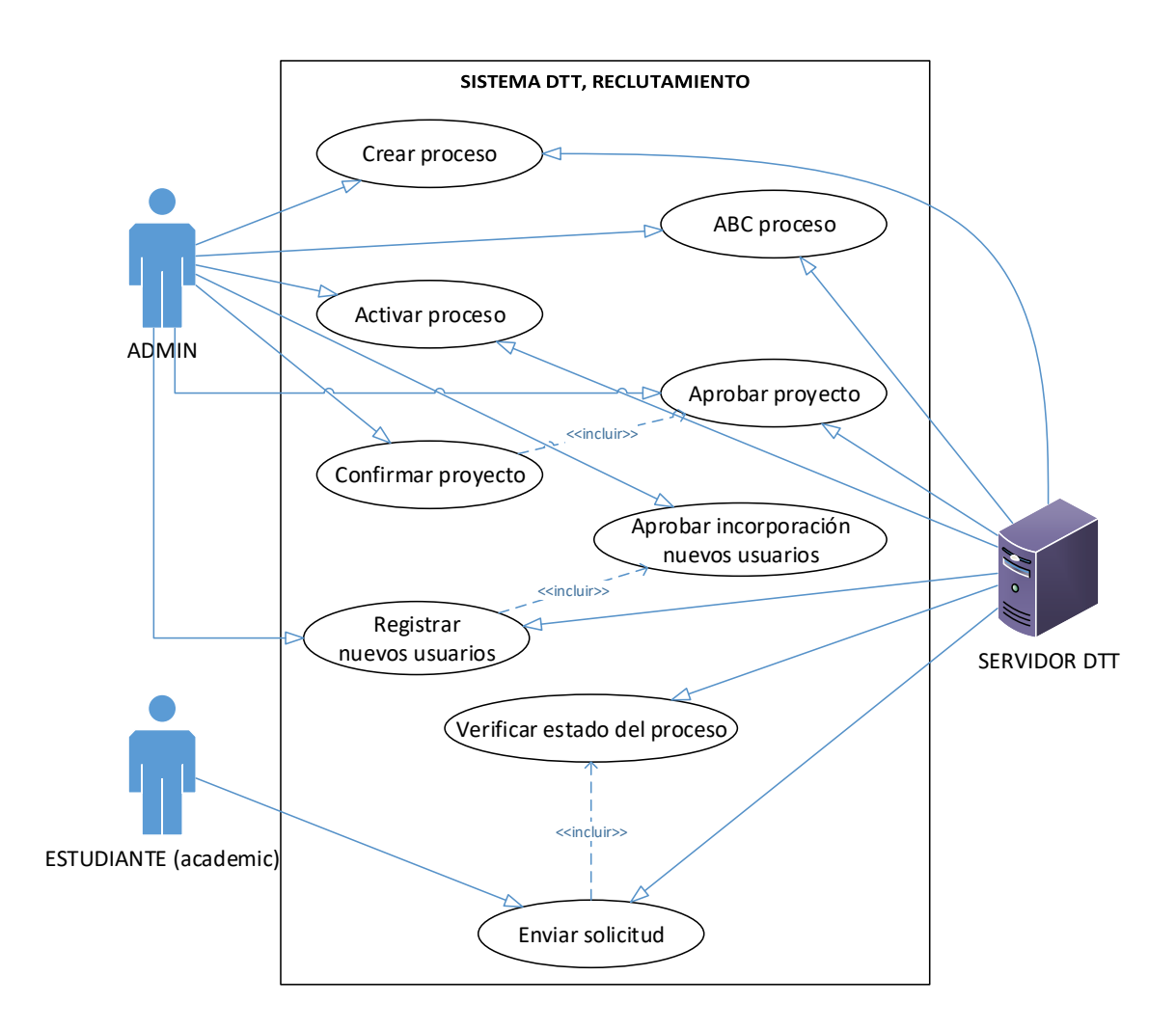

Figura 1. **Diagrama de módulo de reclutamiento**

Fuente: elaboración propia, empleando Visio.

## **2.3.2.2. Especificación de casos de uso**

En la tabla II se describe cada uno de los casos de uso expuestos anteriormente:

### Tabla II. **Caso de uso extendido, crear proceso**

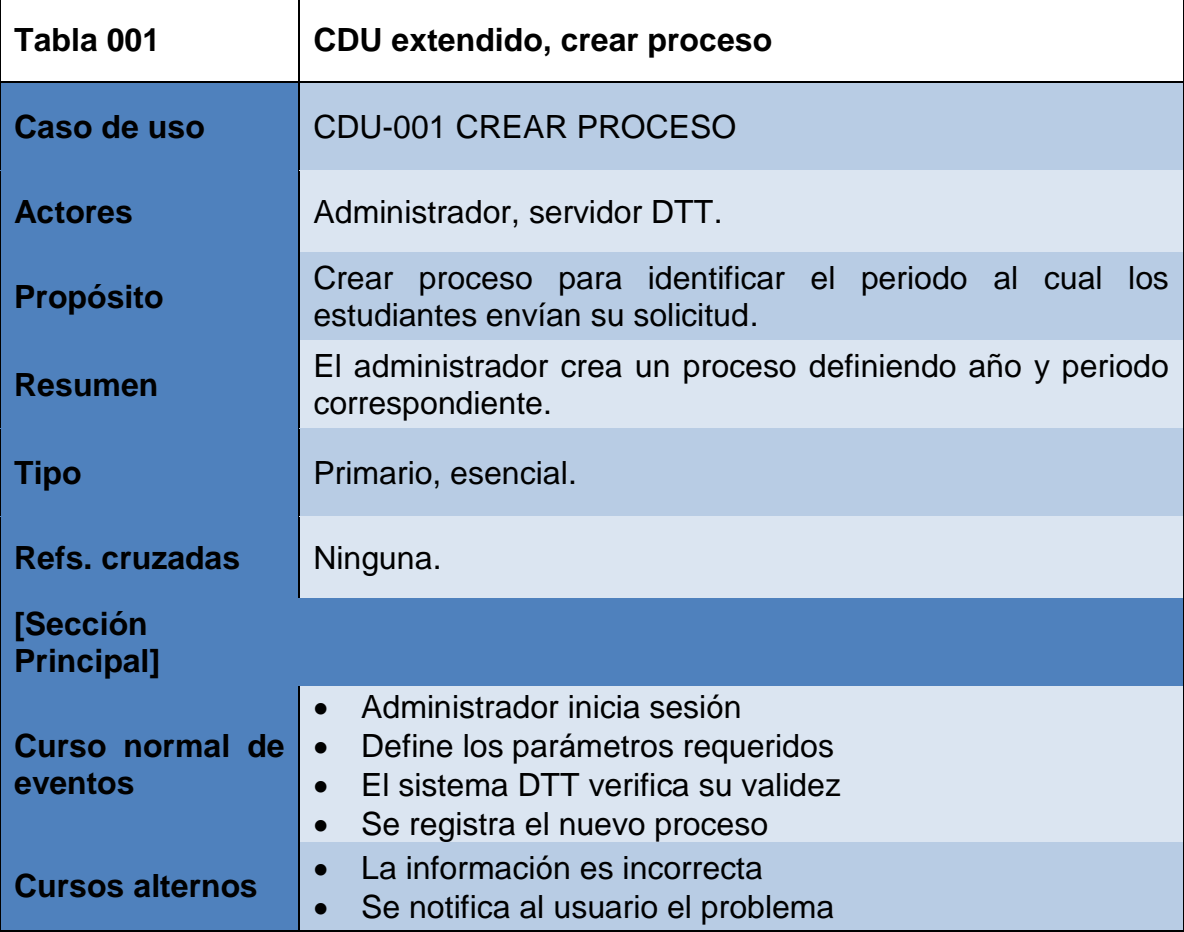

## Tabla III. **Caso de uso extendido, ABC proceso**

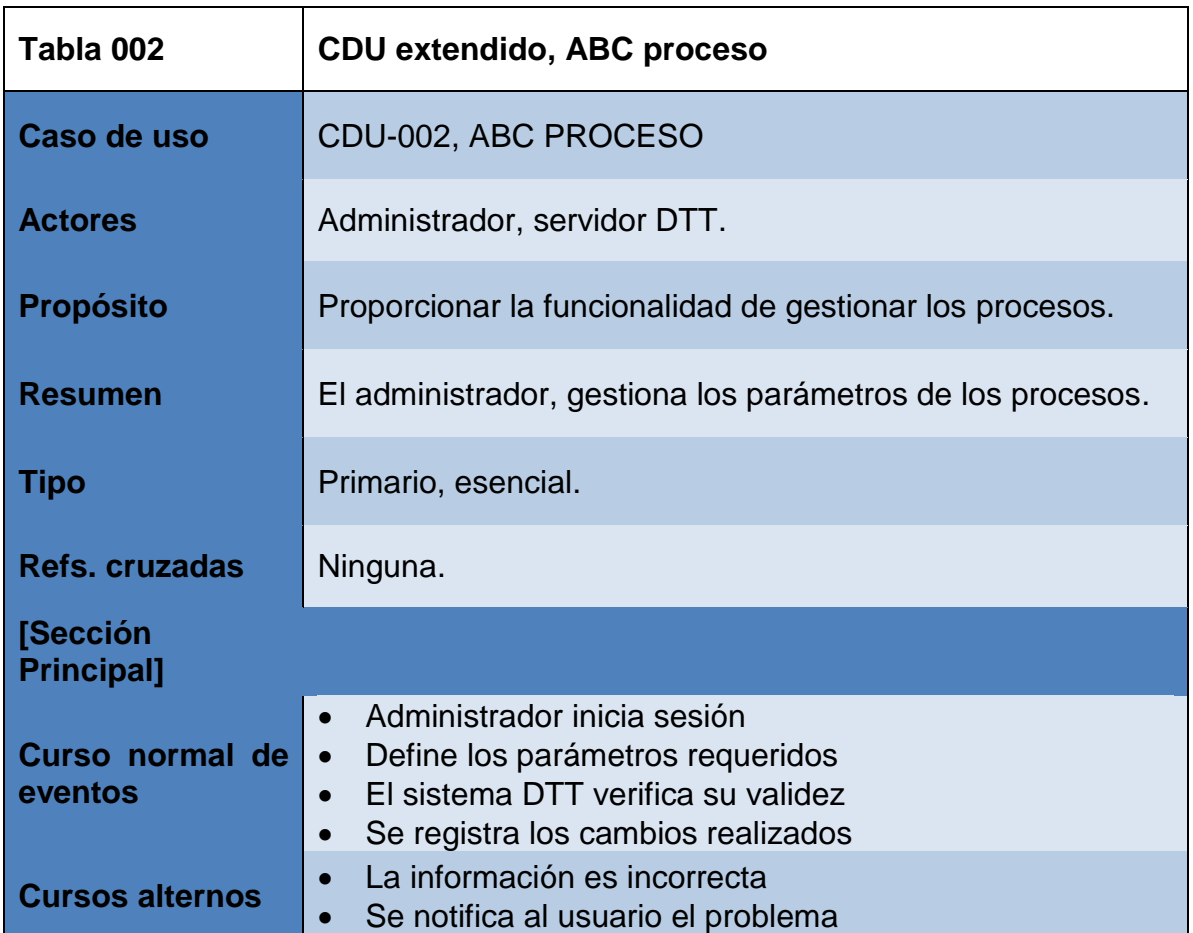

# Tabla IV. **Caso de uso extendido, activar proceso**

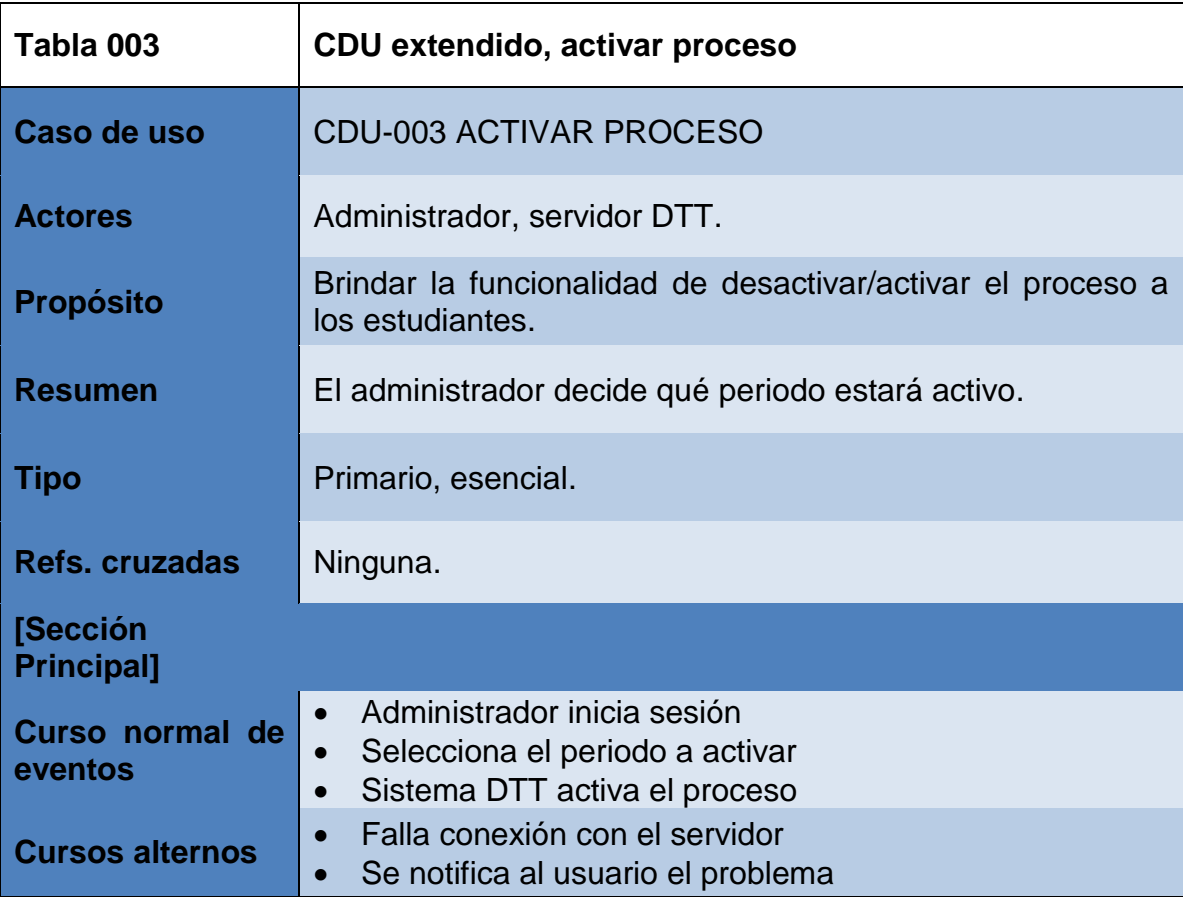

# Tabla V. **Caso de uso extendido, aprobar proyecto**

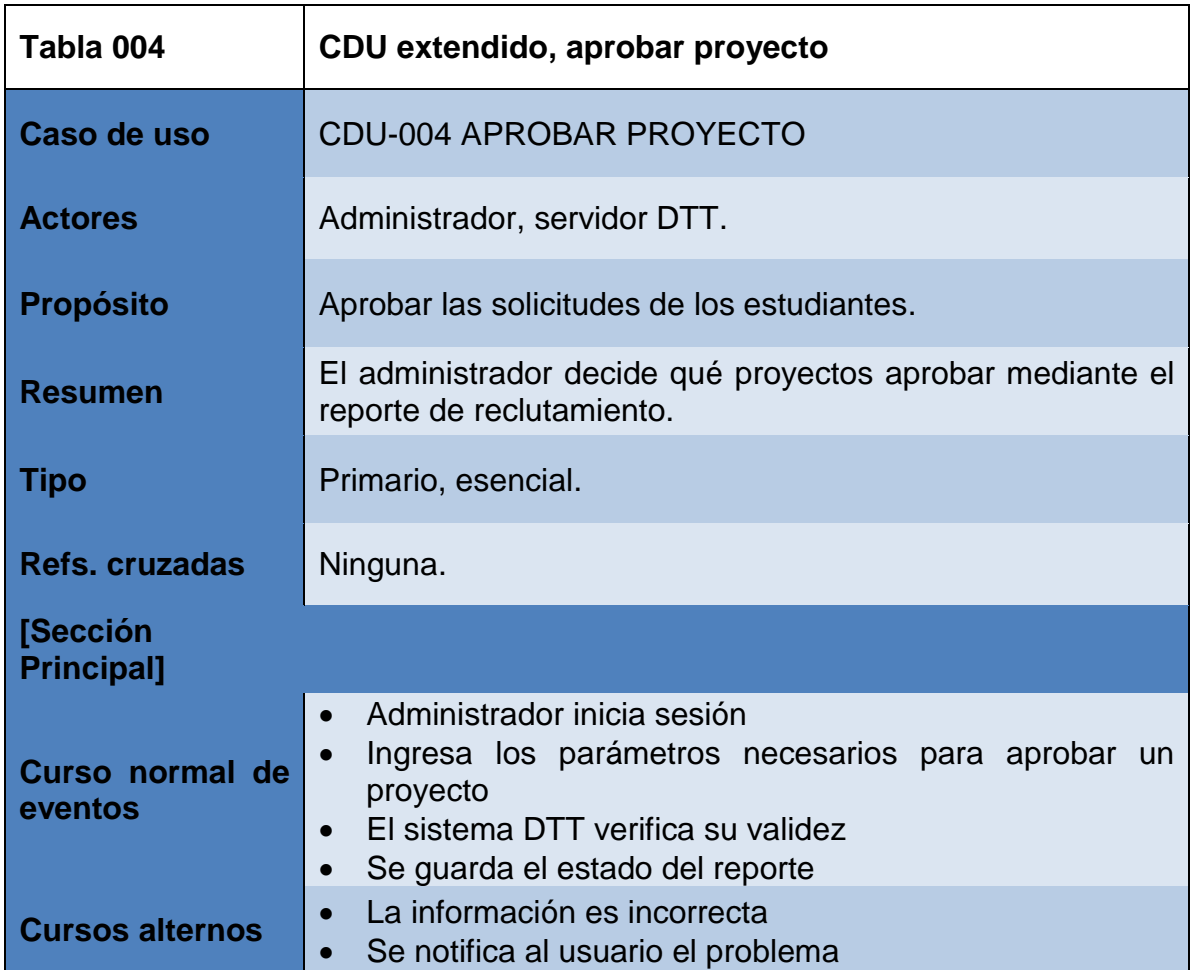

# Tabla VI. **Caso de uso extendido, confirmar proyecto**

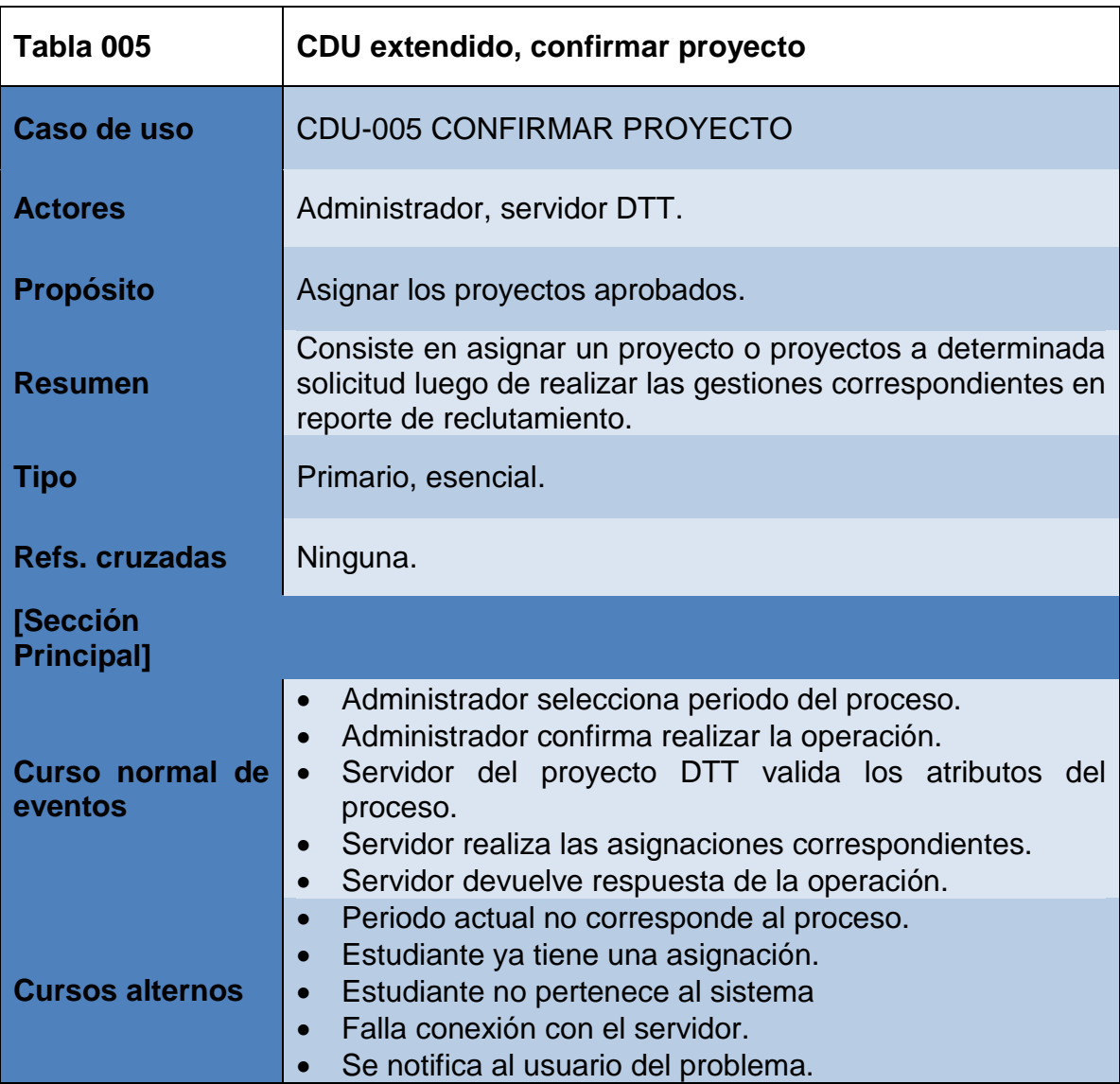

# Tabla VII. **Caso de uso extendido, aprobar incorporación usuarios**

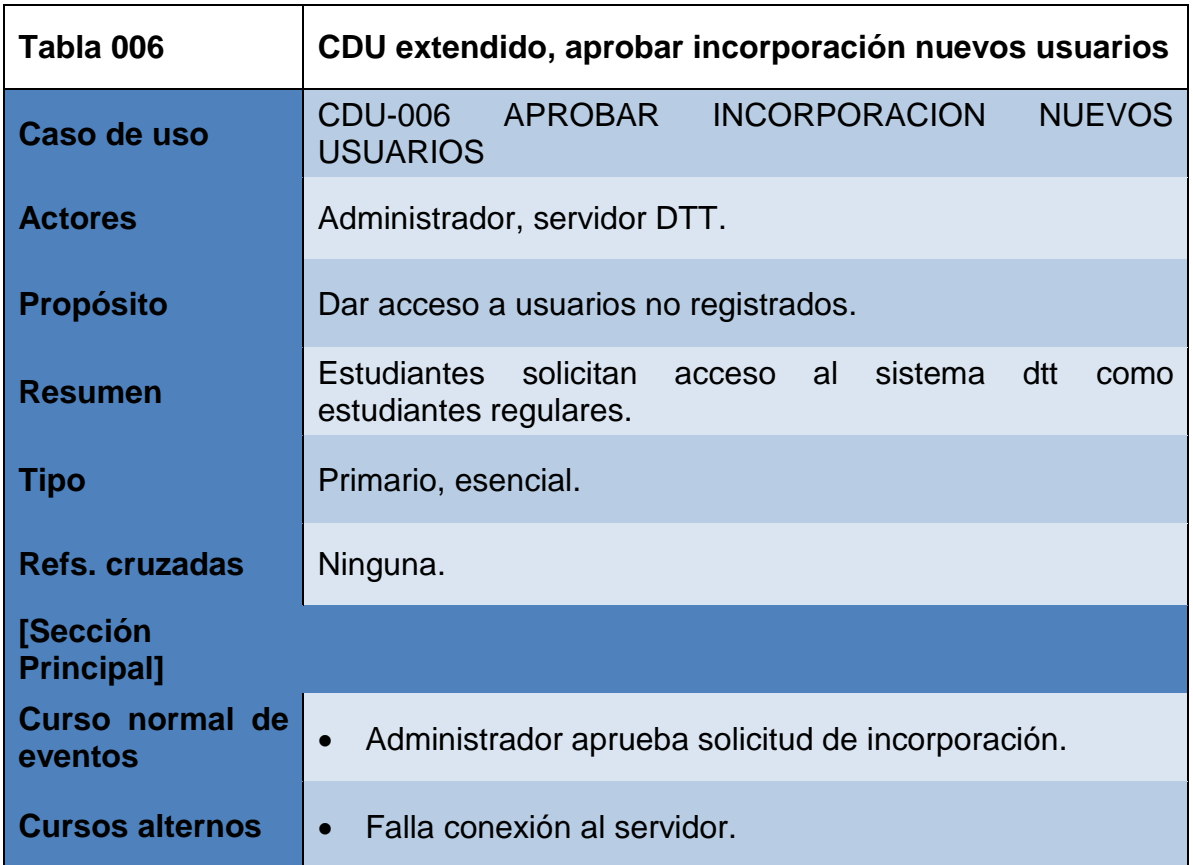

# Tabla VIII. **Caso de uso extendido, registrar nuevos usuarios**

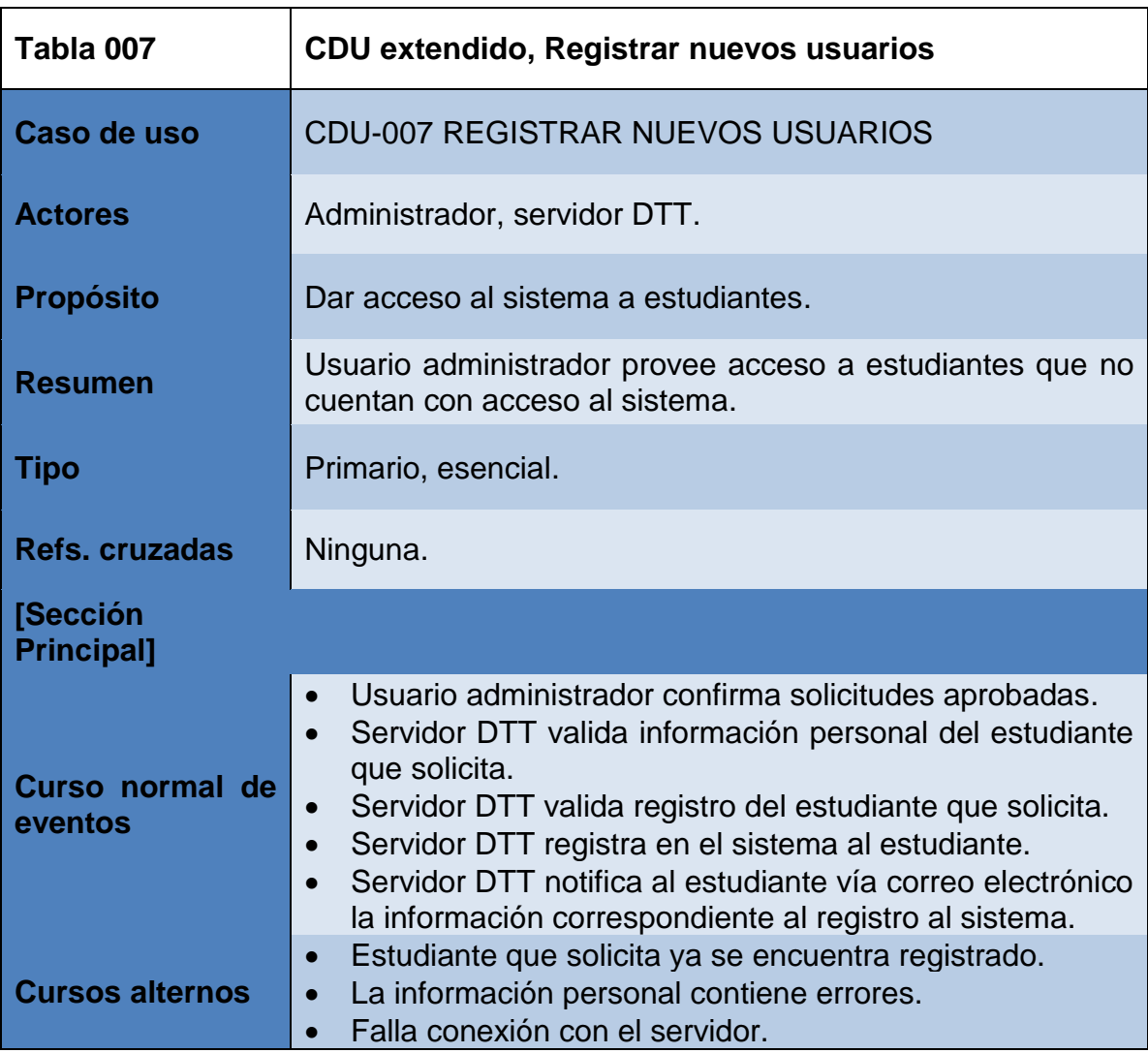

## Tabla IX. **Caso de uso extendido, estado del proceso**

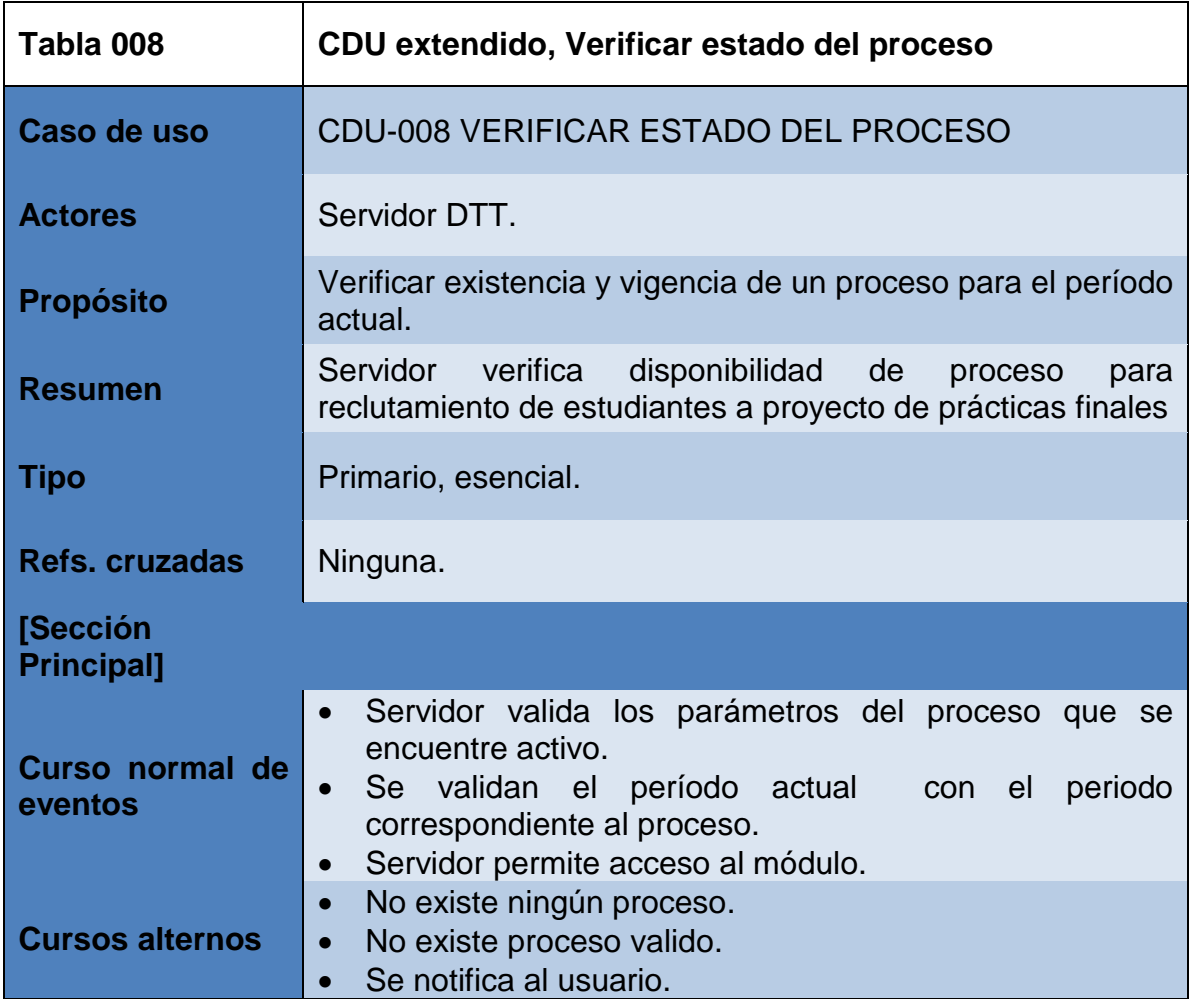

# Tabla X. **Caso de uso extendido, enviar solicitud proyecto**

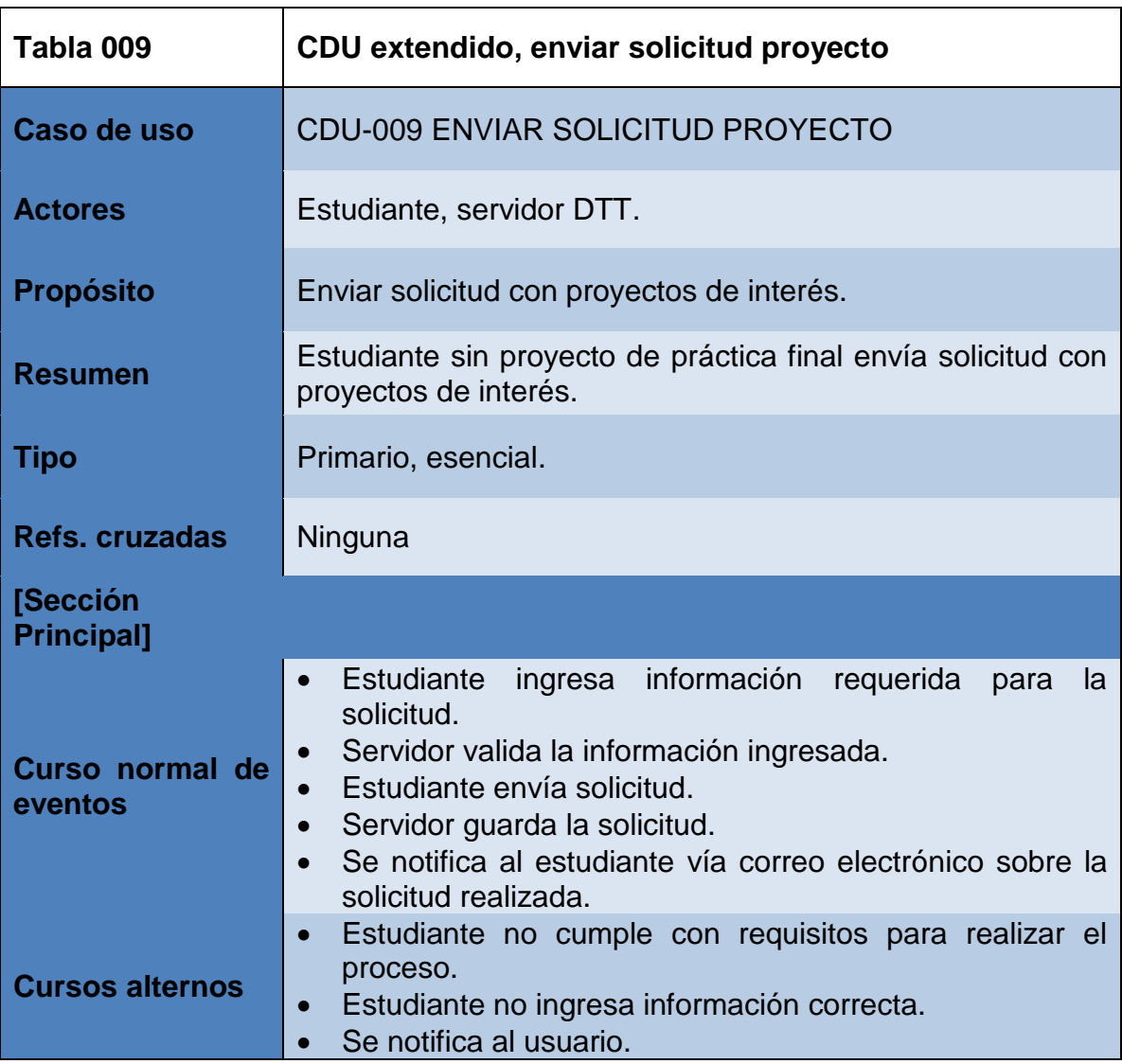

### **2.3.2.3. Flujo del proceso**

El rol administrador tiene a cargo toda la gestión para definir los parámetros del proceso de solicitud de proyecto final, asignación de proyecto final e incorporación al sistema a usuarios no registrados para el rol estudiante.

En la figura 2 se presenta como se desarrolla el flujo de las funcionalidades provistas para el rol administrador en el módulo de reclutamiento:

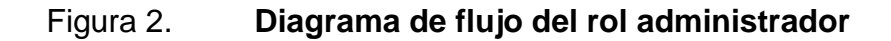

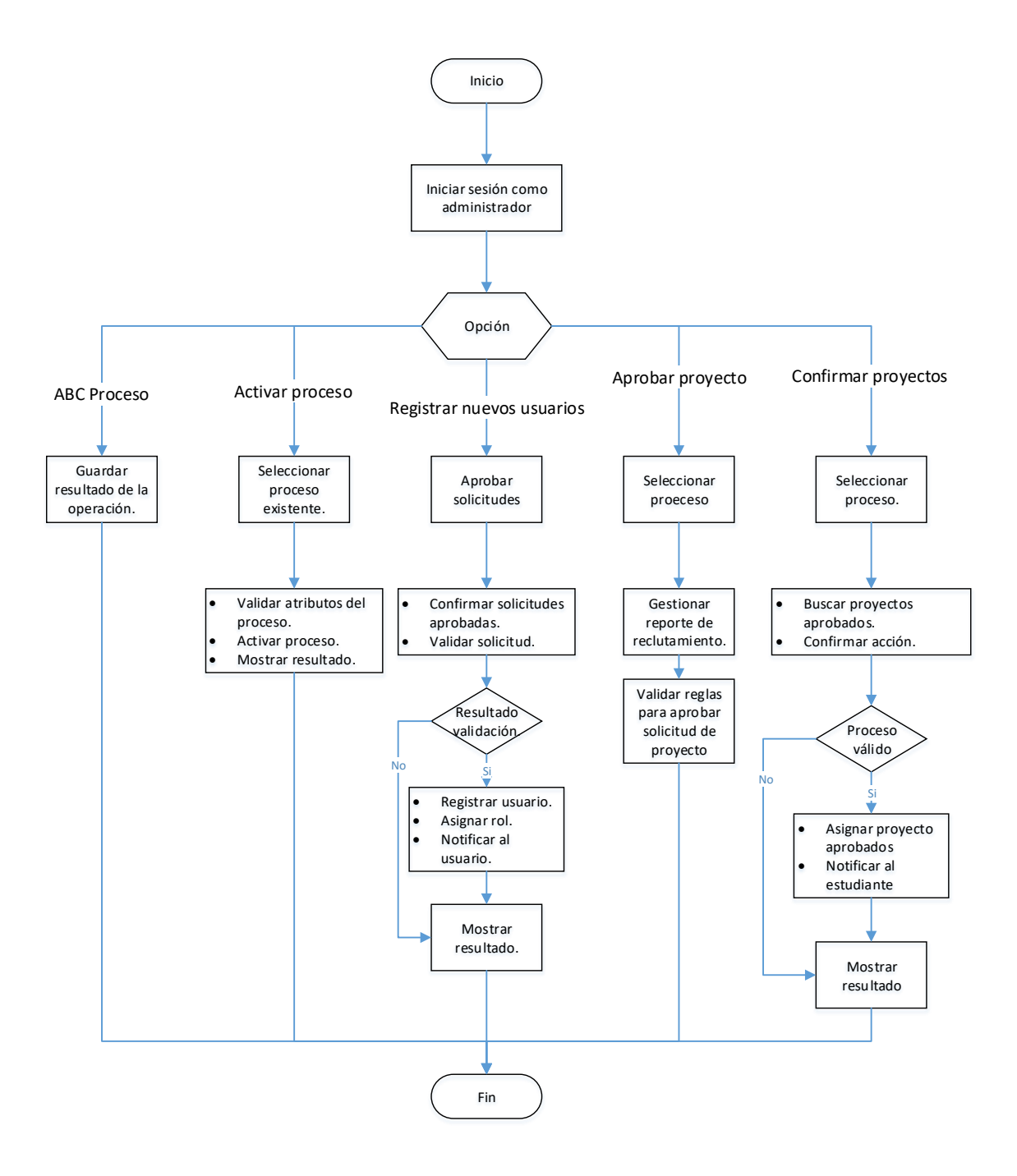

Fuente: elaboración propia, empleando Visio.

El flujo de la funcionalidad desarrollada para proveer el envío de solicitudes de proyectos para prácticas finales se presenta en la figura 3:

Figura 3. **Diagrama de flujo para solicitud de proyecto**

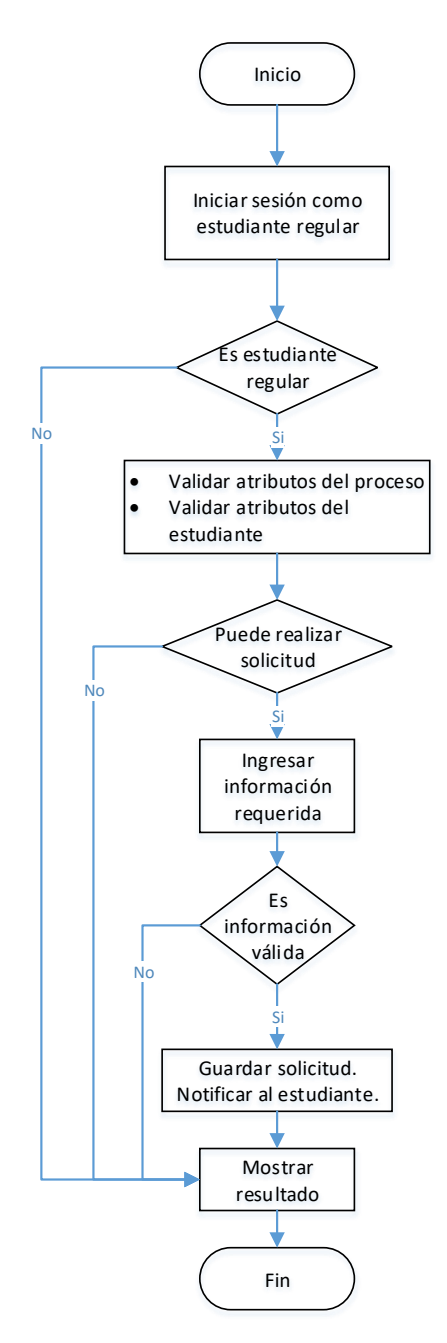

Fuente: elaboración propia, empleando Visio.

En la figura 4 se muestra cómo se desarrolla el proceso para solicitud de incorporación al sistema DTT para los alumnos no registrados:

Figura 4. **Diagrama de flujo para solicitud de incorporación al sistema** 

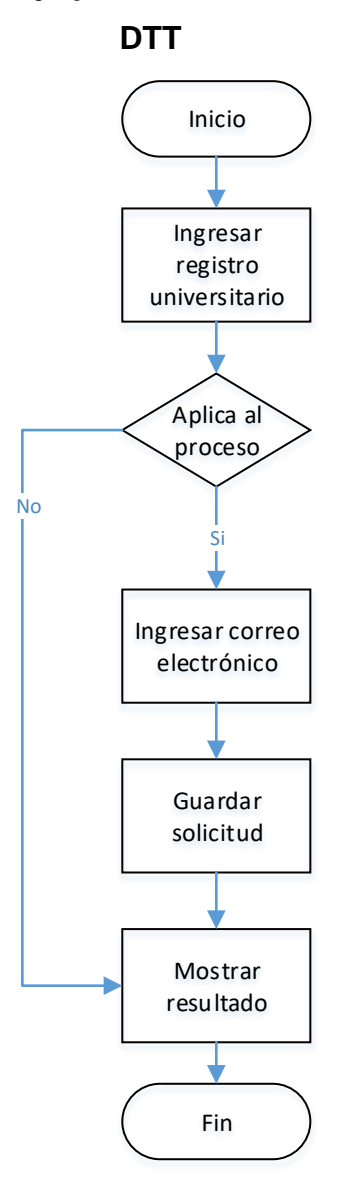

Fuente: elaboración propia, empleando Visio.

### **2.3.2.4. Diagrama de secuencias**

La interacción para la gestión en las funcionalidades del administrador en el módulo de reclutamiento se dan entre el usuario administrador, el servidor del sistema DTT y la base de datos, tal y como se muestra en la figura 5:

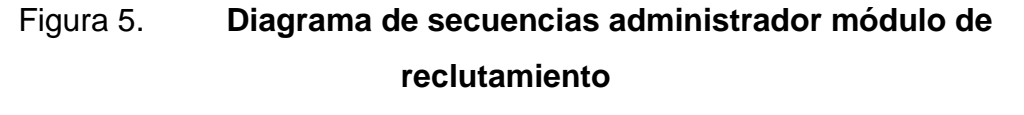

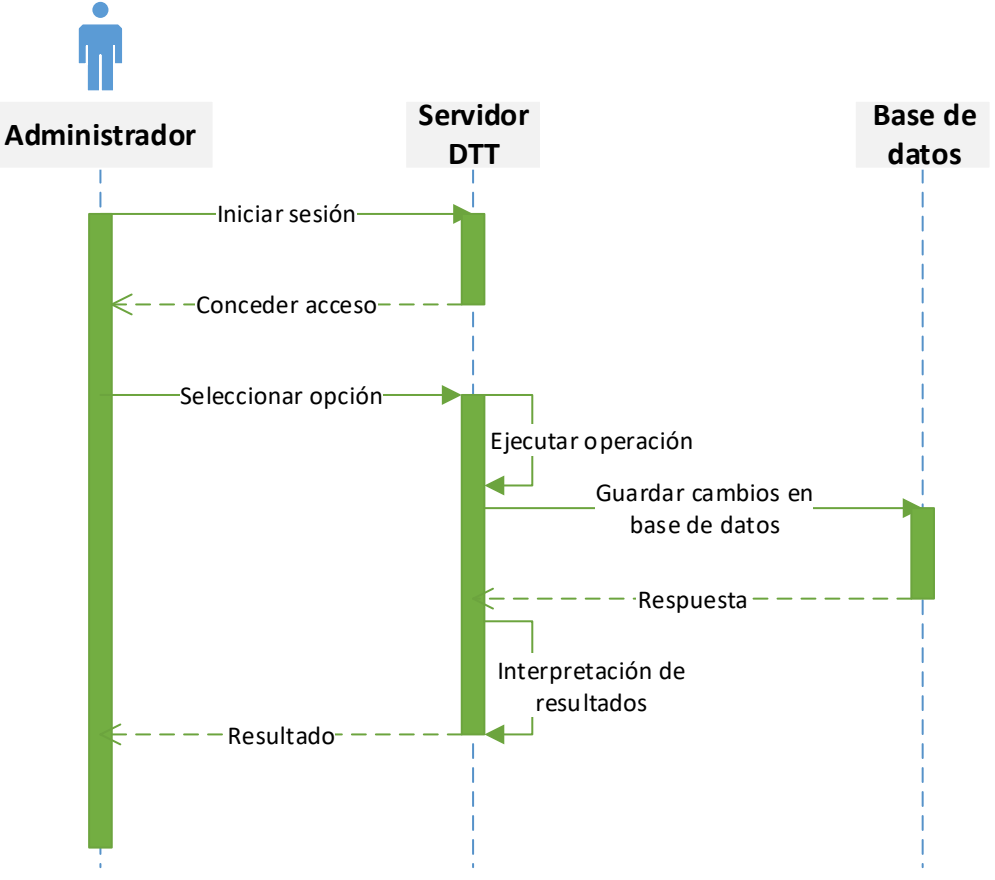

Fuente: elaboración propia, empleando Visio.

Para dar solución al proceso de solicitud de proyecto para prácticas finales en el rol estudiante, la interacción se realiza de la siguiente manera, tal como se muestra en la figura 6:

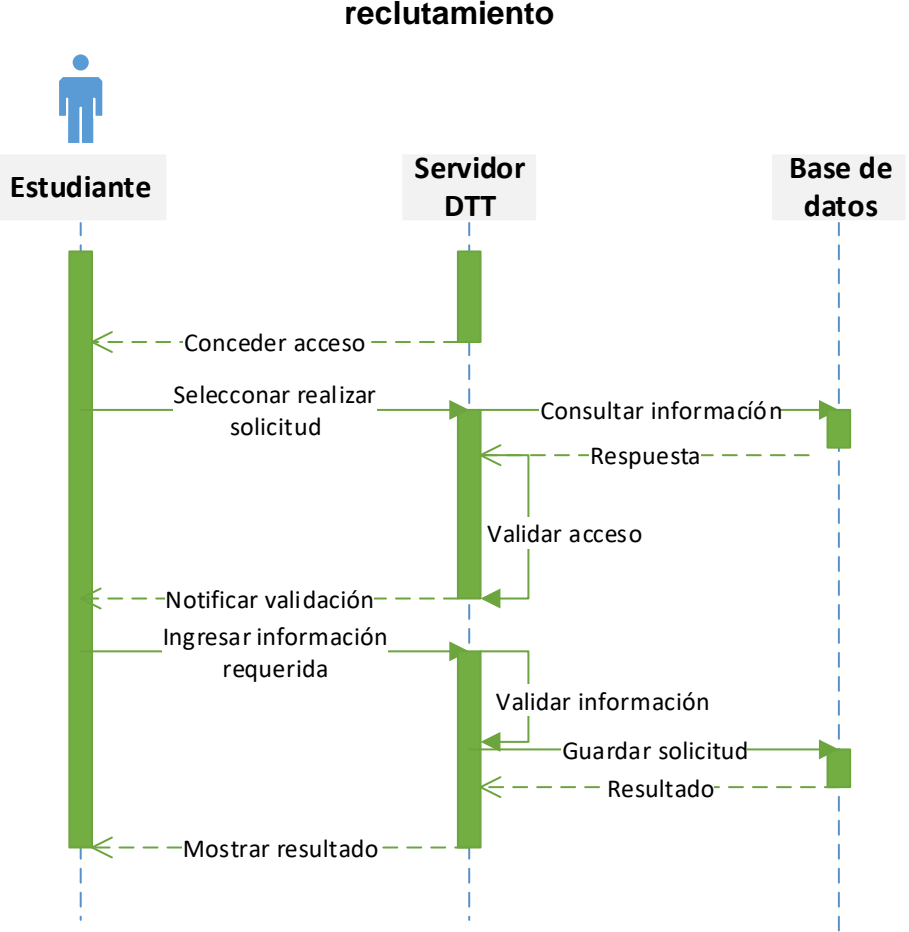

# Figura 6. **Diagrama de secuencias, estudiante módulo de reclutamiento**

Fuente: elaboración propia, empleando Visio.

La manera en cómo se desarrolla la interacción en los componentes para la solicitud de incorporación al sistema se muestra en la figura 7:

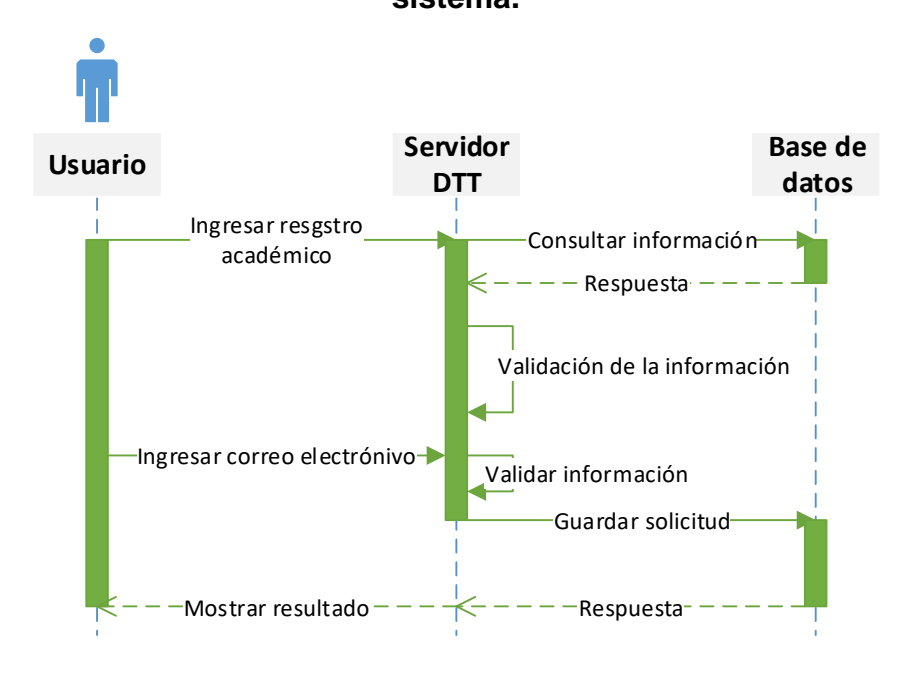

Figura 7. **Diagrama de secuencias solicitud de incorporación al sistema.**

Fuente: elaboración propia, empleando Visio.

### **2.3.3. Módulo de captura de notas**

El presente módulo atiende a los requerimientos dados para contar con una nueva alternativa para la calificación de actividades de laboratorio.

#### **2.3.3.1. Casos de uso**

Los casos de uso necesarios para desarrollar la funcionalidad del módulo de captura de notas se muestran a continuación:

La sección implementada en el sitio web del proyecto DTT para el módulo de captura de notas, consiste en la gestión de la plantilla de calificación por el tutor académico del curso, para lo cual se desarrolló en base a los siguientes casos de uso:

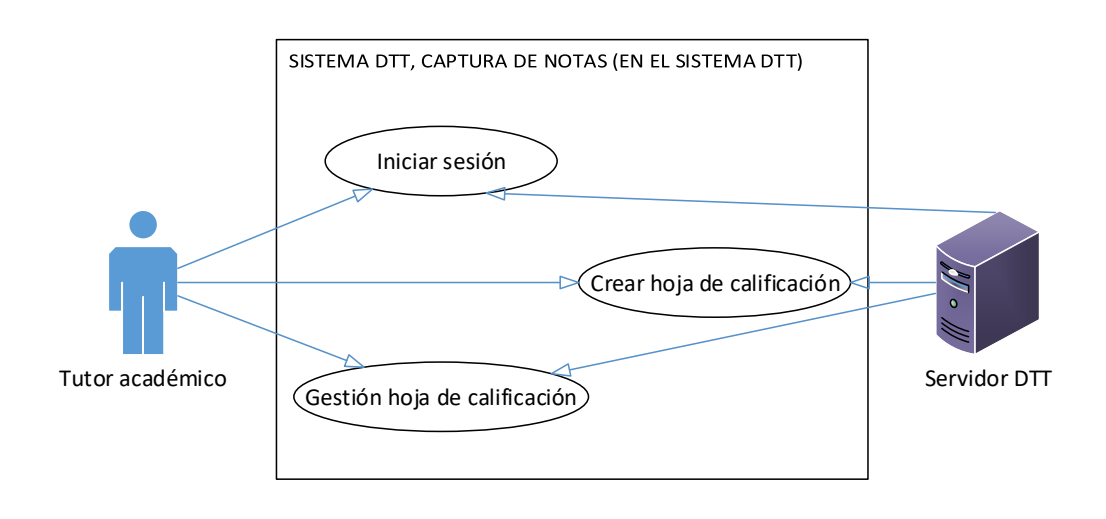

#### Figura 8. **Diagrama captura de notas web**

Fuente: elaboración propia, empleando Visio.

La aplicación para dispositivos móviles consiste en la herramienta desarrollada para utilizar la plantilla que se define en la sección del sitio web del sistema DTT, es decir, el medio que se utiliza para calificar las actividades de los alumnos asignados al curso, en la figura 9 se muestra actividades para la funcionalidad:

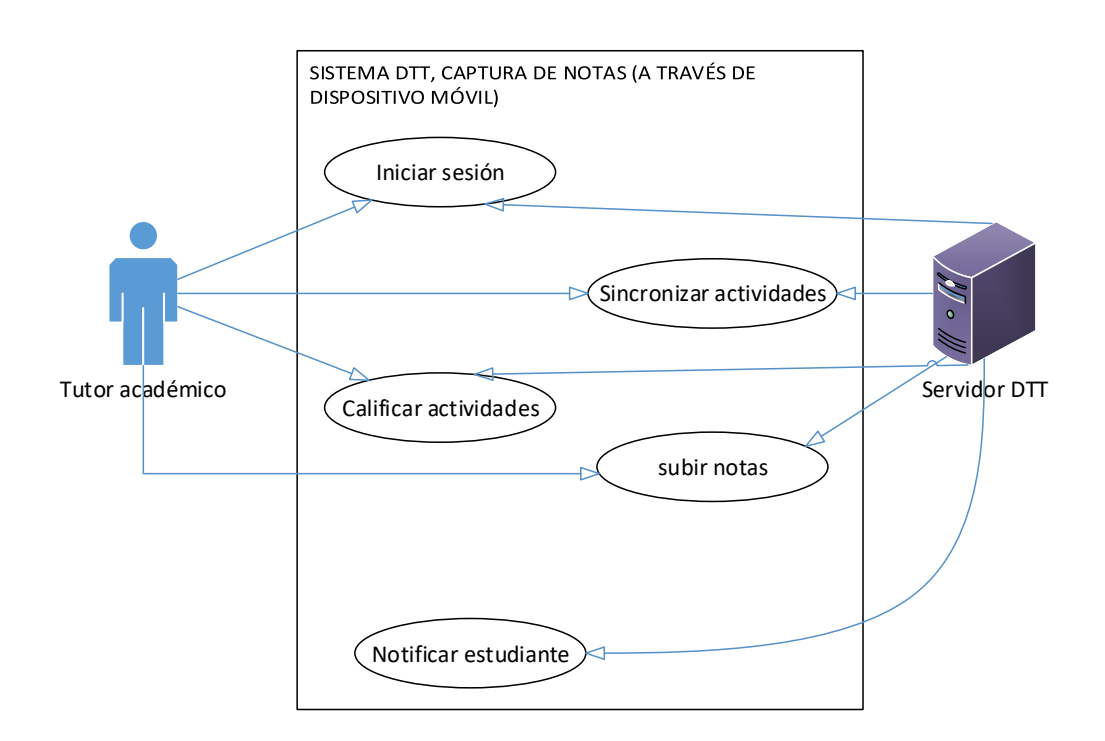

## Figura 9. **Diagrama captura de notas aplicación móvil**

Fuente: elaboración propia, empleando Visio.

### **2.3.3.2. Especificación de casos de uso**

Los siguientes casos de uso corresponden a la solución desarrollada para la sección web del módulo de captura de notas.

**2.3.3.2.1. Web**

Casos de uso extendidos para la sección web del módulo de reclutamiento:

# Tabla XI. **Caso de uso extendido, iniciar sesión**

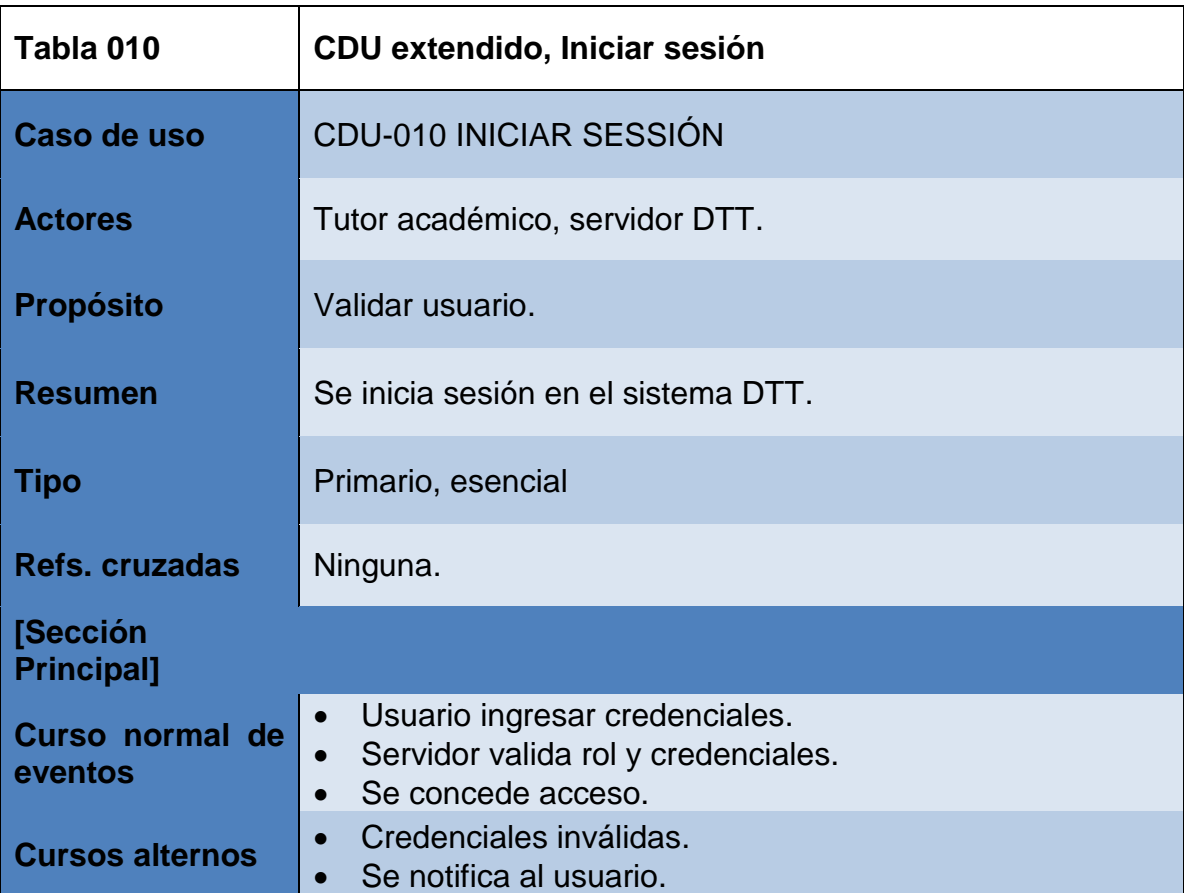

# Tabla XII. **Caso de uso extendido, crear hoja de calificación**

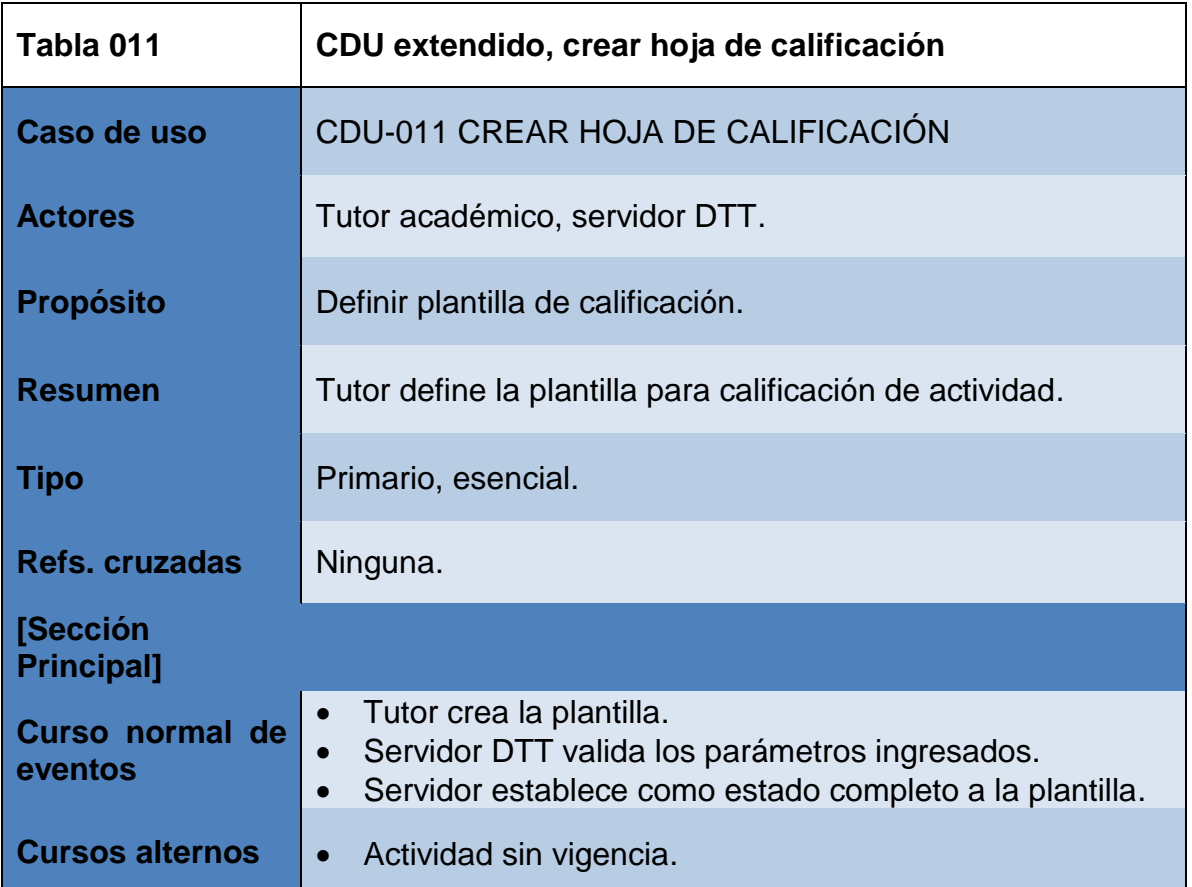

### Tabla XIII. **Caso de uso extendido, gestión hoja de calificación**

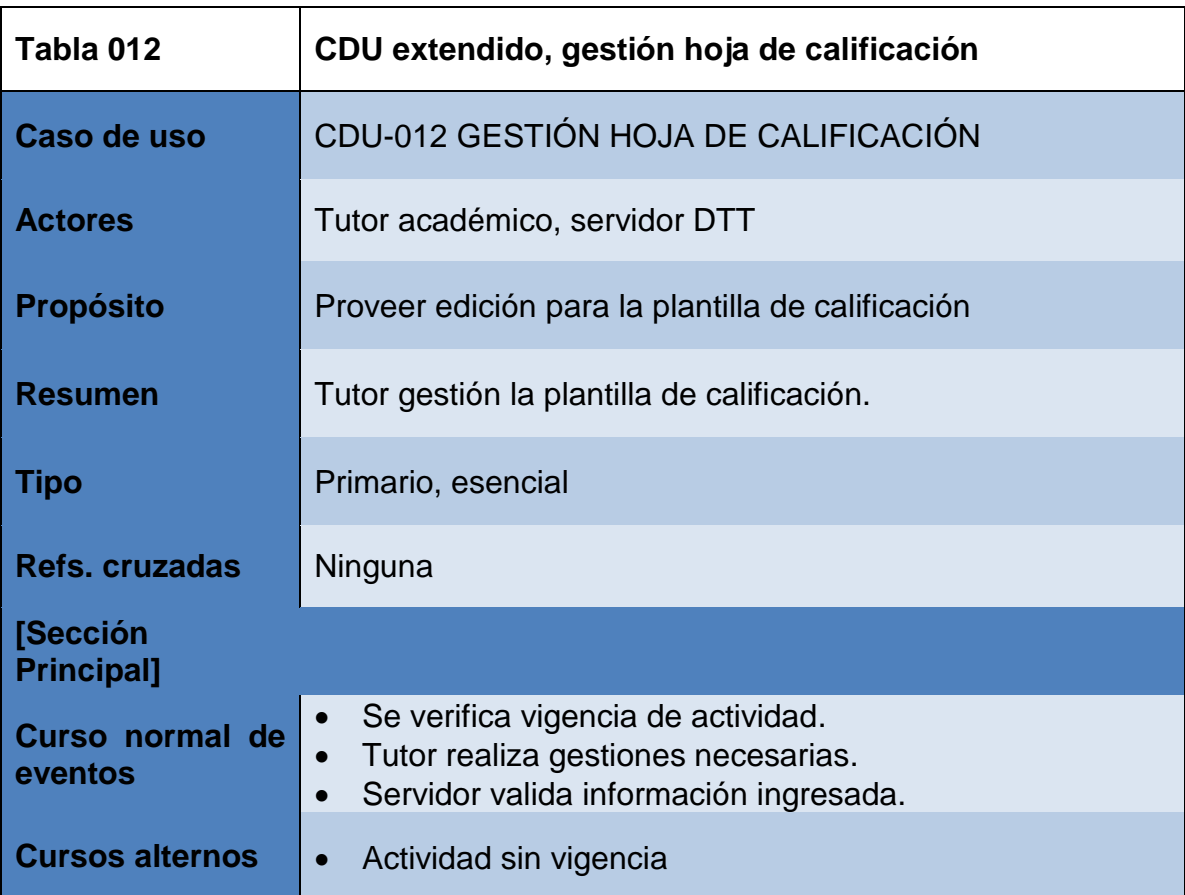

Fuente: elaboración propia.

## **2.3.3.2.2. Aplicación móvil**

Casos de uso extendidos para las funcionalidades de la aplicación móvil del módulo de reclutamiento:

# Tabla XIV. **Caso de uso extendido, iniciar sesión**

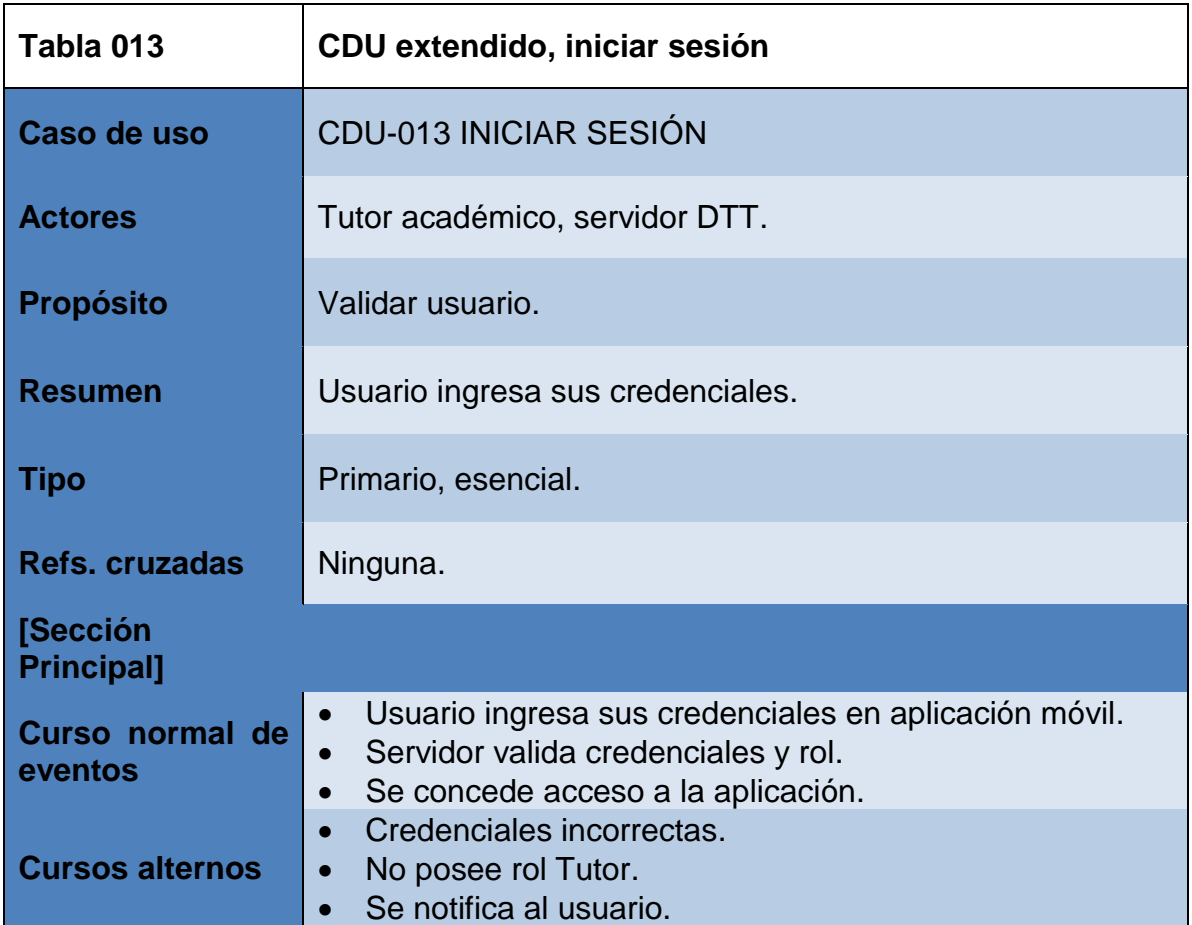

# Tabla XV. **Caso de uso extendido, sincronizar actividades**

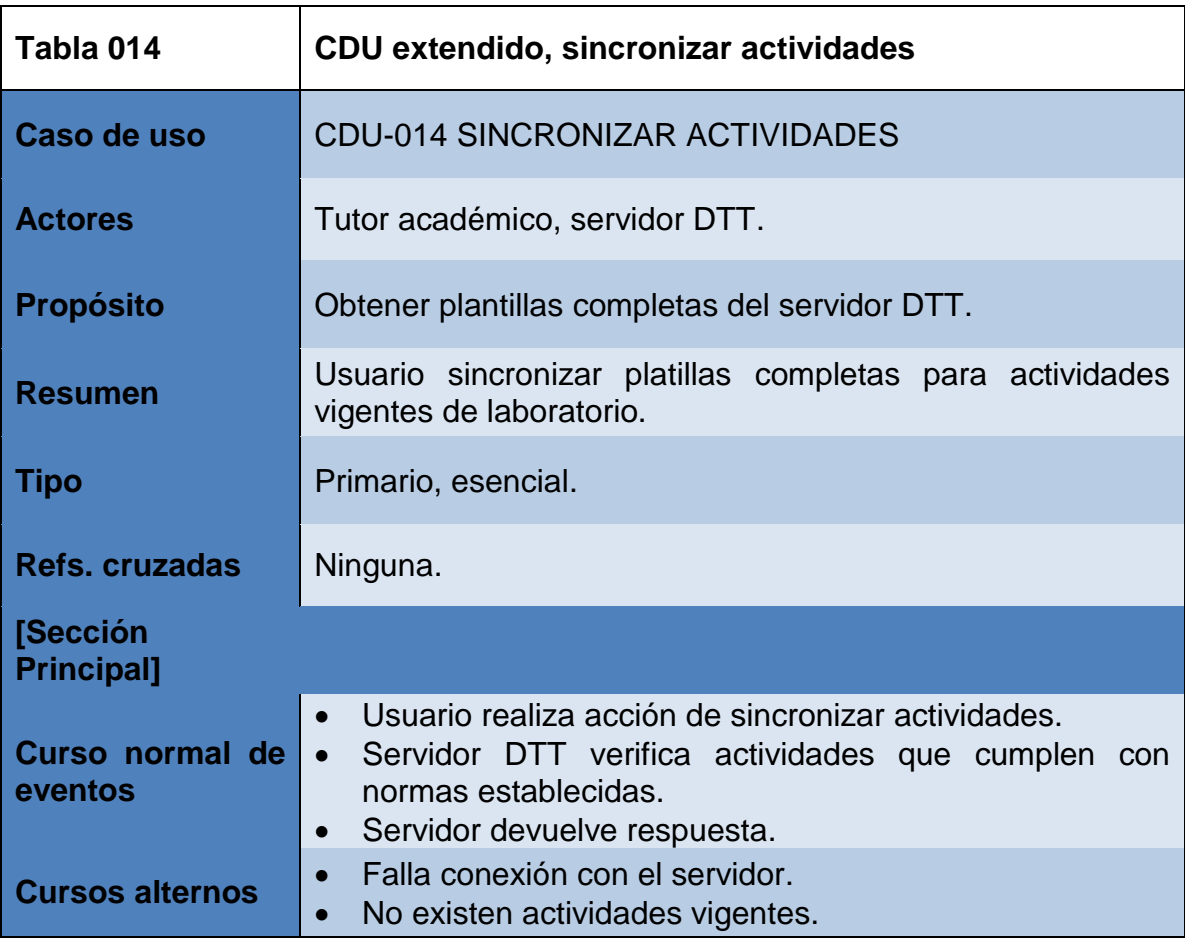

## Tabla XVI. **Caso de uso extendido, calificar actividades**

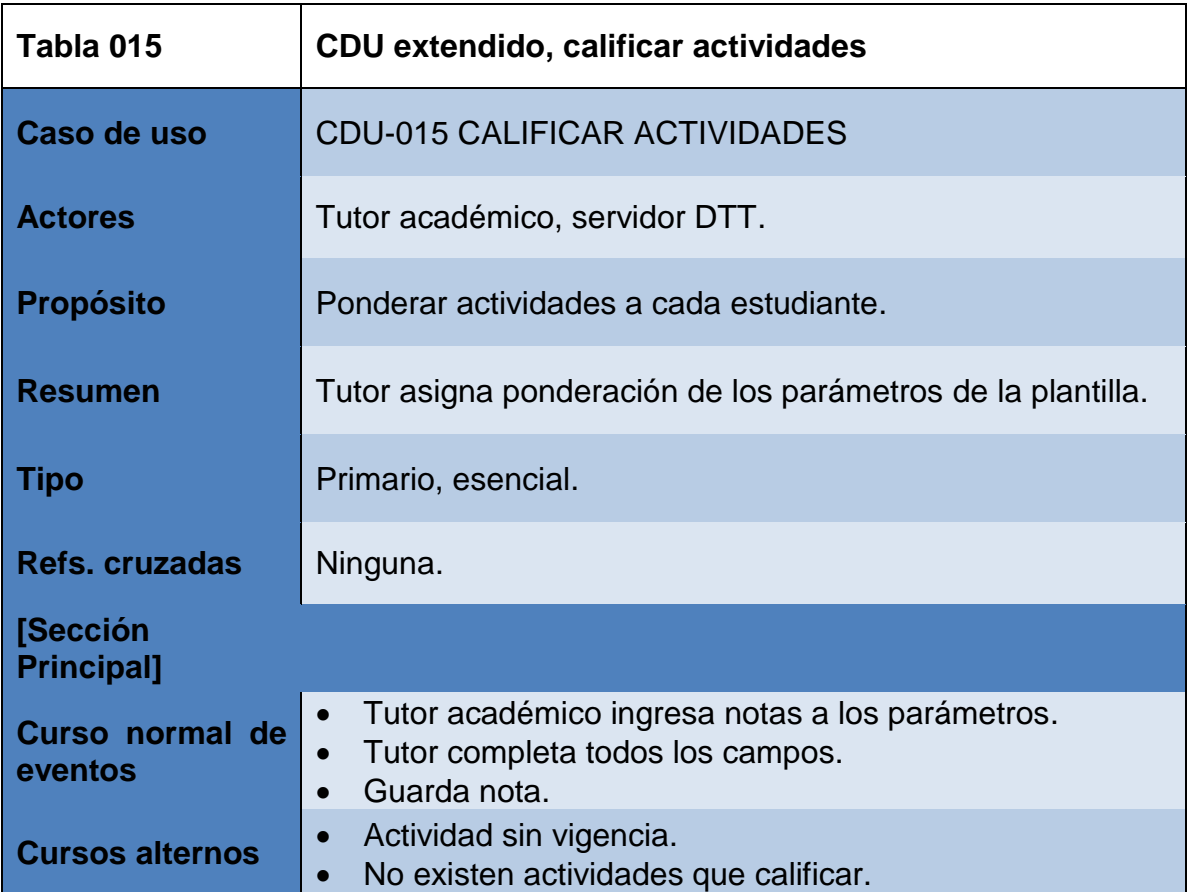

# Tabla XVII. **Caso de uso extendido, subir notas**

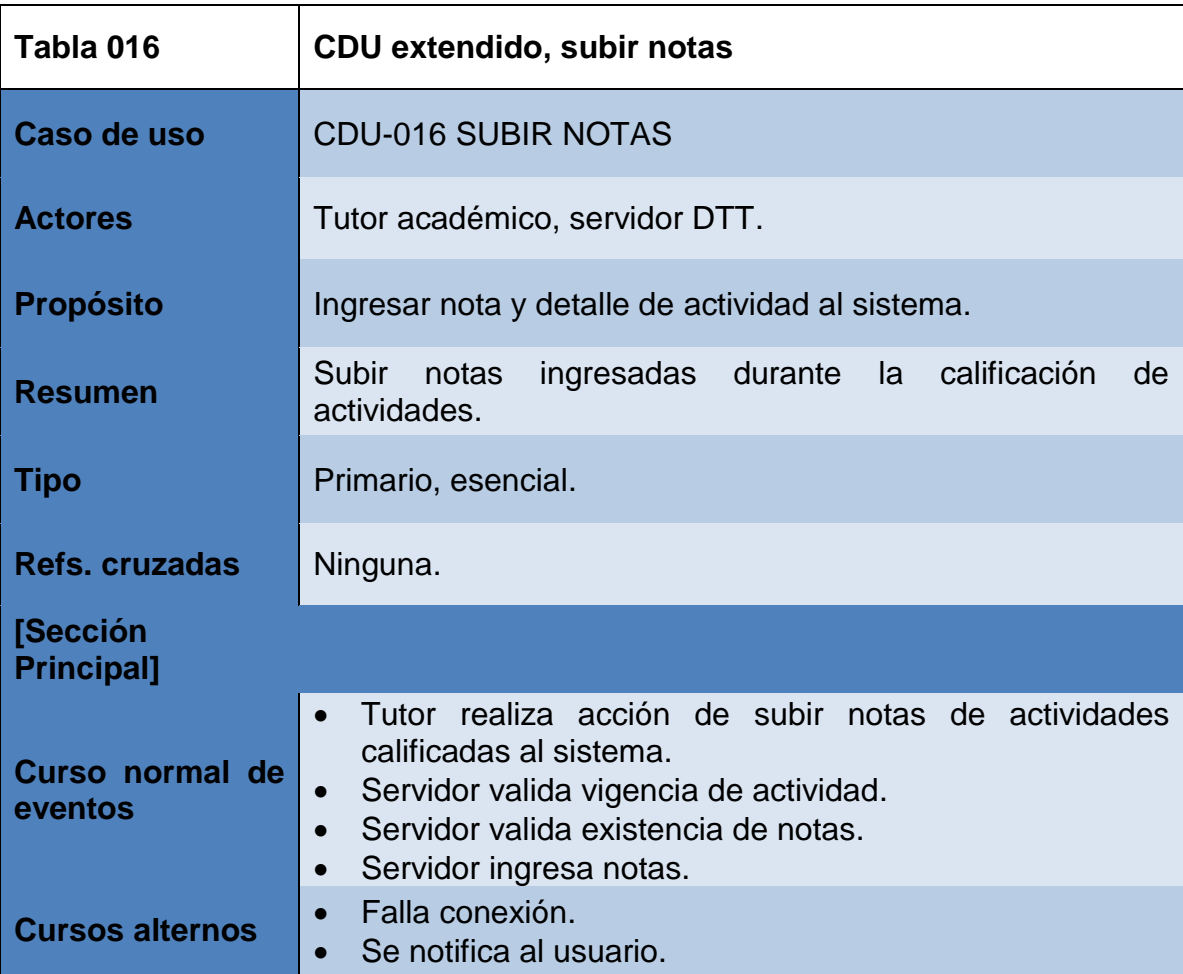

## Tabla XVIII. **Caso de uso extendido, notificar estudiantes**

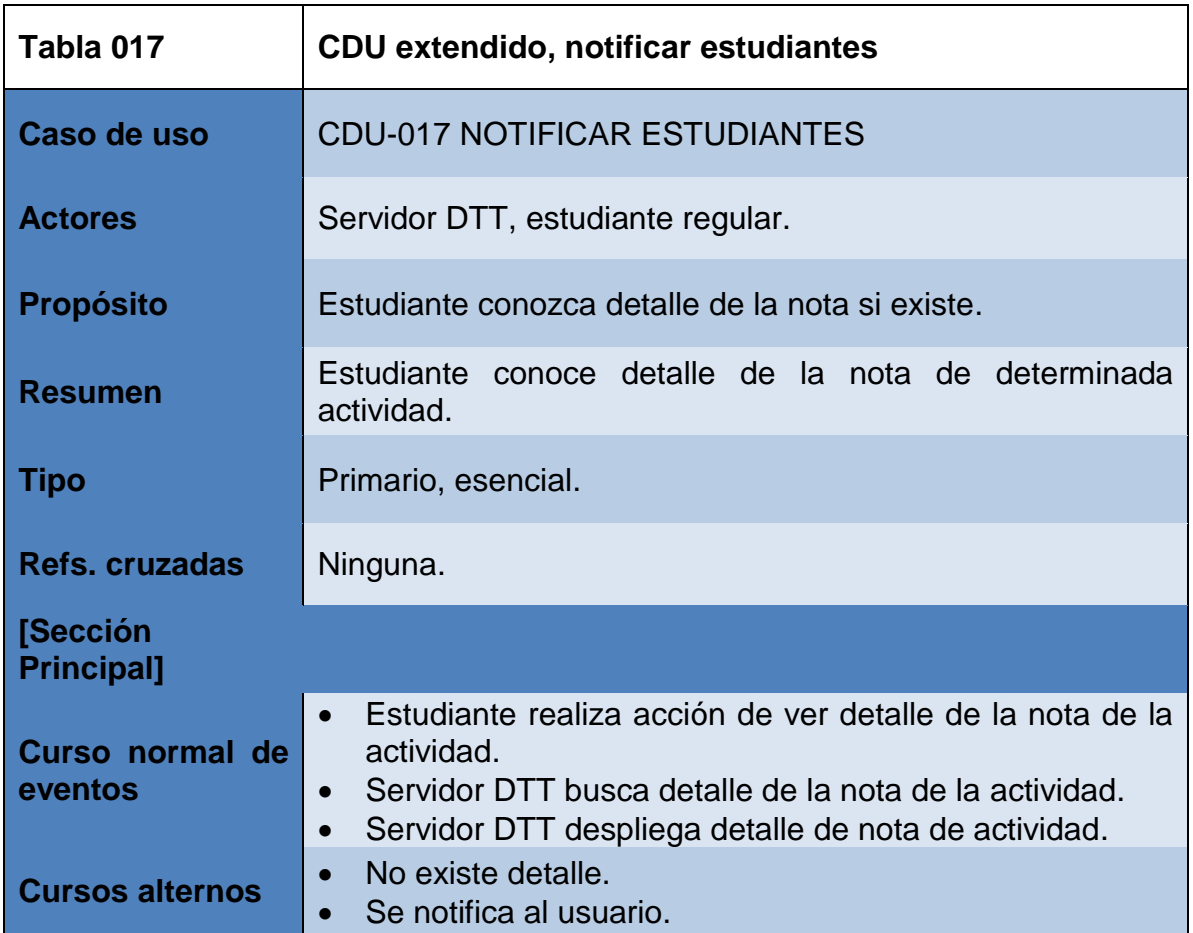

Fuente: elaboración propia.

## **2.3.3.3. Flujo del proceso**

La definición de la plantilla en la sección web del módulo de reclutamiento se desarrolla en base al siguiente diagrama de flujo:

### Figura 10. **Diagrama de flujo de sección web de captura de notas**

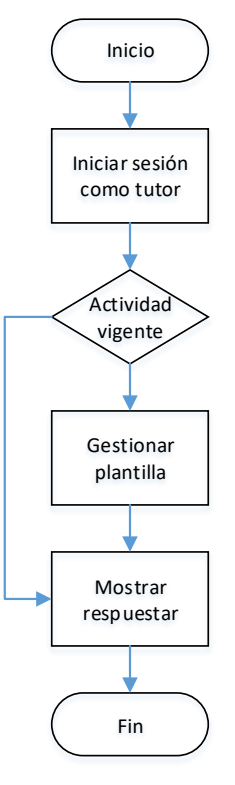

Fuente: elaboración propia, empleando Visio.

La calificación de actividades de laboratorio es el objetivo de la aplicación móvil, se desarrolla tal como en la figura 11.

## Figura 11. **Diagrama de flujo de aplicación móvil de captura de notas**

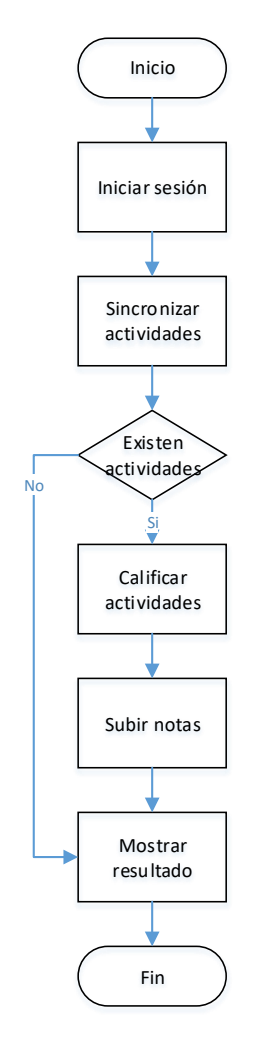

Fuente: elaboración propia, empleando Visio.

### **2.3.3.4. Diagrama de secuencias**

La interacción entre los distintos componente y procesos para el módulo de captura de notas, se muestran en los siguientes diagramas de secuencia.

En la sección web para el almacenamiento de la estructura de la plantilla y sus propiedades se interactúa con la base de datos redis, a través de los controladores del *framework*, tal como en la figura 12.

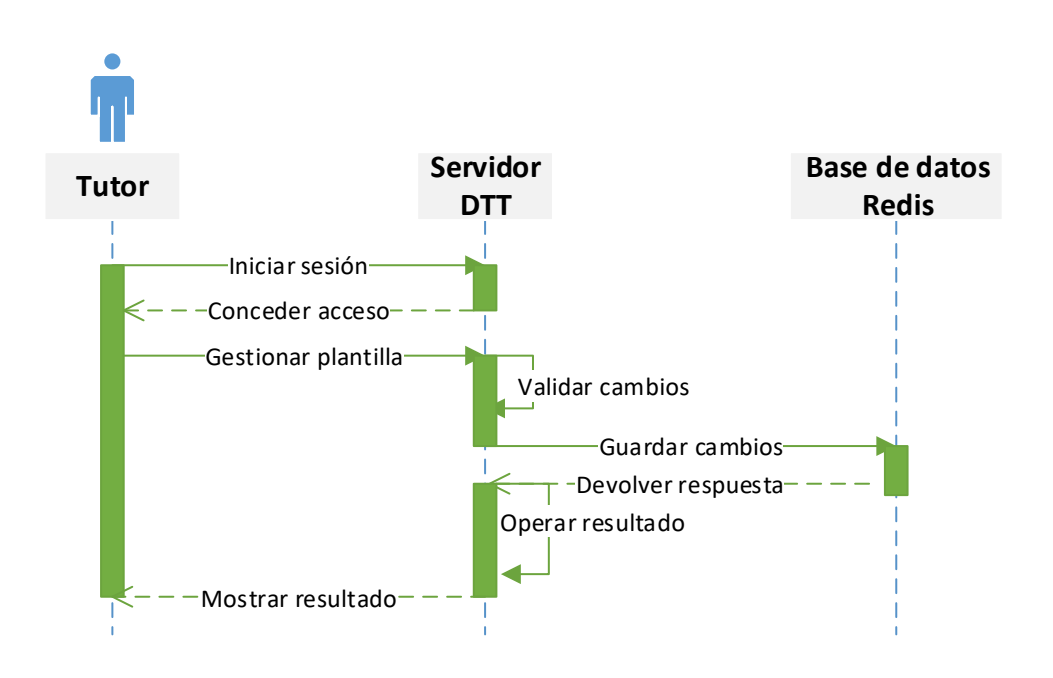

Figura 12. **Diagrama de secuencias de sección web**

Fuente: elaboración propia, empleando Visio.

En el proceso de calificación interactúa un elemento más que es el dispositivo móvil, es el encargado del ingreso de notas para las actividades respectivas, tales notas se validan posteriormente en el servidor del sistema DTT para su posterior ingreso, tanto el detalle de la nota como la nota total de la actividad, en la figura 13 se presenta el proceso para realizar esta tarea.

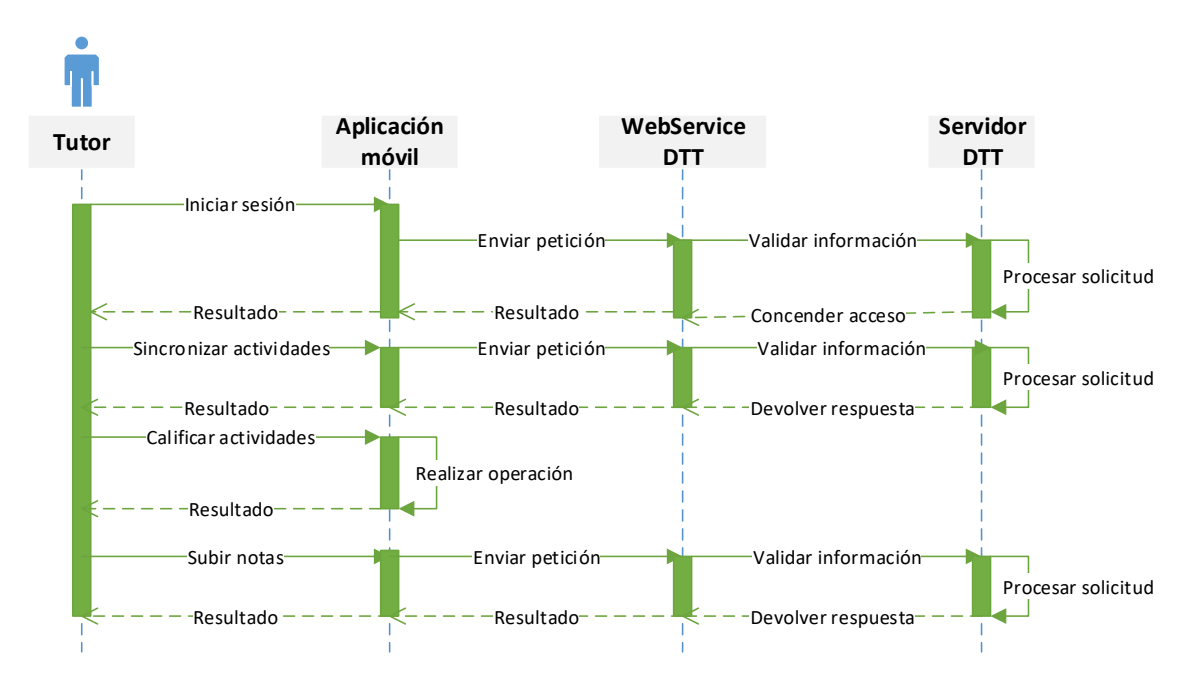

### Figura 13. **Diagrama de secuencias aplicación móvil**

Fuente: elaboración propia, empleando Visio.

### **2.3.4. Módulo de preguntas frecuentes**

Los requerimientos solicitados para éste módulo se desarrollaron tal como se describe a continuación:

### **2.3.4.1. Casos de uso**

Las actividades que se desarrollan para completar el proceso de la definición de preguntas frecuentes, se muestran en el diagrama de casos de uso, figura 14.
#### Figura 14. **Diagrama de casos de uso de preguntas frecuentes**

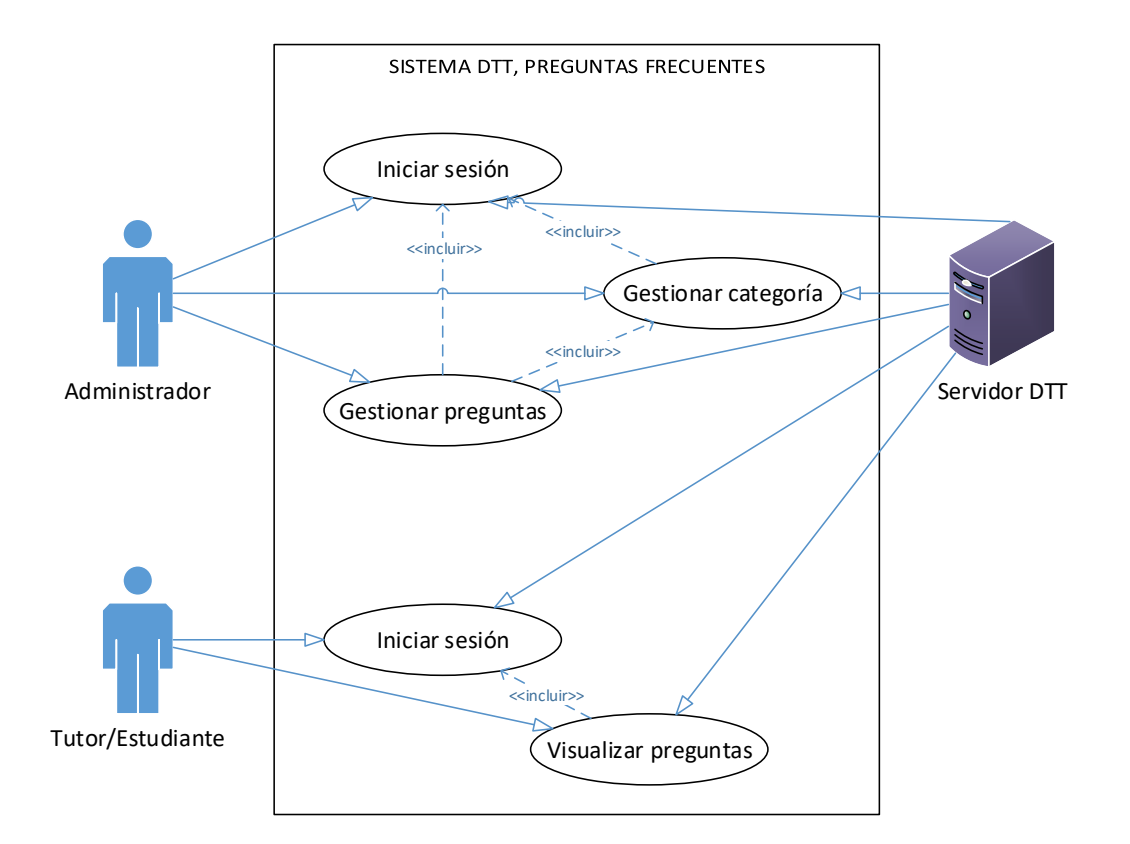

Fuente: elaboración propia, empleando Visio.

#### **2.3.4.2. Especificación de casos de uso**

A continuación se presentan la descripción de cada uno de los casos de uso definidos para el módulo de preguntas frecuentes:

# Tabla XIX. **Caso de uso extendido, iniciar sesión administrador**

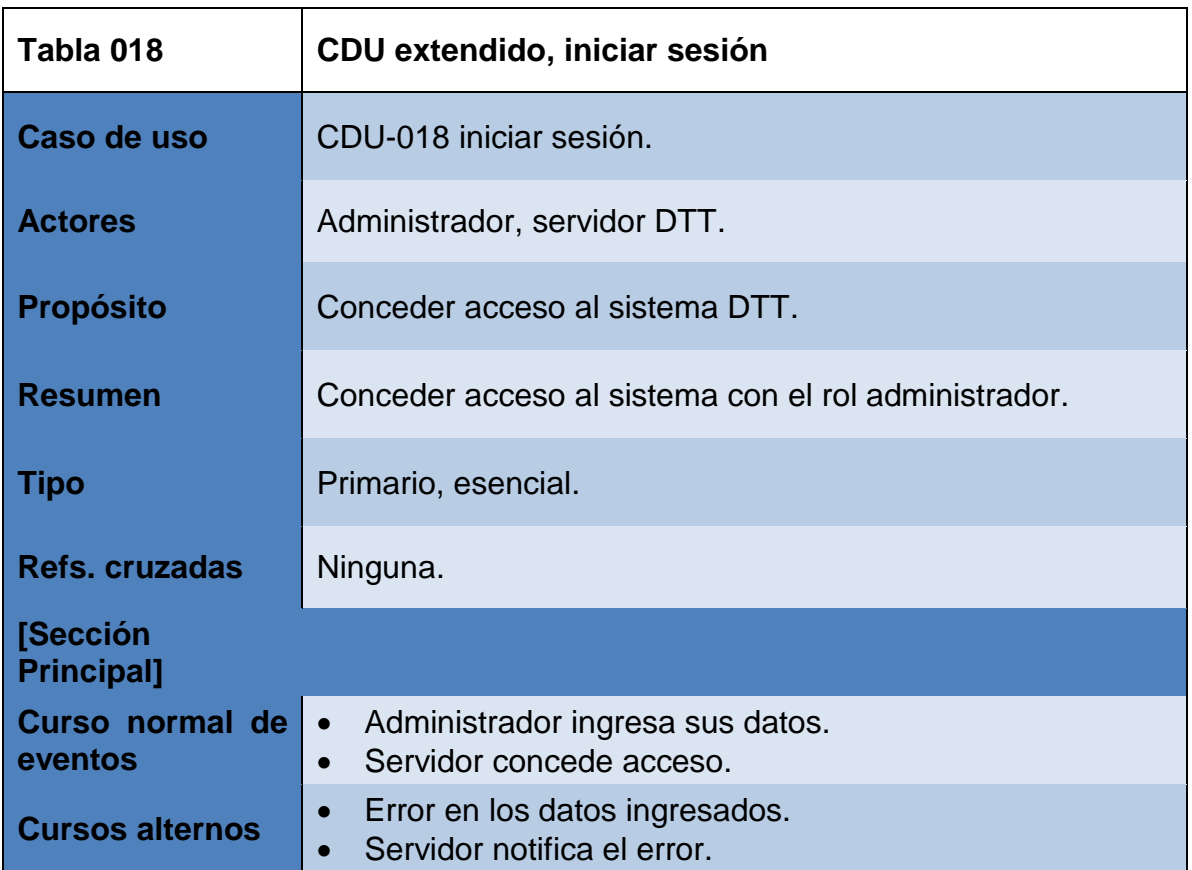

# Tabla XX. **Caso de uso extendido, gestionar categoría**

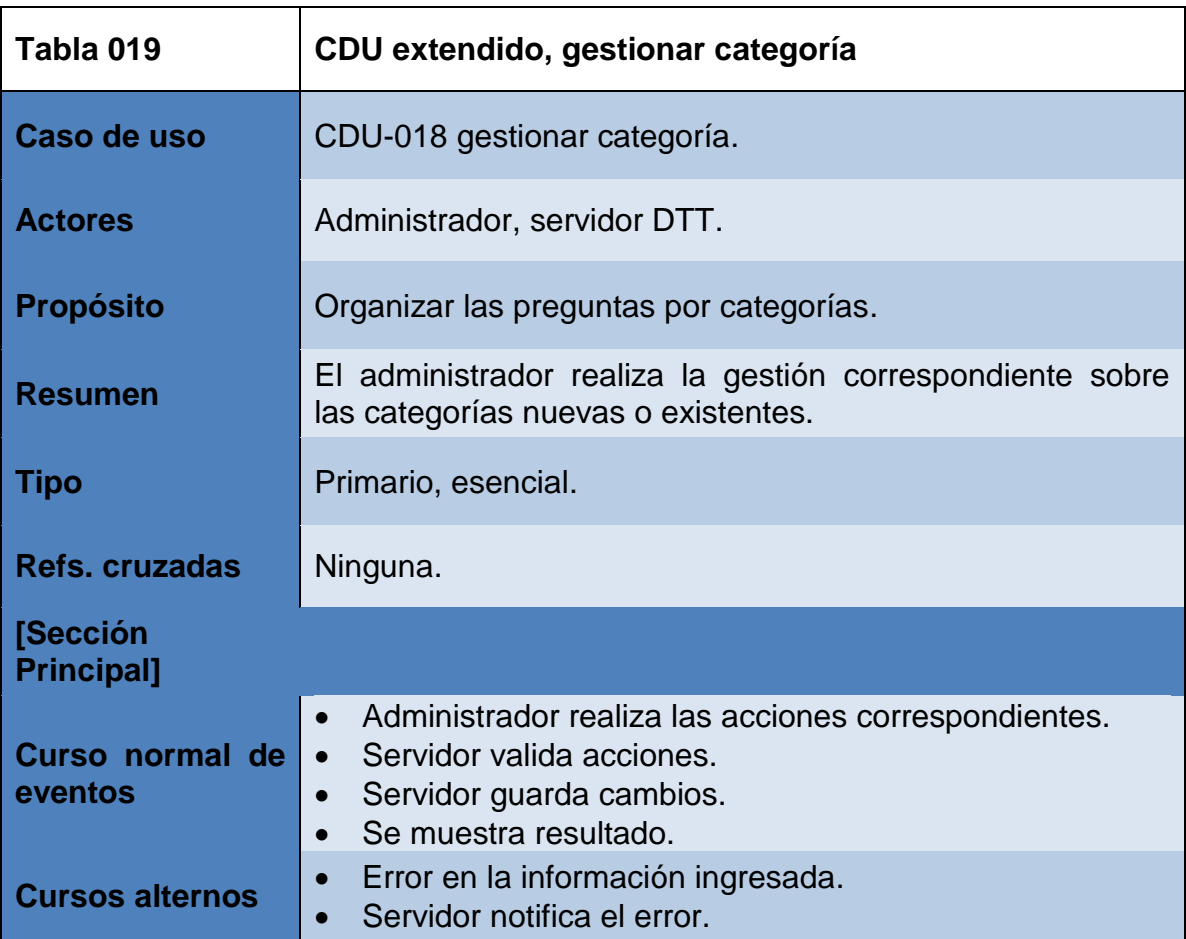

# Tabla XXI. **Caso de uso extendido, gestionar pregunta**

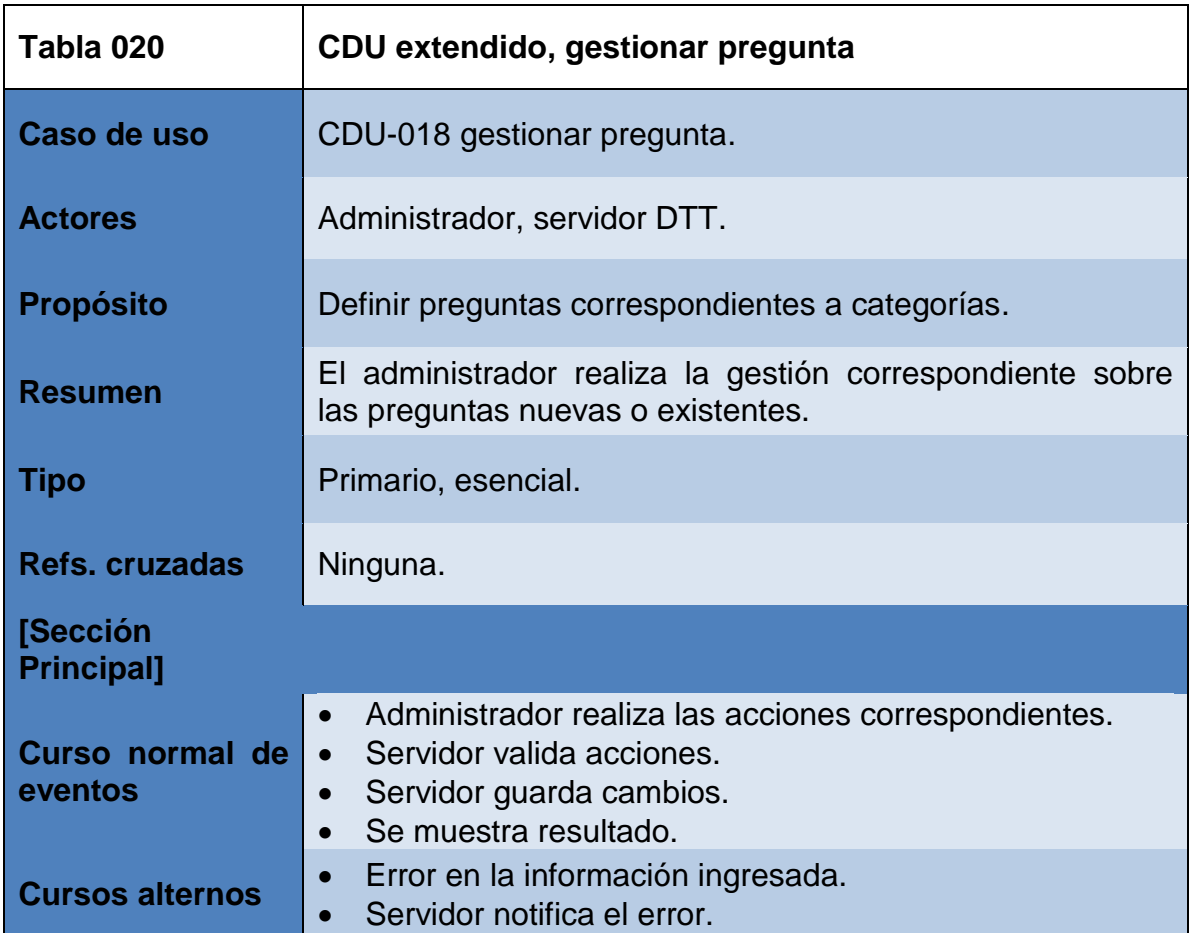

## Tabla XXII. **Caso de uso extendido, iniciar sesión (estudiante/tutor)**

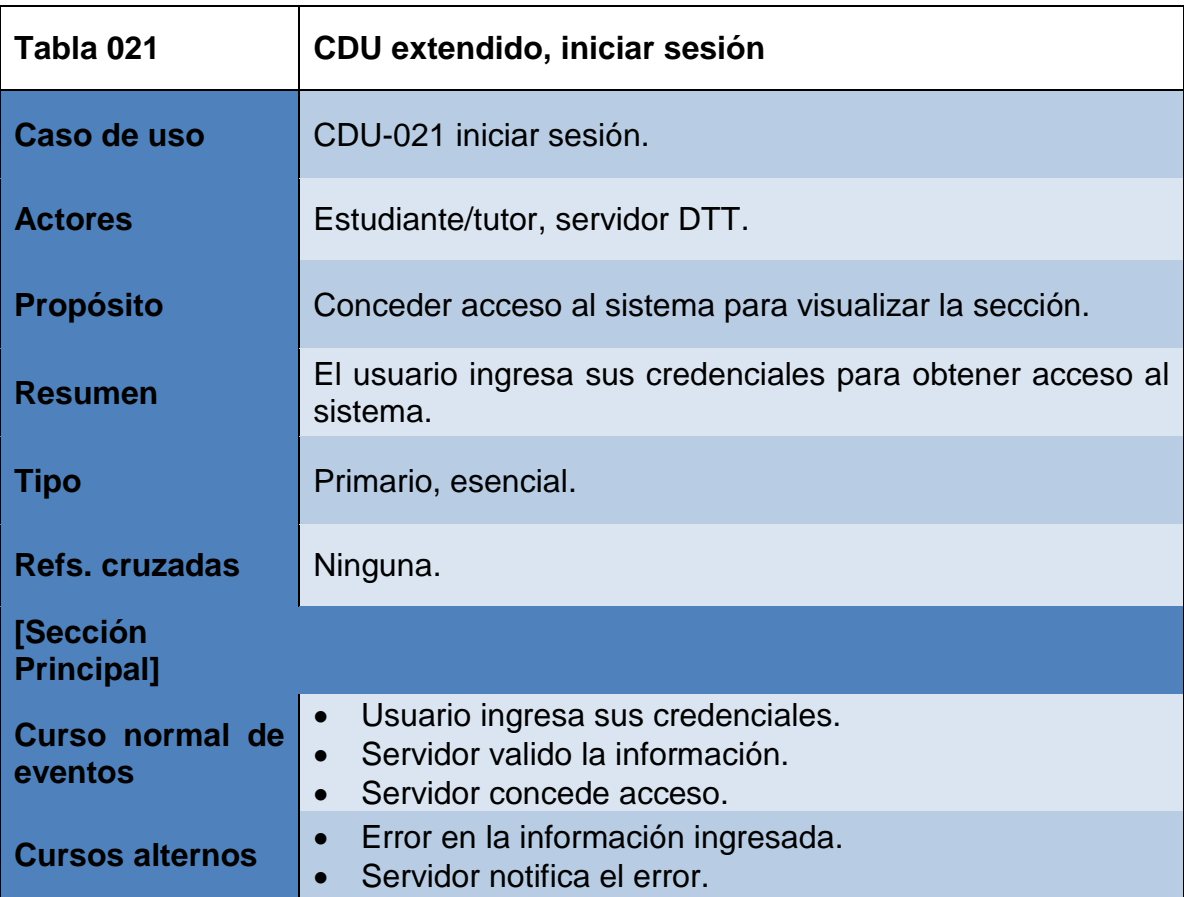

### Tabla XXIII. **Caso de uso extendido, visualizar preguntas**

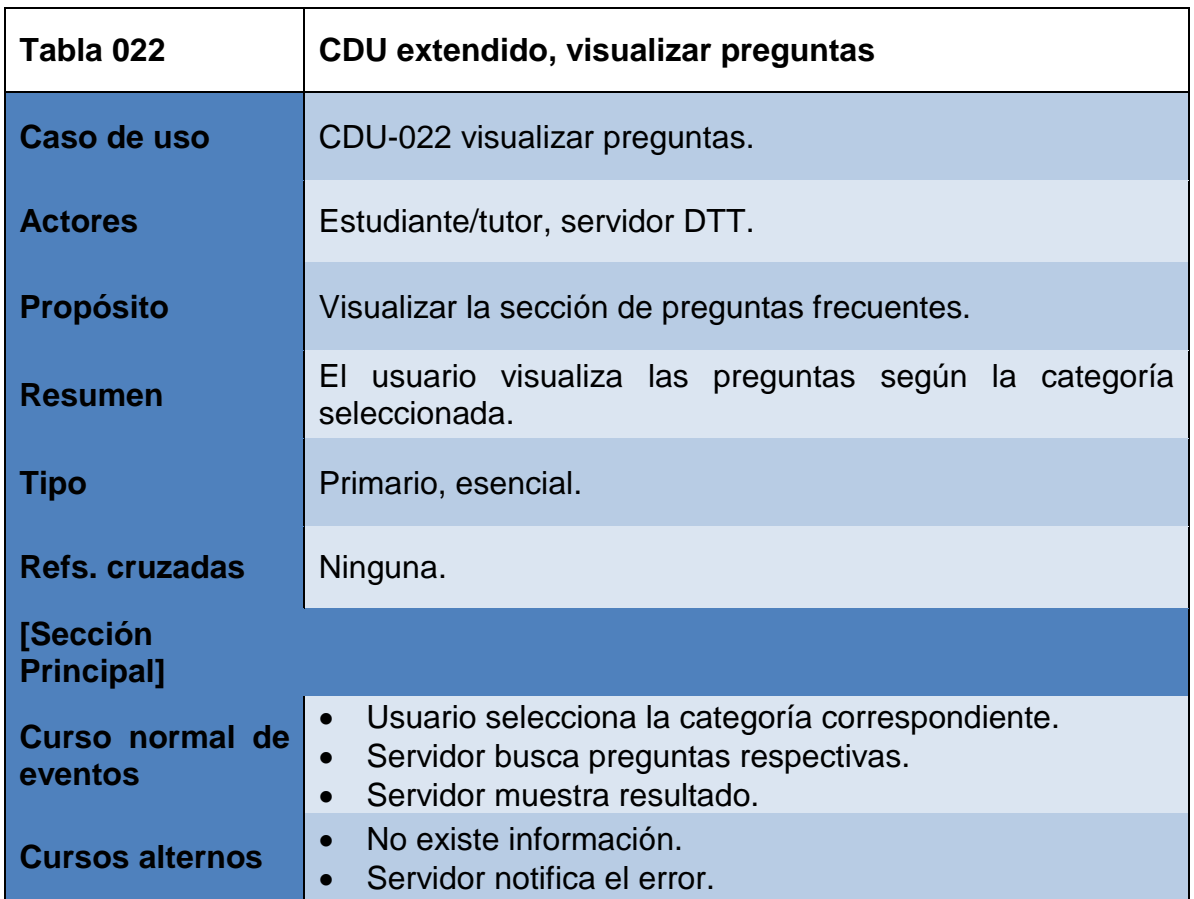

Fuente: elaboración propia.

### **2.3.4.3. Flujo del proceso**

La definición tanto de las categorías como de las respectivas preguntas y respuestas se encuentra a cargo del administrador del sistema DTT, tal gestión se realiza tal como en la figura 15.

# Figura 15. **Diagrama de flujo de la gestión de preguntas frecuentes**

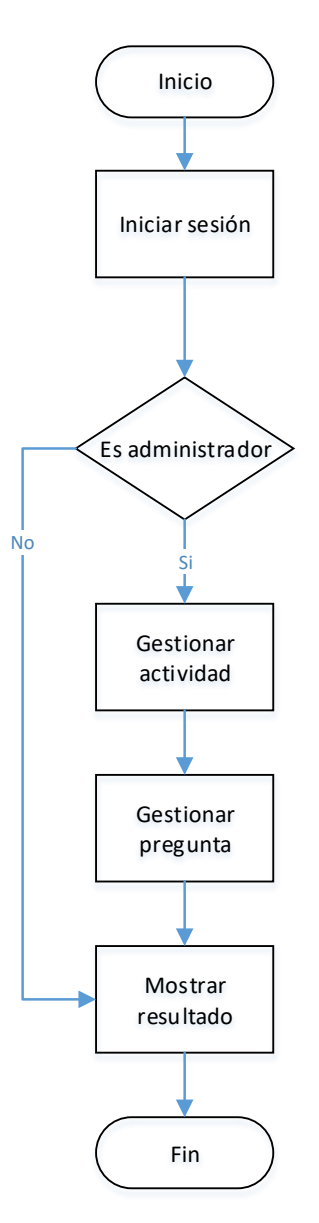

Fuente: elaboración propia, empleando Visio.

Para la visualización de las categorías y preguntas que han sido definidas, se sigue el flujo que se indica en la figura 16.

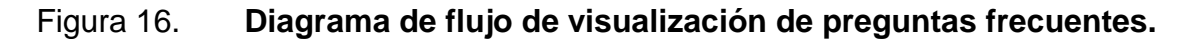

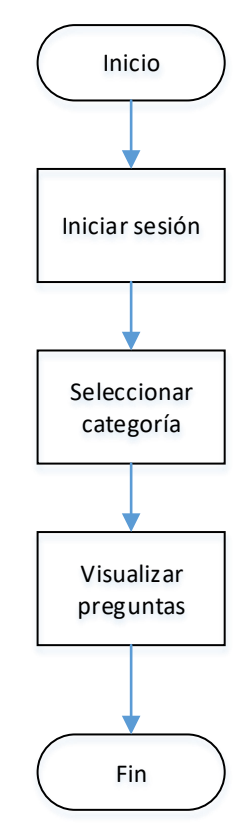

Fuente: elaboración propia, empleando Visio.

#### **2.3.4.4. Diagrama de secuencias**

La manera en que interactúan los componentes para la gestión de preguntas frecuentes se muestra en la figura 17.

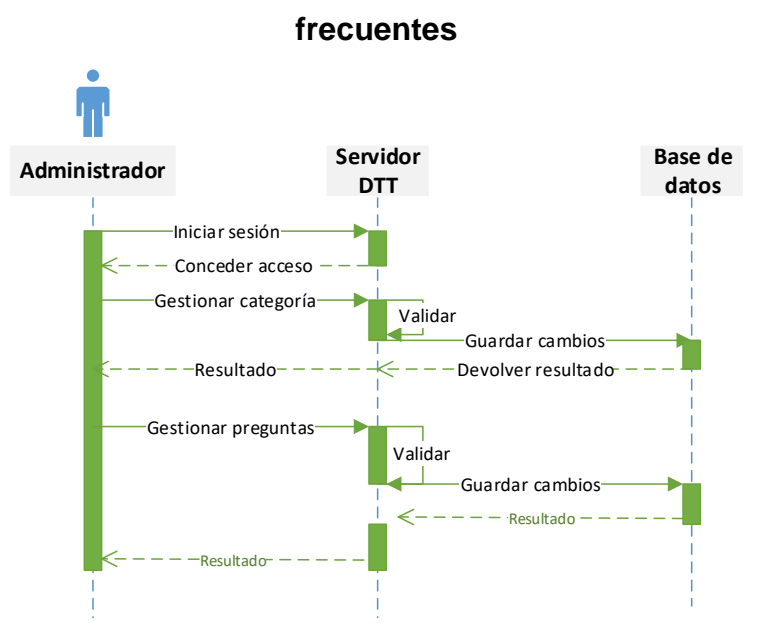

# Figura 17. **Diagrama de secuencias de gestión de preguntas**

Fuente: elaboración propia, empleando Visio.

Los componentes que interactúan para la visualización de las preguntas organizadas por categorías, se desarrollan de la siguiente manera:

## Figura 18. **Diagrama de secuencias de visualización de preguntas frecuentes**

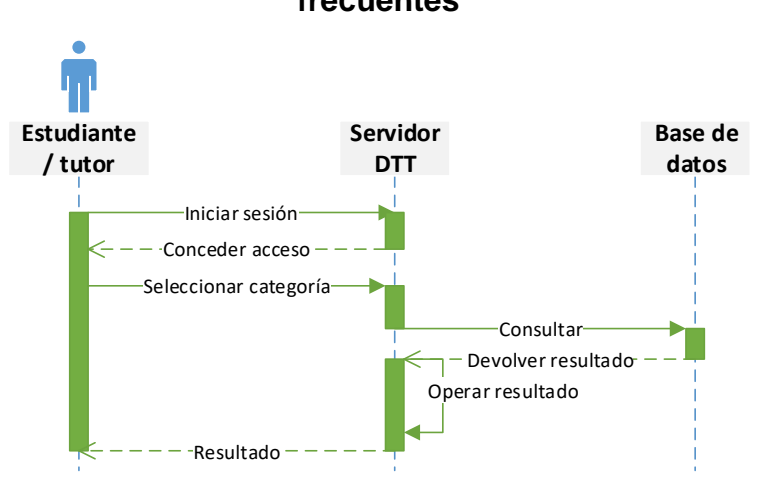

Fuente: elaboración propia, empleando Visio.

#### **2.3.5. Sección de carga masiva de notas**

Para el ingreso de notas en esta sección se realiza mediante un archivo plano de texto con una estructura específica, este archivo es cargado al servidor del proyecto DTT para procesarlo e ingresar la información correspondiente.

### **2.3.5.1. Flujo del proceso**

En la Figura 19 se muestra el flujo que sigue proceso de carga masiva de notas:

### Figura 19. **Diagrama de flujo de carga masiva de notas**

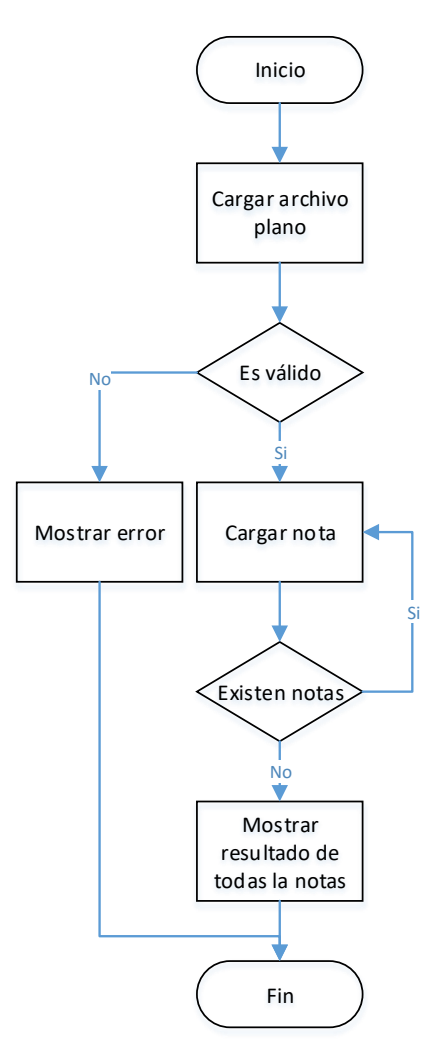

Fuente: elaboración propia, empleando Visio.

## **2.3.5.2. Diagrama de secuencias**

La interacción que se realiza cargar las notas de forma masiva, se ejecuta tal como en la figura 20.

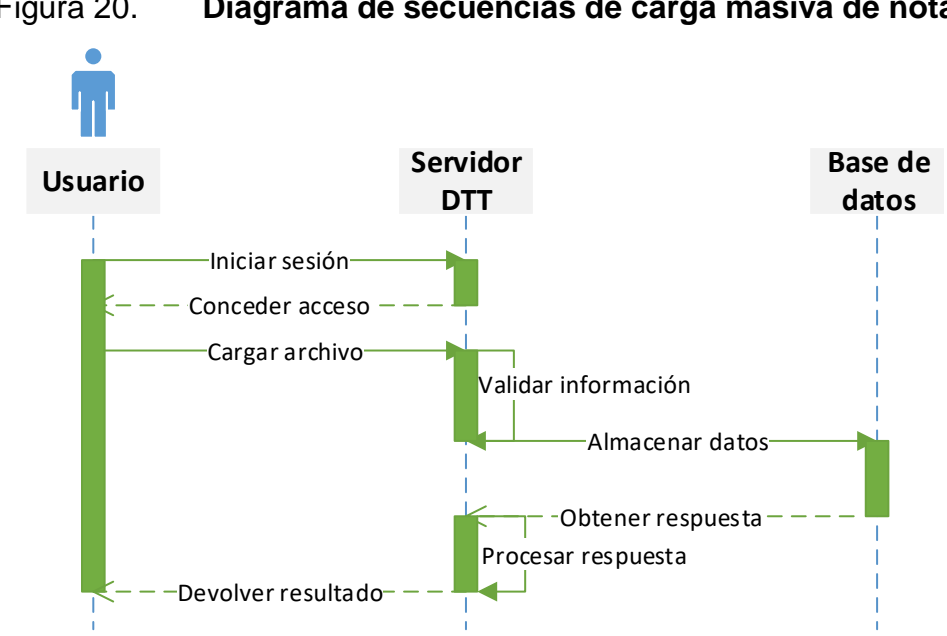

Figura 20. **Diagrama de secuencias de carga masiva de notas**

Fuente: elaboración propia, empleando Visio.

#### **2.3.6. Optimización de la página principal del sistema**

Existen diversos elementos que se cargan en los distintos módulos durante la sesión en el sistema DTT, dependiendo del rol que el usuario tenga, en el caso de la página principal se carga:

 El menú: la estructura del menú varía de acuerdo al rol del usuario, en cada acción que se realice en el sistema es necesario recargar todos los elementos que se encuentren en esa página, por lo que uno de los elementos que en común en todos los módulos es el menú, el cual su estructura se construye cada vez que el usuario recarga alguna página o el sistema redirige a otra. De esta cuenta se implementó otra estrategia para la carga del menú la cual consiste en almacenarlo en la base de datos de redis con la estructura correspondiente, identificándolo con la combinación de roles que el usuario pueda tener para cargarlo

únicamente conociendo tal identificador, además, se tomó en cuenta que para la actualización en futuros cambios en la estructura del menú, la acción está a cargo del administrador del sistema, será quien gestione el mismo. El impacto de esta estrategia se expende a todas las funcionalidades que implementen la carga del menú, debido a que también se ha cambiado algunas consultas para obtener de forma óptima la cantidad de solicitudes pendientes para el rol *teacher* lo cual ha generado un mejor desempeño para la interacción con el sistema. En la Figura 21 se muestra a través del siguiente diagrama el flujo que sigue el proceso para utilizar la estrategia implementada:

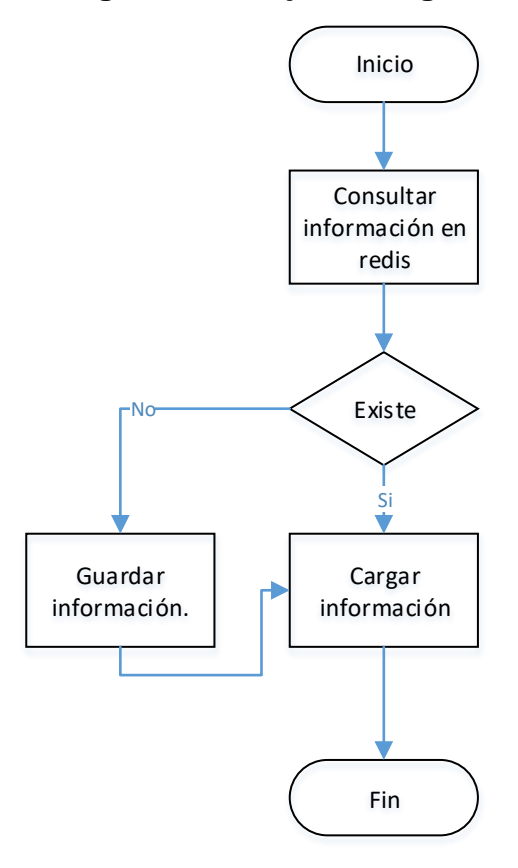

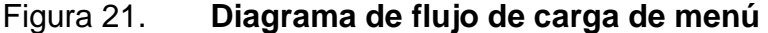

Fuente: elaboración propia, empleando Visio.

- Carrusel de noticias: para la carga de imágenes del carrusel se implementó una nueva ruta de almacenamiento para evitar cargar elementos innecesarios durante este proceso.
- Revista digital: de igual manera que el carrusel de noticias, en esta sección se implementó una nueva ruta para el almacenamiento de los recursos que se publican, para reducir ejecutar métodos o funciones innecesarias que emplea por defecto el *framework*.

## **2.4. Costos del proyecto**

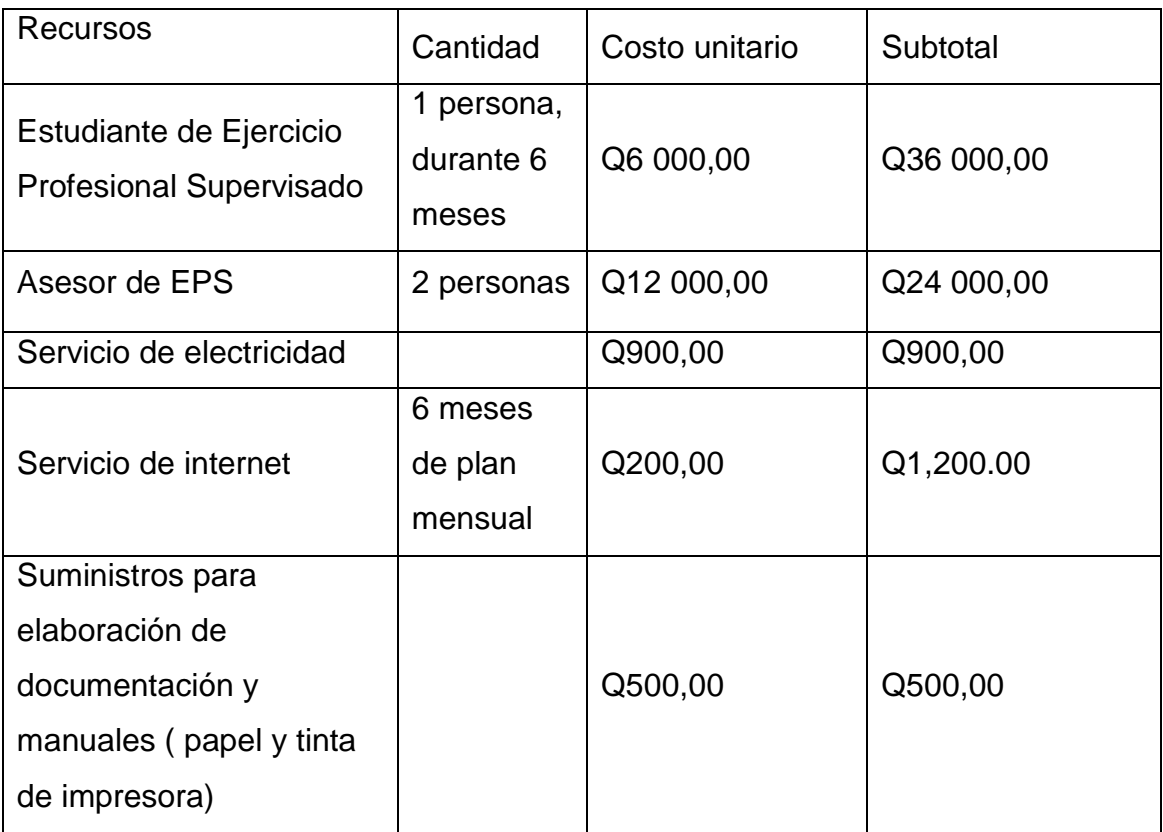

### Tabla XXIV. **Costes de proyecto**

Fuente: elaboración propia.

**Total Q. 62 600,00**

### **2.5. Beneficios del proyecto**

 Agilización de procesos académicos en el proyecto DTT de la Escuela de Ingeniería en Ciencias y Sistemas. Tras la implementación del módulo de reclutamiento, el proceso para optar a una plaza correspondiente a prácticas finales, resulta más práctico al volverlo digital y al mismo tiempo provee al administrador un acceso más rápido a la información, de igual forma actividades, tales como registro de nuevos usuarios al proyecto DTT y calificación de actividades de laboratorio para cursos magistrales de la escuela.

- Generación de reportes para los procesos digitalizados, es importante conocer la información recibida durante procesos como la oposición para plazas de prácticas finales, dando lugar a desarrollar más eficientemente está actividad.
- Implementación de herramientas prácticas e interactivas para los usuarios en el sistema DTT.
- Mejorar la experiencia de usuario durante la utilización del sistema.

# **3. FASE ENSEÑANZA APRENDIZAJE**

#### **3.1. Capacitación propuesta**

La capacitación al usuario final se llevó a cabo tal como se describe a continuación:

# **3.1.1. Capacitación presencial al asesor durante aprobación de productos del proyecto**

El desarrollo del proyecto se llevó a cabo a través de varias fases en las cuales se presentó el avance en el mismo para su posterior aprobación. Durante la presentación de los productos entregables al asesor, se estableció un tiempo pertinente para capacitación en cuanto al uso de las funcionalidades incorporadas al sistema DTT.

En los cuales se incluyó aspecto como:

- Instalación de los productos entregables.
- Configuración de los productos entregables.
- Instalación de las herramientas necesarias.
- Flujo de las funcionalidades.

#### **3.1.2. Publicación de manuales de usuario en el sistema DTT**

Se elaboró manuales de usuario digital como material para la capacitación del uso de las nuevas funcionalidades que se integraron al sistema DTT, los cuales han sido publicados en el sitio web para fácil acceso a ellos.

#### **3.2. Material elaborado**

Para conocer más a detalle la funcionalidad de los módulos implementados y dejar una fuente para futuras consultas se desarrolló el siguiente material:

#### **3.2.1. Elaboración de manuales de usuario**

Con el objetivo de que el usuario final conozca el flujo en cuanto al funcionamiento del sistema con los nuevos productos incorporados, se elaboró material ilustrativo en el cual se indica paso a paso el flujo para la utilización de la funcionalidad que se esté utilizando.

El material elaborado se encuentra publicado en la sección archivos del sistema DTT, dependiendo del rol que tenga el usuario para el acceso el mismo. Con esto se garantiza el acceso el público objetivo de los productos desarrollados.

Los manuales de usuario incluyen los siguientes aspectos:

- Definición de cada etapa de para las funcionalidades.
- Posibles excepciones para su uso.
- Resultado esperado.
- Definición de las alertas generadas.

#### **3.2.2. Elaboración de manual técnico**

Se elaboró un manual técnico el cual contiene los pasos necesarios para la instalación de los productos que se desarrollaron, con el objetivo de que el proyecto pueda ser incorporado fácilmente por algún colaborador que sea delegado para estas actividades en caso fuera necesario. Tal documentación también cuenta con una descripción de la implementación y desarrollo de código fuente de manera que sea útil para la incorporación de nuevas funcionalidades en los módulos que se desarrollaron, también se ha incluido dentro de éste manual las herramientas utilizadas y los enlaces correspondientes para consultas externas, así como una descripción de las versiones e instalación de tales herramientas.

## **CONCLUSIONES**

- 1. A través de la implementación de los productos del proyecto, se logró agilizar la gestión de procesos académicos integrándolos al sistema DTT.
- 2. Por medio de la implementación del módulo de captura de notas, se incorporó una nueva alternativa para el ingreso de notas de actividades de laboratorio de cursos académicos.
- 3. Por medio de la implementación de carga masiva de notas se mejoró el desarrollo esa tarea.
- 4. A través de la implementación de nuevas estrategias para la carga de la página principal del sistema, se logró mejorar el rendimiento para el acceso al sitio del proyecto DTT.

### **RECOMENDACIONES**

- 1. Mantener ambientes de desarrollo actualizados para la elaboración de código fuente de nuevos proyectos, así como consolidar la documentación técnica del sistema DTT para referencias a futuros colaboradores.
- 2. Facilitar el acceso para la documentación del proyecto de forma que se conozca las funcionalidades de los productos desarrollados a nivel de usuario y técnico.
- 3. Promover la implementación de los productos desarrollados para el proyecto DTT, de manera que pueda cumplirse los objetivos planificados.
- 4. Realizar mantenimiento a los módulos desarrollados durante el proyecto en virtud de proveer un servicio eficiente.

## **BIBLIOGRAFÍA**

- 1. Aplicaciones *informáticas*. [en línea]. [<http://appdesignbook.com/es/contenidos/las-aplicaciones/>](http://appdesignbook.com/es/contenidos/las-aplicaciones/). [Consulta: 16 de agosto de 2017].
- 2. Aplicaciones *móviles*. [en línea]. [<http://www.intelligenia.com/apps>](http://www.intelligenia.com/apps). [Consulta: 16 de agosto de 2017].
- 3. Bases de *datos no sql*. [en línea]. [<https://blog.pandorafms.org/es/bases-de-datos-nosql/>](https://blog.pandorafms.org/es/bases-de-datos-nosql/). [Consulta: 21 de julio de 2017].
- 4. Bases de *datos relacionales*. [en línea]. [<https://www.ibm.com/support/knowledgecenter/es/SSEPGG\\_8.2.](https://www.ibm.com/support/knowledgecenter/es/SSEPGG_8.2.0/com.ibm.db2.udb.doc/admin/c0004099.htm) [0/com.ibm.db2.udb.doc/admin/c0004099.htm>](https://www.ibm.com/support/knowledgecenter/es/SSEPGG_8.2.0/com.ibm.db2.udb.doc/admin/c0004099.htm). [Consulta: 20 de junio de 2017].
- 5. Escuela de Ingeniería en Ciencias y Sistemas (ECYS). [en línea]. [<https://wikiversidad.wikispaces.com/Escuela+de+Ciencias+y+Sist](https://wikiversidad.wikispaces.com/Escuela+de+Ciencias+y+Sistemas+(ECYS-FIUSAC)) [emas+\(ECYS-FIUSAC\)>](https://wikiversidad.wikispaces.com/Escuela+de+Ciencias+y+Sistemas+(ECYS-FIUSAC)). [Consulta: 2 de abril de 2017].
- 6. MariaDB. [en línea]. [<https://mariadb.com/kb/es/what-is-mariadb-51/>](https://mariadb.com/kb/es/what-is-mariadb-51/). [Consulta: 20 de junio de 2017].
- 7. Método en cascada. [en línea]. [<http://www.academia.edu/6362716/METODO\\_EN\\_CASCADA>](http://www.academia.edu/6362716/METODO_EN_CASCADA). [Consulta: 3 de abril de 2017].
- 8. *Modelo en cascada*. [en línea]. [<http://librosweb.es/libro/tdd/capitulo\\_1/modelo\\_en\\_cascada.html>](http://librosweb.es/libro/tdd/capitulo_1/modelo_en_cascada.html) . [Consulta: 3 de abril de 2017].
- 9. Riesgos en un *proyecto de software*. [en línea]. [<http://www.academia.edu/9263751/Ingenieria\\_de\\_Software\\_Ries](http://www.academia.edu/9263751/Ingenieria_de_Software_Riesgos) [gos>](http://www.academia.edu/9263751/Ingenieria_de_Software_Riesgos). [Consulta: 3 de abril de 2017].
- 10. Utilidades de redis. [en línea]. [<https://www.paradigmadigital.com/techbiz/no-solo-clave-valor](https://www.paradigmadigital.com/techbiz/no-solo-clave-valor-redis-te-da-alas/)[redis-te-da-alas/>](https://www.paradigmadigital.com/techbiz/no-solo-clave-valor-redis-te-da-alas/). [Consulta: 21 de julio de 2017].

## **ANEXOS**

## 1. Sección para descargar instalador de aplicación móvil

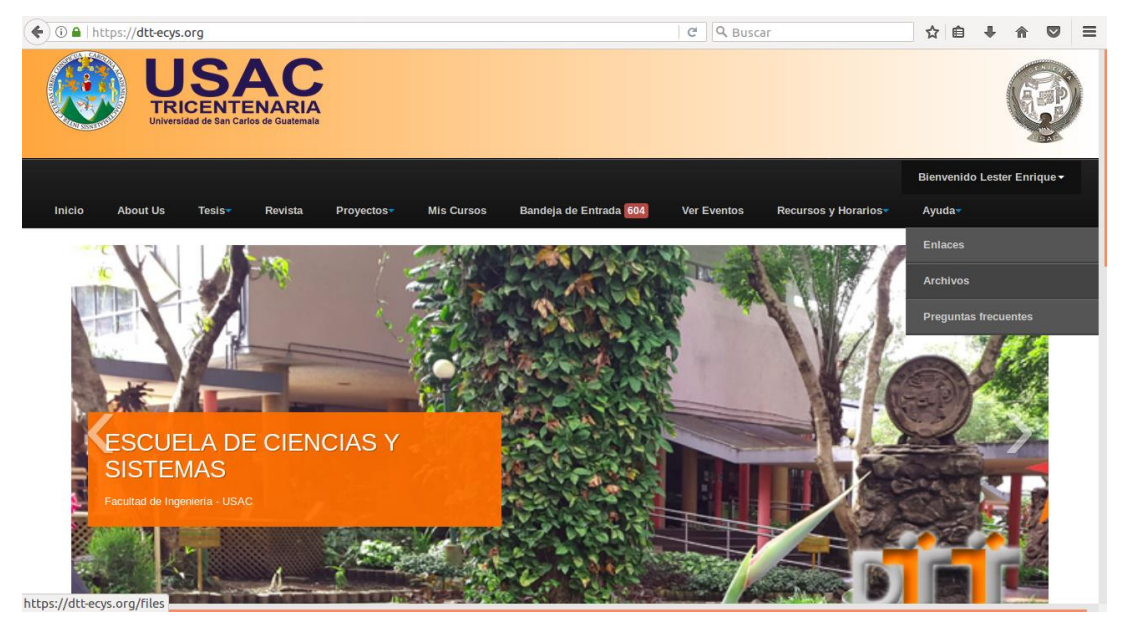

Fuente: https://dtt-ecys.org. Consulta: septiembre 2017